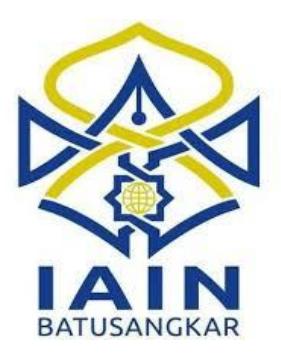

# **PERANCANGAN SISTEM INFORMASI PEMBIAYAAN PENSIUN PADA BSM BATUSANGKAR BERBASIS WEB**

# **TUGAS AKHIR**

*Diajukan kepada Jurusan Manajemen Informatika*

*Untuk Memenuhi Salah Satu Syarat Guna Mencapai Gelar Ahli Madya*

*Dalam Bidang Manajemen Informatika*

**Oleh :**

**NAILUL UTARI NIM. 14 205 075**

# **PROGRAM DIPLOMA D.III MANAJEMEN INFORMATIKA FAKULTAS EKONOMI DAN BISNIS ISLAM INSTITUT AGAMA ISLAM NEGERI (IAIN) BATUSANGKAR**

**2018**

#### **SURAT PERNYATAAN KEASLIAN**

Saya yang bertanda tangan dibawah ini:

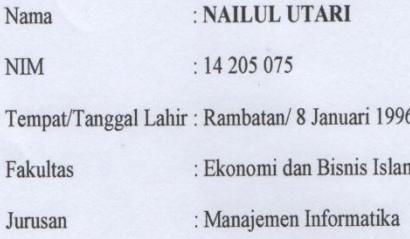

Menyatakan dengan sesungguhnya bahwa Tugas Akhir saya yang berjudul "PERANCANGAN SISTEM INFORMASI PEMBIAYAAN PENSIUN PADA BSM BATUSANGKAR BERBASIS WEB" adalah benar karya saya sendiri bukan plagiat kecuali yang dicantumkan sumbernya.

Apabila di kemudian hari terbukti bahwa karya ilmiah ini plagiat, maka saya bersedia menerima sanksi sesuai dengan ketentuan perundang-undangan yang berlaku. Demikian pernyataan ini saya buat dengan sebenarnya untuk digunakan sebagaimana mestinya.

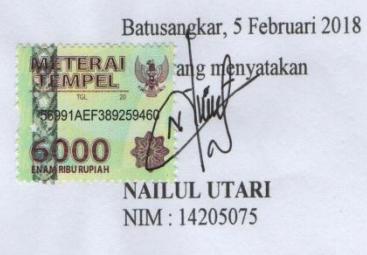

#### PERSETUJUAN PEMBIMBING

Pembimbing Penulis Tugas Akhir atas Nama :NAILUL UTARI, Nim : 14205075 dengan Judul, "PERANCANGAN SISTEM INFORMASI PEMBIAYAAN PENSIUN PADA BSM BATUSANGKAR BERBASIS WEB" memandang bahwa Tugas Akhir yang bersangkutan telah memenuhi persyaratan ilmiah dan dapat disetujui untuk dilanjutkan ke Sidang Munaqasyah

Dengan persetujuan ini diberikan untuk dapat dipergunakan sebagaimana mestinya.

Batusangkar, 06 Februari 2018

Pembimbing Tugas/Akhir,

Ketua Jurusan Manajemen Informatika,

andi.M.Kom NIP. 19700510 200312 1 004

Fitra Kasma Putra, M.Kom NIP. 19850207 201503 1 004

Mengetahui, Dekan Fakultas Ekonomi dan Bisnis Islam **IAIN Batusangkar** ni, SH., M.Hum **Dr. Illy** NIP 19730303 199903 1 004 21.1%

#### *WENGESAHAN TIM PENGUJI*

Tugas Akhir yang berjudul "PERANCANGAN SISTEM INFORMASI PEMBIAYAAN PENSIUN PADA BSM BERBASIS WEB" oleh NAILUL UTARI Nim. 14 205 075, telah diujikan pada Sidang Munaqasyah Institut Agama Islam Negeri (IAIN) Batusangkar, pada hari Rabu tanggal 14 Februari 2018 dan dinyatakan telah dapat diterima sebagai salah satu syarat untuk mencapai gelar Ahli Madya Program Diploma III (D.III) Manajemen Informatika.

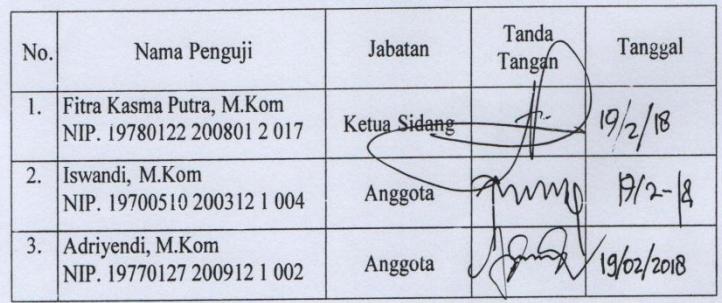

Mengetahui, Dekan Fakultas Ekonomi dan Bisnis Islam **IAIN** Batusngkar ERIAN R. Ulya Atsani, S.H., M.Hum NHP. 19750303 199903 1 004

#### **HALAMAN PERSEMBAHAN**

٢

*"Sungguh ... atas kehendak Allah semua ini terwujud, tiada kekuatan kecuali pertolongan Allah" (QS. Al-Kahfi : 39)*

Alhamdulillahirobbilalamin........

Dengan menyebut nama Allah yang maha pengasih lagi maha penyayang. Puji syukur kepada-mu ya Allah, Teramat indah anugerah dan nikmat yang telah engkau berikan sampai detik ini. Atas karunia serta kemudahan yang engkau berikan akhirnya telah kuraih setengah dari cita-citaku yang terpendam, Sujud syukur kutakkan pernah berhenti kupanjatkan pada-Mu Ya Robby.

# ==Ayah&Amak==

Kupersembahkan karya kecil ini, setetes kebahagiaan ini untuk Ayah Arpius Mastur dan AmakMefdewita tercinta, Berkat tetesan keringat, bimbingan, dan do'a serta kasih sayang yang tiada hingga, yang tiada mungkin dapat kubalas. Itu semua merupakan kekuatan bagiku. Semoga ini menjadi langkah awal untuk membuat Ayah dan Amakbahagia karna kusadar, selama ini belum bisa berbuat yang lebih. Untuk Ayah dan Amakyang selalu membuat kutermotivasi dan selalu menyirami kasih sayang, selalu mendoakanku, selalu menasehatiku menjadi lebih baik. Terimakasih Ayah… TerimaKasih Amak...

# ==My Brother's==

Untuk ketiga Brotherku Irsan Kurnia, ST, Khairul Amri, SE dan si bungsu Rahmad yang belum memiliki gelar. Tiada yang paling mengharukan saat kumpul bersama kalian, saat kita bercanda bersama dan walaupun sering bertengkar tapi itu selalu menjadi warna yang tak bisa tergantikan. Terimakasih atas segala doa, support, perhatian, dan bantuan selama ini yang kalian berikan kepadaku selama ini..., Maaf belum bisa menjadi panutan

# seutuhnya, tapi akukan selalu menjadi yang terbaik untuk kalian semua. Sukses buat kita bothers…

Thankyou…

# ==MoodBooster==

Terimakasih telah melalui hari-hari bersamaku, sama-sama berjuang untuk mendapat gelar A.Md. Terimakasih juga atas segala kepercayaan, kasihsayang, perhatian, dan kesabaranmu yangtelah memberikanku semangat dan inspirasi dalam menyelesaikan Tugas Akhir ini. Menjadi seseorang yang selalu mengerti aku, yang selalu menasehati di saat aku salah, dan selalu berusaha mengajarkanku untuk menjadi pribadi yang lebih baik lagi. Maaf kalau selama ini sering nyuekin dan membuatmu kecewa. Semoga engkau pilihan terbaik buatku dan masa depanku. Aamiin... "Love you  $(A.N \mathcal{O})$ "

==My Best Friend's==

Buat "Mercys Syara Chintia Octi, Indah Firi Ramadani, Liza Agustina, Miranty Indra , Nia Audina, Zalni Satria, Martono, teman seperjuangan MI'14 lainnya" terima kasih atas bantuan, doa, nasehat, hiburan, ejekkan dan semangat yang kalian berikan disetiap hariku. Tiada hari yang indah tanpa kalian semua. Sukses buat kita semua, semoga kita semua dihindarkan dari status "Pengangguran". Akhirnya kitabisa wisuda sama-sama gaes. Semoga Allah memberikan rahmat dan hidayah-nya kepada kita semua. dan terkhusus buat teman tersayang Mifta dan Sri Rahayu terimakasih selalu memberiku semangat ketika rasanya ingin nyerah, terimakasih telah memberikan masukan-masukan positif. Semoga cepat menyusul yaa say-sayku.

Aamiin...

# ==Dosen Pembimbing==

Terimakasih kepada Bapak Fitra Kasma Putra, M.Kom selaku dosen pembimbing Tugas Akhir saya. Terimakasih banyak pak, sudah membantu saya, menasehati saya, dan mensupport saya, memberikan ilmu dan bimbingan hingga saya bisa mendapatkan gelar A.Md,, saya tidak akan lupa atas bantuan dan kesabaran dari bapak. Terimakasih banyak pak…

==Seluruh Dosen Jurusan Manajemen Informatika== Terimakasih banyak untuk semua ilmu, didikan dan pengalaman yang sangat berarti yang telah kalian berikan kepada kami.

*"Sesungguhnya sesudah kesulitan itu ada kemudahan. Apabila engkau telah selesai mengerjakan sesuatu pekerjaan , maka bersungguh-sungguhlah melakukan pekerjaan yang lain. Dan hanya kepada tuhanmulah hendaknya kamu berharap." (Qs. Alam Nasyrah: 6-8)*

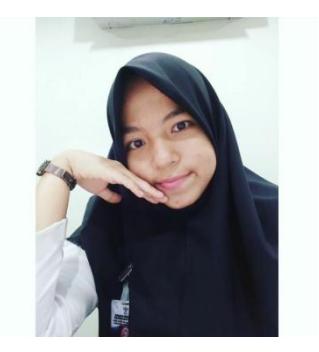

Nailul Utari 14205075

# **ABSTRAK**

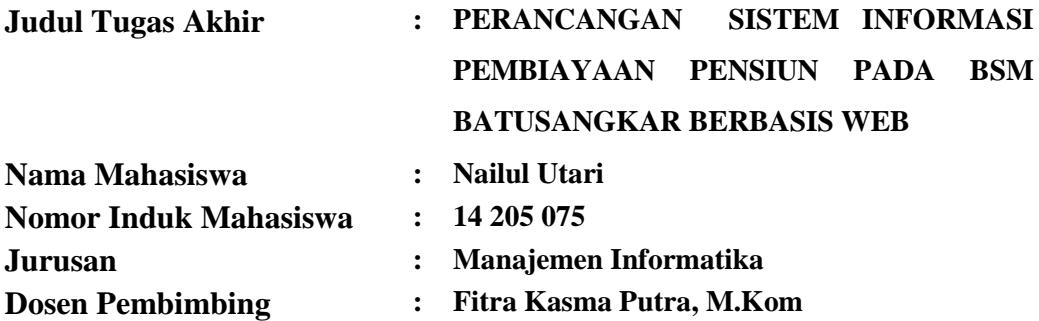

Setelah dilakukan penelitian pada Bank Syariah Mandiri Batusangkarditemukan permasalahan mengenai pembiayaan pensiun. Permasalahan tersebut antara lain tejadinya kehilangan data atau duplikat data mengenai calon nasabah pembiayaan pensiunan dan media penyimpanan data yang tidak efektif menyebabkan sulitnya melakukan pencarian data nasabah yang mengurus pembiayaan pensiun.Dalam penulisan tugas akhir ini metode penelitian yang dilakukan adalah penelitian lapangan yaitu wawancara dengan mengajukan pertanyaan dengan melalui tanya jawab, penelitian perpustakaan dan penelitian di labor dengan menggunakan pemrograman Web, Dreamweaver CS5 dan MySql serta internet sebagai media informasi. Sehingga dihasilkan sebuah sistem barupembiayaan pensiun yang dapat menangulangi permasalahan yang dengan menggunakan pemograman web dan database. Dengan memanfaatkan sistem komputerisasi diharapkan dapat membantu marketing dalam mengurangi permasalahan kehilangan data atau duplikat data calon pensiunan. Sehingga dapat memudahkan marketing dalam mengolah data tersebut.

*Kata kunci* : Sistem Informasi, Pembiayaan, Pensiun, Web

### **KATA PENGANTAR**

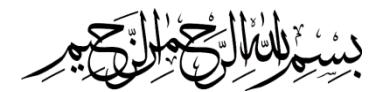

Puji syukur penulis haturkan atas kehadirat Allah SWT yang telah melimpahkan rahmat dan karunia-Nya sehingga pembuatan tugas akhir ini dapat terselesaikan. Salawat dan salam buat junjungan umat, yakni Nabi Muhammad SAW, yang telah membawa manusia dari alam kebodohan ke alam yang penuh dengan ilmu pengetahuan seperti kita rasakan seperti sekarang ini.

Dalam penulisan tugas akhir ini penulis banyak mendapat bimbingan dan bantuan baik moril maupun materil dari berbagai pihak. Oleh karena itu pada kesempatan ini penulis menyampaikan ucapan terima kasih kepada:

- 1. Bapak Dr. H.Kasmuri, MA selaku Rektor IAIN Batusangkar.
- 2. Bapak Dr. Ulya Atsani, SH., M.HUM selaku Dekan Fakultas Ekonomi dan Bisnis Islam.
- 3. Bapak Iswandi, M.Kom selaku ketua Jurusan Manajemen Informatika IAIN Batusangkar,
- 4. Bapak Fitra Kasma Putra, M.Kom sebagai pembimbing Tugas Akhir yang telah memberikan bimbingan dan arahan kepada penulis dalam pembuatan tugas akhir ini.
- 5. Kepada Ibunda dan Ayahanda tercinta yang telah banyak memberikan dorongan, motivasi, semangat, bantuan moril maupun materil, nasehat serta doa yang tiada henti-hentinya.
- 6. Kepada sanak saudara yang telah banyak memberikan semangat dan dorongan kepada penulis hingga penulis bisa menyelesaikan tugas akhir ini.
- 7. Teman-teman seperjuangan angkatan (2014) yang telah memberikan saransaran yang bermanfaat dalam menyelesaikan tugas akhir ini.
- 8. Pihak-pihak yang tidak dapat penulis sebutkan satu persatu, yang telah memberikan motivasi dan semangat serta sumbangan pemikiranya kepada penulis sehingga selesainya tugas akhir ini.

Penulis sadar bahwasanya tugas akhir ini jauh dari kesempurnaan, oleh karena itu kritikan dan saran yang sifatnya membangun sangat penulis harapkan untuk kesempurnaan tugas akhir ini. Penulis juga berharap semoga penulisan tugas akhir ini memberikan manfaat kepada kita semua. Amin…

Akhirnya kepada Allah SWT jualah penulis bermohon dan bersujud semoga keikhlasan yang diberikan akan dibalas-Nya. *Amin Ya Robbal'alamin*.

Batusangkar, Februari 2018

Penulis

# **DAFTAR ISI**

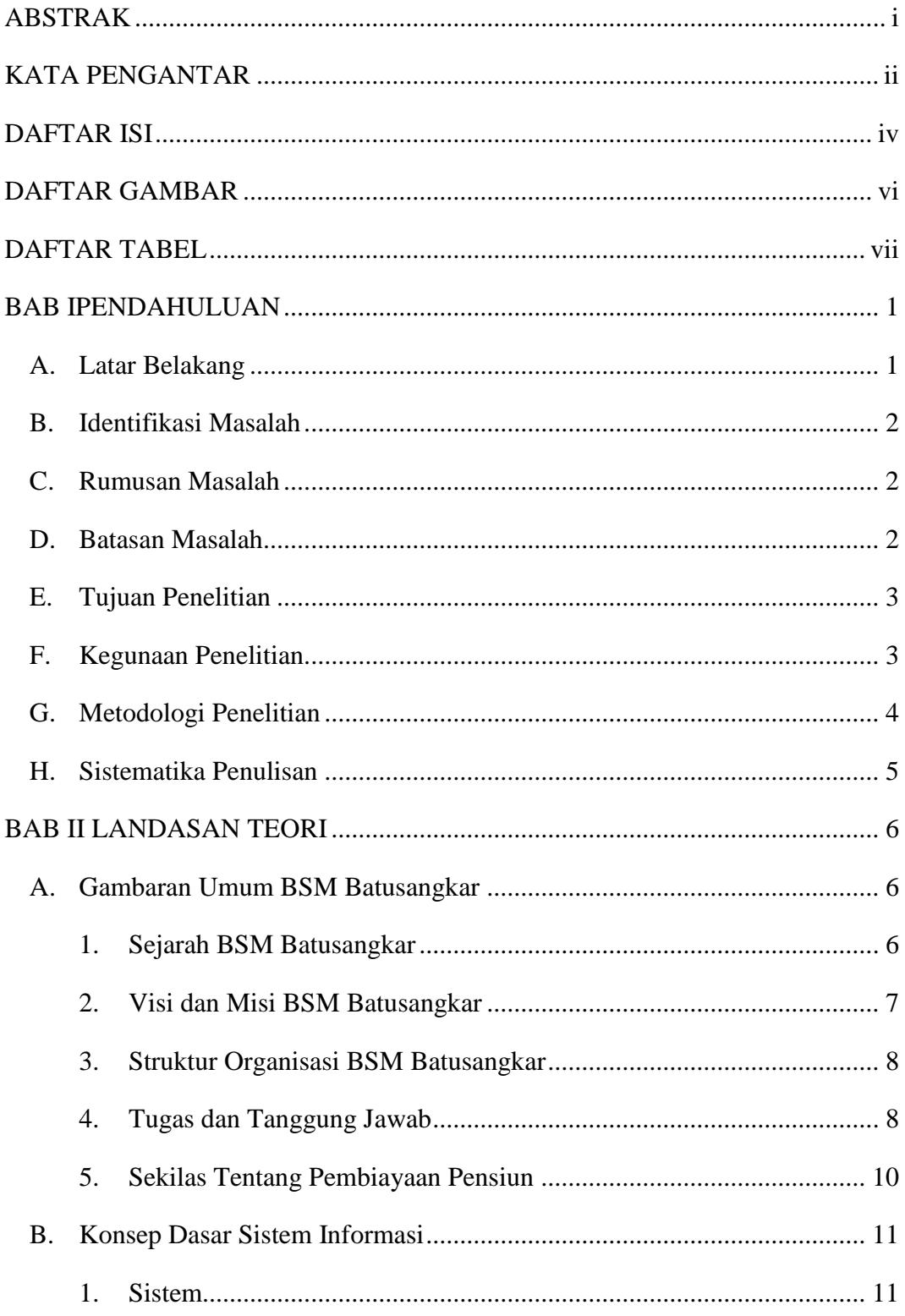

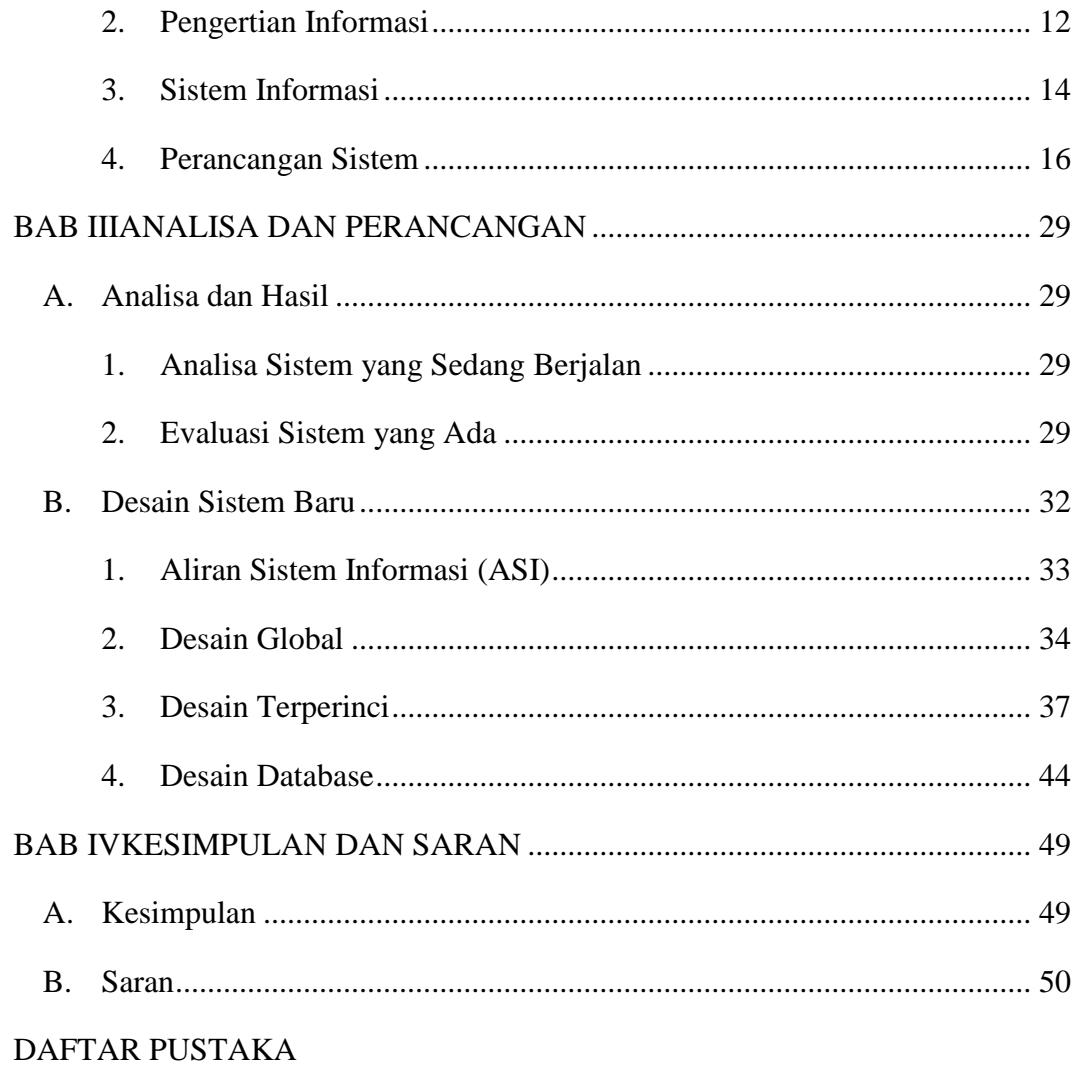

**LAMPIRAN** 

# **DAFTAR GAMBAR**

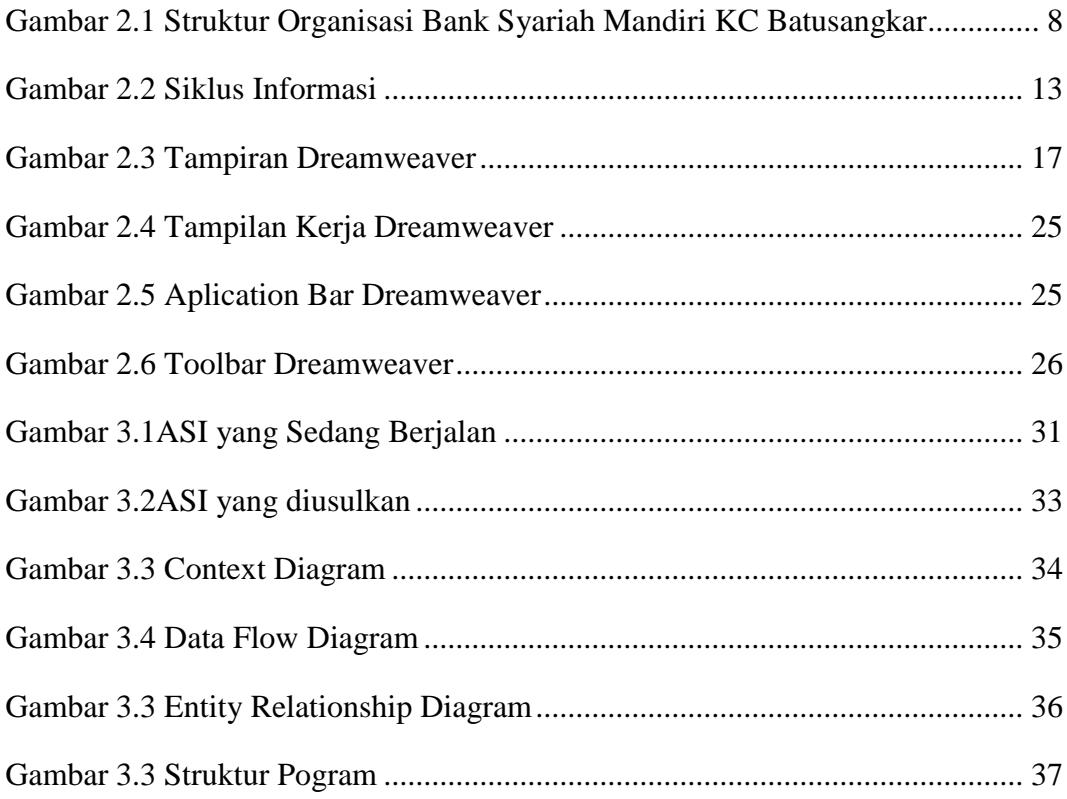

# **DAFTAR TABEL**

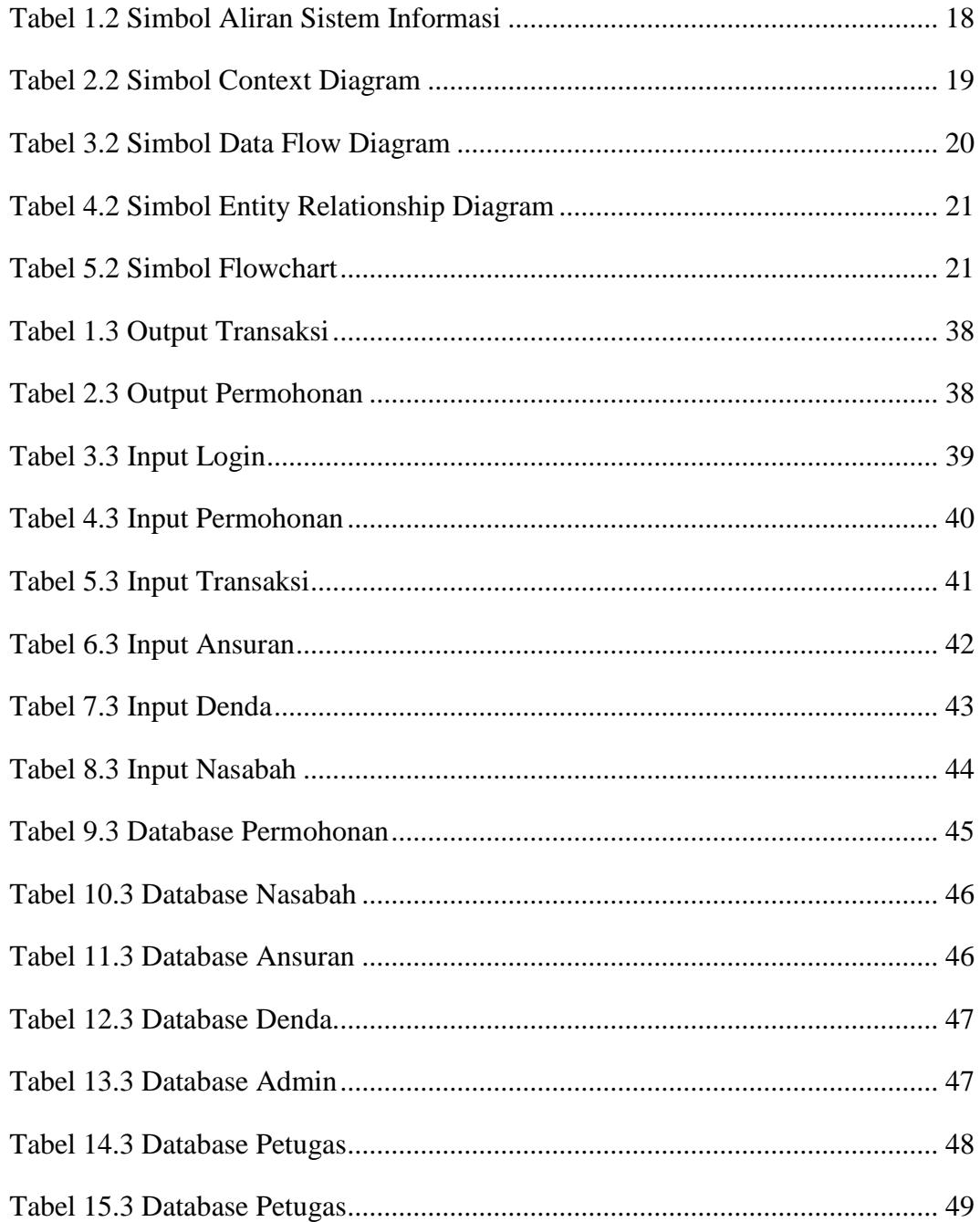

# **BAB I PENDAHULUAN**

#### **A. LatarBelakang Masalah**

Saat ini komputer hampir dapat dijumpai di setiap kantor pemerintah, perusahaan, sekolah, atau bahkan rumah tangga. Perkembangan teknologi komputer yang pesat, khususnya di bidang perangkat lunak, membuat komputer menjadi semakin meningkatdan telah menjadikannya suatu kebutuhan bagi kalangan tertentu. Dalam melakukan pekerjaan mereka sangat tergantung pada komputer. Komputer tidak lagi hanya digunakan sebagai pengganti mesintik ataupun alat hitung, namun kini juga banyak digunakan dalam membantu pembuatan keputusan penting. Akibatnya, informasi yang disimpan memerlukan pengamanan yang dapat melindungi terhadap akses orang yang tidak berhak.

Bank Syariah Mandiri Kantor Cabang Batusangkar merupakan salah satu bagian yang mengelola pembiayaan pensiun yang bekerja sama dengan PT Taspen. Pegawai yang sudah memasuki usia 57 tahun akan mendapatkan Surat MPP (Masa Persiapan Pensiun). Untuk kelancaran dan kemudahan dalam kepengurusan pembiayaan pensiun, lembar data kepegawaian terlampir yang dibuat berdasarkan data yang ada harus dilengkapi oleh nasabah. Data ini akan dituangkan kedalam formulir data perorangan calon pensiun, yang akan diisikan oleh marketing.

Saat ini pada proses tersebut, ternyata masih banyak terdapat kelemahan dan kesalahan yang terjadi pada proses kepengurusan pembiayaan pensiun, seperti hilangnya data, kerusakan pada berkas pengajuan pensiun, duplikasi data, kesalahan pengisian data dan keamanan dalam penyimpanan data. Dan terlalu memakan waktu yang banyak untuk mengirimkan data-data calon pensiun.

Untuk itu diperlukan aplikasi berbasis komputer yang mendukung serta membantu proses kinerja kepengurusan pensiun. Oleh karena itu penulis mencoba untuk membuat perancangan sistem terkomputerisasi dan terintegrasi agar dapat mempermudah dalam pengolahan data calon pensiun yang berjudul **"PERANCANGAN SISTEM INFORMASI PENGOLAHAN PEMBIAYAAN PENSIUN PADA BANK SYARIAH MANDIRI KC BATUSANGKAR BATUSANGKAR BERBASIS WEB".**

# **B. Identifikasi Masalah**

Berdasarkan latar belakang masalah diatas maka identifikasi masalah yangdihadapi pada sistem ini ialah:

- 1. Terjadinya kehilangan data atau duplikat data mengenai calon pensiunan.
- 2. Media penyimpanan data yang tidak efektif menyebabkan sulitnya melakukan pencarian data.
- 3. Pembuatan laporan memerlukan waktu yang lama karena tidak adanya suatu sistem yang melakukan pengolahan data peserta pensiun dengan cepat dan tepat.

# **C. RumusanMasalah**

Berdasarkan latarbelakang diatas, maka masalah yang timbul adalah :

- 1. Bagaimana merancang sistem informasi pengolahan pembiayaan pensiun pegawai pada BSM Kantor Cabang Batusangkar berbasis web ?
- 2. Bagaimana cara untuk menyimpan data calon pensiun agar mengurangi kehilangan data atau kerusakan data?
- 3. Bagaimana cara merancang sistem yang efektif dalam pemanfaatan waktu dan efisien dalam proses pengolahan pembiayaan pensiun yang menghasilkan data yang diperlukan sebagai arsip perusahaan?

# **D. Batasan Masalah**

Agar tugas akhir ini bertujuan secara mendalam ke arah sasaran yang diharapkan, maka penulis memberikan batasan-batasan masalah yaitu hanya membahas tentang "Perancangan Sistem Informasi Pengolahan Pembiayaan Pensiun Pada Bank Syariah Mandiri Kantor Cabang Batusangkar BerbasisWeb"

## **E. TujuanPenelitian**

Adapun tujuan yang hendak dicapai dalam penelitian ini adalah:

- 1. Memberikan gambaran mengenai sistem yang diusulkan agar pembuatan aplikasi lebih terarah dan sesuai dengan kebutuhan pengguna.
- 2. Aplikasi perancangan pengolahan pembiayaan pensiun yang dibuat diharapkan membantu BSM KC Batusangkar dalam hal pengolahan pembiayaan pensiun sehingga tercipta suatu hasil kerja yang lebih terstruktur, serta berdampak efisiensi dan efektifitas kinerja bank.
- 3. Mempermudah para calon pensiun yang ingin mengajukan pembiayaan pensiun pada BSM KC Batusangkar.

# **F. KegunaanPenelitian**

Kegunaan dari penelitian ini adalah:

- 1. Sebagai implementasi dan pengembangan ilmu yang telah penulis dapatkan selamamasaperkuliahan.
- 2. Sebagai bahan kajian danmasukan bagi BSM KC Batusangkar.
- 3. Sebagai referensi bagi pembaca yang akan melakukan penelitian lebih lanjut.

### **G. Metodologi Penelitian**

Metode penelitian adalah cara meneliti suatu kasus atau masalah yang dihadapi dan mencari solusi dari permasalahan tersebut. Adapun teknik- teknik dan pedoman pengumpulan data atau penelitian yang kami gunakan adalah dengan beberapa metode penelitian. Untuk mencapai keakuratan dan ketelitian data serta informasi dalam penelitian ini maka pengumpulan data dilakukan dengan 3cara:

1. Studi Lapangan *(Field Research)*

Yaitu penelitianyang dilakukan dengan cara meninjau langsung objek yang diteliti agar tercapainya tujuan dan hasil yang maksimal. Adapun sistematikanya adalah sebagai berikut:

- a. Observasi, yaitu mengumpulkan data dengan melakukan pengamatan langsung dan pencatatan secara sistematis terhadap gejala atau fenomena yang terkait tanpa mengajukan pertanyaan yang nantinya akan menunjang dalam pembuatan sistem informasi yang baru.
- b. Wawancara, yaitu mengumpulkan data dengan komunikasi langsung dengan pihak yang bersangkutan (nara sumber) dengan cara mengajukan pertanyaan-pertanyaan yang mendukung permasalahandan didapatkan suatu hasil rancangan dan data-data atau informasi yang nantinya akan menjadi penunjang dalam perancangan suatu sistem baru.
- 2. Studi Kepustakaan*(LibraryResearch)*

Merupakan cara pengumpulan data dengan mempelajari artikelartikel, paket modul dan panduan, buku-buku pedoman dan segala kepustakaan lainnya yang dianggap perlu dan mendukung.

3. Penelitian Labor *(Laboratory Research)*

Penelitian ini dilakukan untuk mempraktekan secara langsung analisa serta pembuatan program yang berguna untuk pengembangan sistem baru yang dimaksud dengan menggunakan computer sebagai alat bantu dalam penyelesain tugas akhir ini.

# **H. Sistematika Penulisan**

Sistematika penulisan laporan tugas akhir ini dibagi dalam IV bab yang disusun sebagai berikut:

BAB I Pendahuluan, bab ini merupakan penguraian mengenai latar belakang masalah, identifikasi masalah, batasan masalah, rumusan masalah, tujuan penelitian, kegunaan penelitian, metodelogi penelitian dan sistematika penulisan.

BAB II LandasanTeori, bab ini menjelaskan Bank Syariah Mandiri KC Batusangkar dan membahas serta menjelaskan mengenai dasar teoritis yang menjadi landasan dan mendukung pelaksanaan penulisan tugas akhir.

BAB III Analisa dan Perancangan, bab ini membahas analisa sistem yang sedang berjalan dan rancangan sistem yang diusulkan.

BAB IV Penutup, bab ini berisi kesimpulan yang didapat selama pembuatan tugas akhir serta saran-saran yang akan menjadi masukan bagi perkembangan sistem selanjutnya.

## **BAB II**

# **LANDASAN TEORI**

# **A. Gambaran Umum Bank Syariah Mandiri KC Batusangkar**

# **1. Sejarah Berdirinya Bank Syariah Mandiri KC Batusangkar**

Lahirnya undang-undang No. 10 tahun 1998 tentang perubahan atas undang-undang No. 7 tahun 1992 tentang perbankan telah memberi peluang yang sangat baik bagi tumbuhnya Bank-Bank syariah di Indonesia. Ditambah juga dengan adanya UU No. 21 Tahun 2008 tentang Perbankan Syariah.Undang-Undang tersebut menjadikan Bank berpeluang untuk beroperasi sepenuhnya secara syariah atau dengan membuka cabang khusus syariah.

Kehadiran Bank Syariah Mandiri sejak tahun 1999, sesungguhnya merupakan hikmah sekaligus berkah pasca krisis ekonomi dan moneter 1997-1998.Sebagaimana diketahui, krisis ekonomi dan moneter sejak juli 1997, yang disusul dengan krisis multi-dimensi termasuk dipanggung politik nasional, telah menimbulkan beragam dampak negatif yang sangat hebat terhadap seluruh sendi kehidupan masyarakat, tidak terkecuali dunia usaha.Dalam kondisi tersebut, industri perbankan nasional yang didominasi oleh Bank-Bank konvensional mengalami krisis luar biasa.Pemerintah akhirnya mengambil tindakan dengan merestrukturisasi dan merekapitalisasi sebagian Bank-Bank Indonesia.

PT Bank Mandiri, hadir, tampil, dan tumbuh sebagai bank yang mampu memadukan idealisme usaha dengan nilai-nilai rohani yang melandasi kegiatan operasionalnya. Harmoni antara idealisme usaha dan nilai-nilai rohani inilah yang menjadi salah satu keunggulan Bank Syariah mandiri dalam kiprahnya di perbankan indonesia. BSM hadir untuk bersama membangun Indonesia menuju Indonesia yang lebih baik.

Seiring berjalannya waktu, pada awal tahun tepatnya bulan Maret tahun 2010 telah hadir di kota Batusangkar salah satu Bank yang berbasis syariah, untuk memperlancar pertumbuhan ekonomi masyarakat Kabupaten Tanah Datar, karena mayoritas penduduk Kabupaten Tanah Datar menganut Agama Islam. Untuk itu Bank syariah Bank Mandiri hadir melakukan penghimpunan uang dalam bentuk tabungan dan pembiayaan yang berbasis syariah.(BSM,2017)

## **2. Visi dan Misi Bank Syariah Mandiri KC Batusangkar**

a. VISI

**"Bank Syariah Terdepan dan Modern"**

**Bank Syariah Terdepan**: Menjadi bank syariah yang selalu unggul di antara pelaku industry perbankan syariah di Indonesia pada segmen consumer, micro, SME, commercial, dan corporate.

**Bank Syariah Modern**: Menjadi bank syariah dengan system layanan dan teknologi mutakhir yang melampaui harapan nasabah.

## b. MISI

- 1) Mewujudkan pertumbuhan dan keuntungan di atas rata-rata industry yang berkesinambungan.
- 2) Meningkatkan kualitas produk dan layanan berbasis teknologi yang melampaui harapan nasabah.
- 3) Mengutamakan penghimpunan dana murah dan penyaluran pembiayaan pada segmen ritel.
- 4) Mengembangkan bisnis atas dasar nilai-nilai syariah universal.
- 5) Mengembangkan manajemen talenta dan lingkungan kerja yang sehat.
- 6) Meningkatkan kepedulian terhadap masyarakat dan lingkungan.

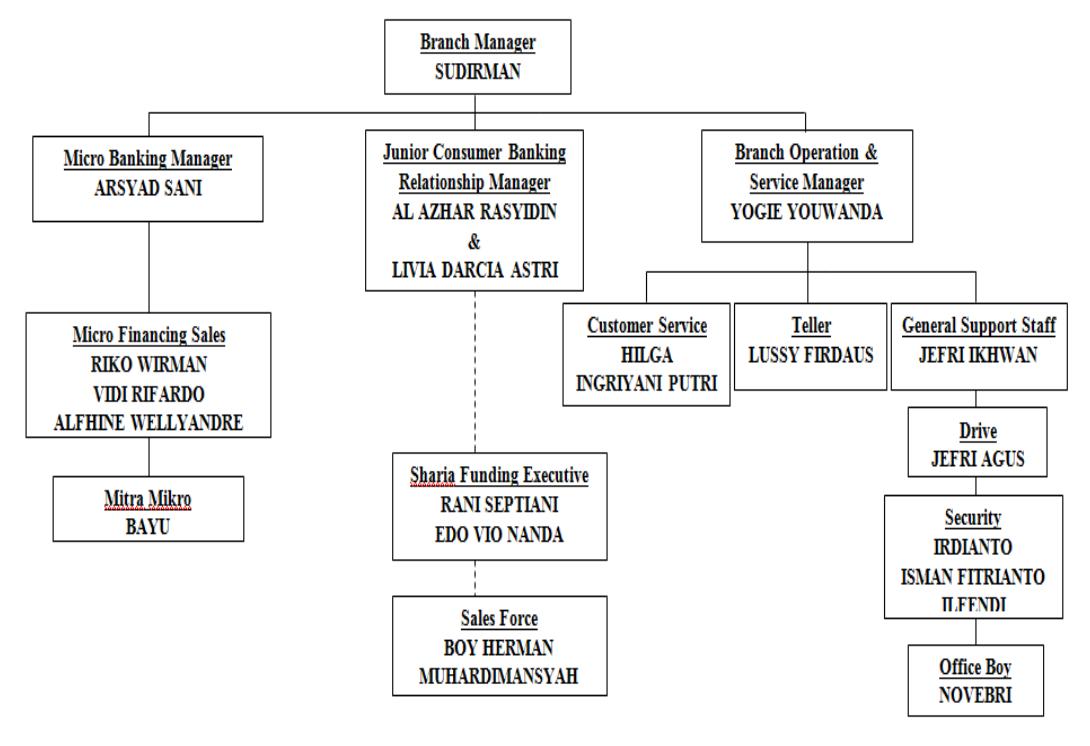

**3. Struktur Organisasi Bank Syariah Mandiri KC Batusangkar**

*Sumber: Bank Syariah Mandiri KC Batusangkar 2017*

Gambar 2.1 Struktur Bank Syariah Mandiri KC Batusangkar (BSM,2017)

# 4. **Tugas Dan Tangung Jawab**

# a. **Branch Manager**

Adalah struktur tertinggi di kantor cabang yang bertanggung jawab atas keseluruhan berjalannya sistem operasional perbankan di level kantor cabang dan membawahi keseluruhan manager, baik bisnis maupun operasioal.Kepala Kantor Cabang bertugas dalam memimpin dan mengawasi kegiatan perbankan sehari-hari, sesuai prinsip syariah.

# b. **Branch Operation & Service Manager**

Tugas dari BOSM adalah Bertanggung jawab terhadap kegiatan operasional di unit / cabang dan melakukan fungsi kontrol dan supervisi terhadap pekerjaan teller, customer service dan satpam, Membantu kepala cabang / Unit Manager dalam pelaksanaan rencana kerja tahunan, rencana operational dan pelayanan dengan mengikuti aturan compliance dan control serta menjalankan dan mengikuti rencana kerja tersebut, Bertanggung jawab penuh terhadap kegiatan operasional di cabang serta dapat membantu memberikan solusi terhadap permasalahan operational serta memonitor penyelesaianya. Melakukan maintenance dan pemeriksaan harian untuk laporan CIF, pembukaan rekening, pelaporan BI, Line Of Business, verifikasi nasabah, neraca, rugi laba, rekening Perantara.

# c. **Micro Banking Manager Dan Micro Financing Sales**

Micro Banking Manager Dan Micro Financing Sales bertugas untuk menangani masalah pembiayaan yang diajukan oleh nasabah, seperti pembiayaan *mudharabah, musyarakah, murabahah*  dan lain sebagainya.

#### d. **Mitra Micro**

Mitra micro bertugas melaksanakan penagihan sesuai target yang dibebankan dalam menjaga kualitas pembiayaan mikro untuk nasabah existing dengan kategori menunggak dan bermasalah pada level yang ditetapkan.

# e. **Junior Consumer Banking Relationship Manager**

Tugasnya lebih diprioritaskan ke pencarian dana (Funding) dan penyaluran /pemasaran dana (Lending & Consumer Loan).

# f. **Sharia Funding Executive (SFE)**

Sharia funding executive yang bertugas mencari/menghimpun dana atau merekrut konsumen/nasabah untuk bank atau produk/jasa bank tempat ia bertugas

# g. **Sharia Force**

Sharia force bertugas mencari/ menghimpun dana atau merekrut konsumen/ nasabah pensiun untuk bank atau produk/jasa bank tempat ia berrtugas.

# h. **Customer Service**

Customer Service berfungsi sebagai staff pelaksana dari *front office* yang bertugas untuk membuat segala sesuatu yang berhubungan dengan pelayanan nasabah sesuai dengan prinsip syariah.

# i. **Teller**

Teller bertugas dalam penerimaan dan penarikan pembayaran uang serta mengukur dan memelihara saldo atau posisi uang kas yang ada dalam tempat khasanah Bank dan dapat pula melakukan pekerjaan lain sesuai dengan ketentuan atau *policy*  perbankan.

# j. **General Support Staff**

Bertugas Memastikan penyediaan kebutuhan dan keamanan sarana dan prasarana kantor untuk mendukung kegiatan operasional dan bisnis di Branch Office.

# k. **Security**

Petugas keamanan bank (menjaga keaman bank) Adapun peningkatan kualitas dan teknologi perbankan ini dilakukan untuk dapat mempermudah transaksi nasabah Bank Syariah Mandiri.Disamping itu, marketing juga berperan baik itu dalam hal menangani pembiayaan, penagihan nasabah, menjaga dan mengontrol keluar masuk pembiayaan agar tetap pada angka standar yang menjadi ketentuan perbankan.

# **5. Sekilas Tentang Pembiayaan Pensiun**

# **a. Pengertian Pembiayaan**

Pembiayaan atau financing yaitu pendanaan yang diberikan oleh suatu pihak kepada pihak lain untung mendukung investasi yang telah direncanakan, baik dilakukan sendiri maupun lembaga.

# **b. Pembiayaan Kepada Pensiun**

Pembiayaan kepada pensiun merupakan penyaluran fasilitas pembiayaan konsumer (termasuk untuk pembiayaan multiguna) kepada para pensiunan dengan pembayaran angsuran dilakukan melalui pemotongan uang pensiun langsung yang diterima oleh bank setiap bulan (pensiun bulanan).

# **c. Kriteria Nasabah Pembiayaan Pensiun**

- 1) Cakap Hukum
- 2) Pensiun pegawai negeri pusat/daerah, TNI, POLRI, Pensiunan Pegawai BUMN/Swasta/Asing yang memperoleh penghasilan pensiunan bulanan
- 3) Pada saat jatuh tempo pembiayaan, usia nasabah maksimal 70 tahun
- 4) Bersedia memindahkan pembayaran pensiun bulanannya melalui BSM.

# **B. Konsep Dasar Sistem Informasi**

#### **1. Sistem**

# **a. Pengertian Sistem**

Menurut *L.ACKOF* dalamFaisal(2008) Sistem adalah setiap kesatuan secara konseptual atau fisik yang terdiri dari bagian-bagian dalam keadaaan saling tergantung satu sama lain.

Jogianto (2005) menyatakan Suatu sistem adalah suatu jaringan kerja dari prosedur-prosedur yang saling berhubungan, berkumpul bersama-sama untuk melakukan suatu kegiatan atau untuk menyelesaikan suatu sasaran yang tertentu.

# **b. Karakteristik Sistem**

Menurut Faisal (2008) karakteristik sistem/sifat sistem dapat dilihat dari:

1) Ada Komponen

Komponen mutlak diperlukan karena merupakan sub sistem dari pada sistem.

2) Ada Batasan Sistem

Sistem yang dibangun perlu ada batasan yang jelas supaya tujuan dari sistem dapat tercapai bila batasan sistem tidak jelas maka tujuan sistem tidak akan jelas dan tidak sesuai dengan target yang diinginkan.

3) Ada Lingkungan di Luar dan di Dalam Sistem

Lingkungan sistem sangat dibutuhkan untuk kelansungan kinerja sistem yang sedang di bangun, bila tidak dijaga bisa mempengaruhi sistem.

4) Ada Antar Muka

Antar mungka diperlukan untuk menghubungkan sistem dengan sub sistem pembentukannya.

5) Ada Input

Data mentah yang sudah didapat perlu diinputkan kedalam penyimpanan data yang sudah disiapkan. Input data diperlukan data mentah yang diperoleh masih berupa data cetakan atau tulisan tangan sehingga perlu diinputkan melalui komputer.

6) Ada Ouput

Suatu sistem tidak bisa dikatakan selesai dibuat bila tidak ada hasil baik berupa file atau cetakan yang diharapkan.

# 7) Ada Proses

Suatu sistem tidak bisa dikatan telah melakukan aktifitasnya bila terjadi proses yang mengubah input menjadi ouput yang diharapkan.

# **2. Pengertian Informasi**

Faisal (2008) menyatakan informasi adalah data yang telah diolah dan siap digunakan oleh pengambilan keputusan. Informasi merupakan produk akhir dari suatu sistem. Dalam pengelolaan sistem diperlukan data-data yang sudah diolah, baik berupa data matematis yang dijadikan dasar bagi pimpinan dalam menentukan langkah ke depan.

Nilai suatu informasi berhubungan dengan pengambilan keputusan dalam menetapkan nilai, pengambilan keputusan tentunya mempelajari, menelaah informasi tersebut apakah layak dilempar ke pasaran atau tidak, dengan pemberian nilai jual terhadap informasi tersebut.

Didalam bukunya wiranto (2004) menyatakan informasi adalah rankaian data yang mempenyai sifat sementara, tergantung dengan waktu, mampu memberi kejutan atau *surprise* pada yang menerimanya. Intensitas dan lamanya kejutan dari informasi disebut nilai informasi. "Informasi" yang tidak mempunyai nilai, biasanya karena rangkaiyan data yang tidak lengkap atau kadaluarsa.

Menurut (Mcleod, 2004) dalam Yakub (2012) informasi (*information*) adalah data yang diolah menjadi bentuk lebih berguna dan lebih berarti bagi yang menerimanya. Informasi merupakan data yang telah diproses sedemikian rupa sehingga meningkatkan pengetahuan seseorang yang menggunakan.

Jogianto (2005) juga menyatakan dalam bukunya informasi adalah data yang diolah menjadi bentuk yang lebih berguna dan lebih berarti bagi penerimanya.

Sumber informasi adalah data. Data merupakan bentuk jamak dari bentuk tunggal datum data-item.

a. Siklus Informasi

Jogianto (2005) menyatakan didalam bukunya Data merupakan bentuk yang masih mentah yang belum dapat bercerita banyak, sehingga perlu diolah lebih lanjut. Data diolah melalui suatu model untuk dihasilkan suatu model.

Data yang diolah melalaui suatu model menjadi informasi, penerima kemudian menerima informasi tersebut, membuat suatu keputusan dan melakukan suatu tindakan yang berarti menghasilkan suatu tindakan yang lain yang akan membuat sejumlah data kembali. Data tersebut akan ditangkap sebagai input, diproses kembali dalam suatu model dan seterusnya membentuk suatu siklus. Siklus ini oleh Jhon Burch disebut dengan siklus informasi.

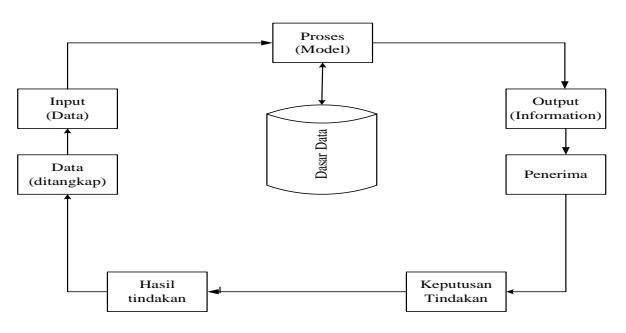

Gambar 2.2 Siklus Informas (Jogiyanto 2005)

Faisal (2008) didalam bukunya siklus hidup sistem merupakan serangkaian tugas yang mengikuti pola-pola yang telah diatur sedemikian rupa dan akan terus memperbarui dengan tetap mengikuti prosedur yang bekerja secara terus-menerus, seperti silihnya bergantinya siang dan malam yang telah dijelaskan dalam QS.al-Baqarah:164

b. Kualitas informasi

Jogiyanto (2005) kuwalitas dari suatu informasi (*quality of information*) tergantung dari tiga hal informasi harus akurat

(*accurat*), tepat pada waktunya (*timeliness*) dan relevan (*relevance*).

- 1) Akurat, berarti informasi harus bebas dari kaesalahankesalahan yang tidak biasa atau menyesatkan. Akurat juga berarti informasi harus jelas mencerminkan maksudnya. Informasi harus akurat karena dari sumber informasi sampai kepenerima informasi kemungkinan terjadi banyak ganguan (*noise*) yang dapat merubah dari informasi tersebut.
- 2) Tepat pada waktunya, berarti informasi yang datang tidak boleh terlambat. Informasi yang sudah usang tidak akan bernilai lagi karena informasi merupakan landasan dari pengambilan keputusan.
- 3) Relevan, berarti informasi tersebut mempunyai mamfaat untuk pemakainya. Relevansi informasi untuk tiap-tiap orang satu dengan yang lainya berbeda.
- c. Nilai informasi

Jogiyanto (2005) dalam bukunya mengatakan nilai informasi (*value of information*) ditentukan dari dua hal, mamfaat dan biaya untuk mendapatkannya. Suatu informasi dikatakan bernilai bila mamfaatnya lebih efektif dibandingkan dengan biaya mendapatkannya. Akan tetapi perlu diperhatikan bahwa informasi yang digunakan dalam suatu sistem informasi umumnya digunakan untuk beberapa kegunaan. Sehingga tidak memungkinkan dan sulit menghubungkan suatu bagian informasi pada suatu masalah yang tertentu dengan biaya yang diperolehnya, karena sebagian informasi dinikmati tidak hanya oleh suatu pihak didalam suatu perusahaan. Lebih lanjut sebagian informasi tidak dapat persis ditaksir keuntungannya dengan suatu nilai uang, tetapi dapat di taksir nilai evektifitasnya. Pengukuran nilai informasi biasanya dihubungkan dengan analisis *cost effektiveness* atau *cost benefit*.

d. Fungsi Informasi

Faisal (2008) mengatakan dalam bukunya informasi yang disampaikan kepada pengguna merupakan output dari data yang sudah diolah. Fungsi dari informasi adalah untuk menambah ilmu bagi pengguna juga bisa mengurangi ketidak pastian pemakai.

Fungsi informasi tidak mengarahkan pengambilan keputusan untuk bertindak sesuai yang diinginkan tetapi menjadi bahan bagi pengambil keputusan untuk bertindak berdasarkan hasil yang akan dicapai.

# **3. Sistem Informasi**

# **a. Pengertian Sistem Informasi**

Menurut Faisal (2008) sistem informasi adalah gabungan dari manusia, perangkat keras, perangkat lunak, jaringan komunikasi, sumber data, kebijakan dan prosedur yang terorganisir yang mampu menyimpan, mengambil, mendistribusikan informasi didalam organisasi.

Jogiyanto (2005) juga menjelaskan sistem informasi adalah suatu sistem didalam suatu organisasi yang mempertemukan kebutuhan pengolahan transaksi harian, mendukung organisasi dan menyediakan pihak luar tertentu dengan laporan-laporan yang diperlukan.

Dari defenisi diatas dapat disimpulkan bahwa sistem informasi merupakan sekumpulan sub sistem yang saling berhubungan satu sama lainya dengan tujuan yang jelas dengan satu kesatuan yang saling kerjasama sehingga dapat mengahsilkan laporan-laporan yang berguna bagi pengguna.

# **b. Komponen Sistem Informasi**

Menurut Faisal (2008) sistem informasi terdiri dari komponen/blok, yaitu:

1) Model

Merupakan komponen pembentuk kerangka dasar dari suatu informasi secara utuh.

2) Basis data

Merupakan komponen pendukung informasi yang bisanya dikelola oleh program penyimpanan seperti: *MySQL*, *SQL Server*, *Oracle* dan sejenisnya.Informasi akan ditampilkan dengan memunculkan data yang sudah tersimpan kemudian dengan alat bantu program komputer seperti *Visual Basic*, *Delphi*, *Java* dan sejenisnya.

Maka data yang tersimpan di program *database* bisa diolah sedemikian rupa dan mampu menghasilkan informasi secara cepat baik berupa *file,* informasi tercetak dan perhitungan-perhitungan yang rumit sekalipun mampu dikendalikan bahasa pemprograman dan program penyimpanan sehingga menghasilkan informasi yang cepat dan akurat.

3) Input

Komponen input terdiri dari elemen pendukung yang berhubungan dengan pemasukan data sumber, misal: metode input, cara input, media input dan elemen lain yang berhubungan dengan input.

4) Keluaran

Komponen keluaran berupa prodak yang siap disajikan dan biasanya sudah teruji serta diketahui betul oleh pimpinan terkait.

5) Teknologi

Bagian komponen informasi yang sangat mendukung kelancaran dan kecepatan penyajian informasi.

6) Kontrol

Komponen informasi sebagai pengendalian sistem, melindungi sistem dari kejadian-kejadian yang merugikan sistem.

# **4. Perancangan Sistem**

#### **a. Pengertian Perancangan Sistem**

Perancangan sistem menurut Jogianto (2005) adalah penggambaran, perencanaan pembuatan sketsa dan pengaturan dari beberapa elemen yang terpisah dalam satu kesatuan sistem yang utuh dan berfungsi. Sedangkan menurut Nugroho (2005) perancangan sistem adalah strategi untuk memecahkan masalah dan mengembangkan solusi terbaik bagi permasalahan itu.

Jadi, perncangan sistem merupakan cara bagaimana mengorganisasikan sistem kedalam subsistem-subsistem serta alokasi subsistem-subsistem kedalam komponen-komponen perangkat keras, perangkat lunak dan prosedur-prosedur.

### **b. Sasaran Perancangan Sistem**

Sasaran-sasaran yang akan dicapai dalam perancangan suatu sistem adalah:

- 1) Perancangan sistem harus berguna, mudah dipahami dan nantinya mudah digunakan.
- 2) Perancangan sistem harus dapat mendukung tujuan utama perusahaan.
- 3) Perancangan sistem harus efisien dan efektif untuk dapat mendukung pengolahan data transaksi manajemen dan mendukung keputusan yang diambil oleh pihak manajemen.
- 4) Perancangan sistem harus dapat mempersiapkan rancangan bangunan yang terinci untuk masing-masing komponen dari sistem informasi

#### **c. Siklus Hidup Pengembangan Sistem Informasi**

Jogiyanto(2005) menyatakan bahwa pengembangan sistem informasi yang berbasis komputer dapat merupakan tugas kompleks yang membutuhkan banyak sumber daya Proses pengembangan sistem melewati beberapa tahapan mulai dari sistem itu direncanakan sampai dengan sistem tersebut diterapkan, dioperasikan dan dipelihara.

Bila oparasi sistem yang sudah dikembangkan masih timbul kembali permasalahanyang kritis serta tidak dapat diatasi dalam tahap pemeliharaan sistem, maka perlu dikembangkan kembali suatu sistem untuk mengatasinya dan proses ini kembali ketahap pertama, yaitu tahap perencanaan sistem. Siklus ini disebut siklus hidup pengembangan sistem.

Siklus hidup pengembangan sistem dengan langkah-langkah utamanya sebagai berikut, lihat gambar 2.3:

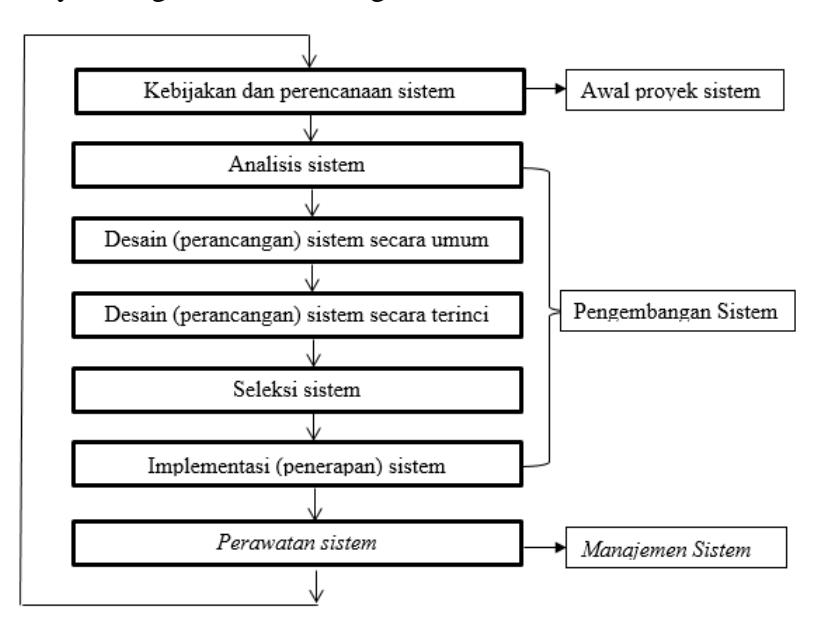

Gambar 2.3 Siklus Hidup Perkembangan Sistem (Jogiyanto (2005)

#### **d. Alat Bantu Perancangan Sistem**

Untuk dapat melakukan langkah-langkah pengembangan sistem sesuai dengan metodologi pengembangan system yang terstruktur, maka dibutuhkan alat dan teknik untuk melaksanakannya. Alat-alat yang digunakan dalam suatu perancangan system umumnya berupa gambardan diagram.

Adapun alat bantu yang digunakan dalam perancangan sistem yang akan digunakan dalam penelitian adalah:

1) BaganAlirDokumen

Jogiyanto(2005) mendefenisikan Bagan Alir (*flowchart*) adalah bagan (*chart*) yang menunjukkan alir (*flow*) di dalam program atau prosedur system secara logika. Bagan Aliran Documen (*Document Flowchart*) atau disebut juga bagan alir formulir (*form flowchart*) atau *paper flowchart* merupakan bagan alir yang menunjukkan arus dari laporan dan formulir termasuk tembusan-tembusannya.

Simbol-simbol yang umum digunakan bagan alir dokumen ditunjukkan pada tabel 2.1 sebagai berikut :

| N <sub>0</sub> | <b>Simbol</b> | Arti/Tujuan          |
|----------------|---------------|----------------------|
| 1.             |               | Proses komputerisasi |
| 2.             |               | <b>Proses Manual</b> |
| 3.             |               | Dokumen              |
| 4.             |               | Penyimpangan         |
| 5.             |               | Hardisk              |
| 6.             |               | Penghubunng          |
| 7.             |               | Arus data            |

Tabel 1.2 Bagan Alir Dokumen (Jogiyanto, 2005)

# 2) Contex Diagram

Adalah diagram yang menggambarkan sistem dalam suatu proses atau simbol proses dan hubungannya dengan entity eksternal.Diagram menyoroti semua karakteristik penting sistem yaitu :

- 1. Kelompok pemakai, organisasi sistem yang lain dimana sistem melakukan komunikasi yang di sebut terminator.
- 2. Data masuk, data yang diterima sistem dari lingkungan dan harus di proses dengan cara tertentu.
- 3. Data keluar, data yang dihasilkan sistem dan diberikan ke pihak luar.
- 4. Penyimpanan data (*Data Storage)*, digunakan secara bersama antara sistem dan terminator.
- 5. Batasan antara sistem dengan lingkungan (rest of the word). Tabel 2.2 Simbol Contex Diagram

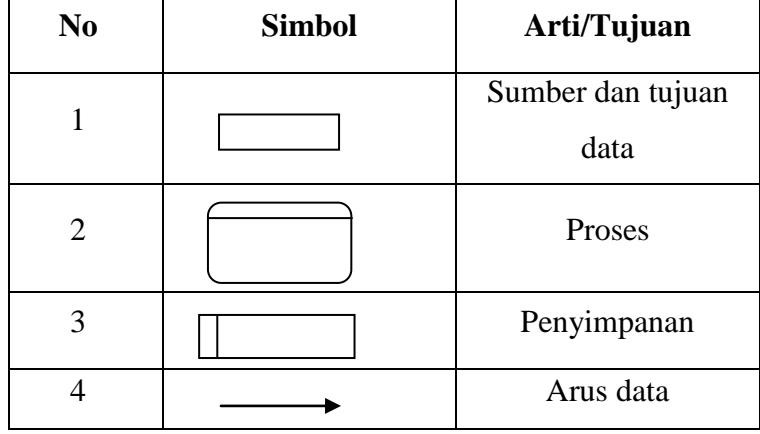

(Jogianto, Teknologi sistem informasi, 2008)

## 3) Data Flow Diagram (DFD)

DataFlow *Diagram* (DFD) adalah sebuah jaringan kerja antara fungsi yang berhubungan satu sama lain dengan aliran dan penyimpanan data. Bagian *Data Flow Diagram* (DFD) antara lain

- a) *Entity External*, menggambarkan entitas yang menyediakan data sebagai input dalam sistem atau menerima informasi sebagai output dari sistem.
- b) Proses yaitu kegiatan dari input menjadi output.
- c) Arus Data, berupa tanda panah yang menggambarkan aliran data diantara proses, tempat penyimpanan data dan entitas luar.

d) Tempat Penyimpanan Luar, berfungsi untuk menyimpan data hasil proses ataupun menyediakan data untuk proses

Tabel 3.2 Simbol Data Flow Diagram (DFD) Sumber : Sistem Informasi, (Wahyono, 2004)

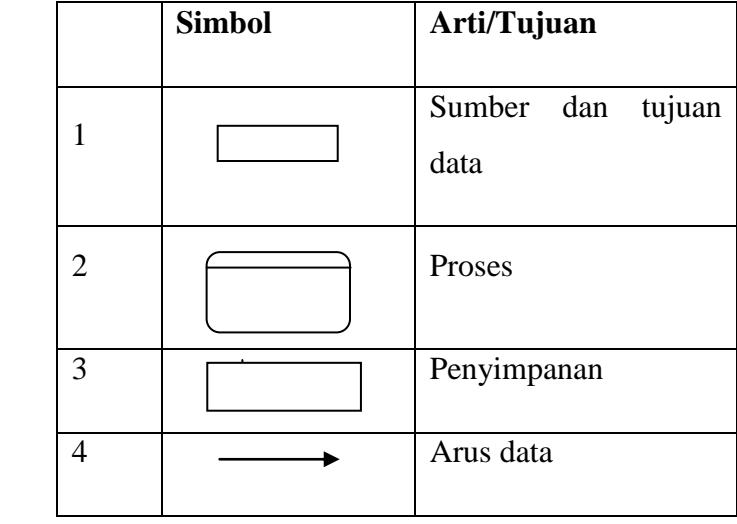

Aturan umum dalam penggambaran Data Flow Diagram :

- a) Tidak boleh menghubungkan eksternal *entity* dengan eksternal entity lainnya secara langsung.
- b) Tidak boleh menghubungkan secara langsung antara data *store* dengan data *store* lainnya.
- c) Tidak boleh menghubungkan data store dengan eksternal entity secara langsung.
- d) Pada setiap proses harus ada data yang masuk dan keluar demikian juga sebaliknya.
- e) Tidak boleh ada proses dan arus data yang tidak memiliki nama, karena dapat mengakibatkan arus data yang tidak memiliki hubungan bercampur.
- f) Proses harus mempunyai nama dan nomor.
4) Entity Relationship Diagram (ERD)

Entity Relationship Diagram (ERD) adalah bagian yang menunjukkan hubungan antara entity yang ada dalam sistem. Simbol-simbol yang digunakan dapat dilihat pada tabel 4.2 berikut:

Tabel 4.2 Simbol Entity Relationship Diagram

| N <sub>0</sub> | <b>Simbol</b> | Arti/Tujuan                            |
|----------------|---------------|----------------------------------------|
| 1              |               | Entity                                 |
| $\overline{2}$ |               | Atribut dari entity                    |
| 3              |               | Atribut dari entity dengan key         |
| $\overline{4}$ |               | Relasi antar entity                    |
| 5              |               | Hubungan satu dan pasti                |
| 6              |               | Hubungan banyak dan pasti              |
| 7              |               | Hubungan satu dan tidak pasti          |
| 8              |               | tidak<br>Hubungan banyak tapi<br>pasti |

Sumber : Analisa Sistem Informasi (Jogiyanto, 2005)

Bagian dari Entity Relationship Diagram adalah :

- a) *Entity* adalah objek yang dapat diidentifikasikan secara unik dengan objek lainnya.
- b) *Attribut* yaitu karakteristik dari *entity* yang menyediakan penjelasan detail tentang *entity* tersebut.
- c) Hubunganatau *relationship* adalah hubungan yang terjadi antara satu *entity* dengan *entity* lainnya.

### 5) Program Flowchart

Flowchart adalah suatu bagan alir yang mampu menggambarkan logika dari suatu program. Simbol-simbol yang digunakan dapat dilihat pada tabel 2.4 berikut:

Tabel 5.2 *Simbol Program Flowchart*

Sumber : Analisis dan Desain Sistem Informasi (Jogianto,2005)

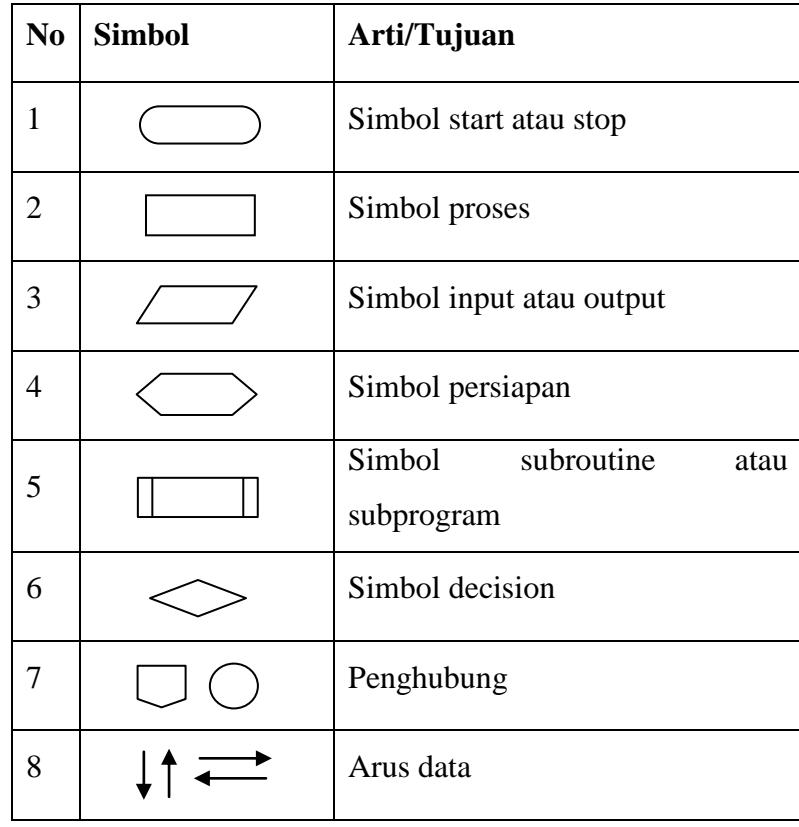

### **e. Konsep Dasar Bahasa Pemograman PHP, Adobe Dreamweaver CS5 dan MySQL**

Dalam merancang sistem informasi ini penulis menggunakan bahasa pemrograman PHP, Dreamweaver untuk merancang form/design tampilan dan MySql sebagai databasenya.

### **1) PHP**

Kadir (2002) menyatakan di dalam bukunya PHP singkatan dari *PHP Hypertext Preprocesor*. Ia merupakan bahasa berbentuk skrip yang ditempatkan dalam server dan diproses didalam server. Hasilnya dikirim ke klien, tempat pemakai menggunakan *browser*.

PHP dirancang untuk membentuk web dinamis, artinya ia dapat membentuk suatu tampilan berdasarkan permintaan terkini.

Kelahiran PHP bermula saat seorang penemu PHP bernama Rasmus Lerdorf membuat sejumlah skrip Perl yang dapat mengamati siapa saja yang melihat-lihat daftar riwayat hidupnya, yakni pada tahun 1994. Skrip-skrip ini selanjutnya dikemas menjadi *tool* yang disebut "*Personal Home Page*", Paket inilah yang menjadi cikal bakal PHP. Pada tahun 1995, Rasmus menciptakan PHP/FI Versi 2. Pada versi inilah pemprograman dapat menempelkan kode terstruktur di dalam tag HTML. Yang menarik, kode PHP juga bisa berkomunikasi dengan *database* dan melakukan perhitungan-perhitungan yang komplek.

PHP dirancang untuk diintegrasikan dengan web server Apache. Namun, belakangan PHP juga dapat bekerja dengan *web server* seperti WPS (*Personal Web Server*), IIS (*Internet Information Server*).

b. Keunggulan yang dimiliki PHP

Menurut Andi (2004)dalam bukunya ada beberapa keunggulan yang dimiliki Program PHP adalah:

- 1) PHP memiliki tingkat akses yang lebih cepat
- 2) PHP memiliki tingakat *lifecycle* yang lebih cepat sehingga selalu mengikuti perkembangan internet.
- 3) PHP memiliki tingkat keamanan yang lebih tinggi
- 4) PHP mampu berjalan dari beberapa server yang ada, misalnya *Apche, Microsoft IIS, PWS, AOLserver, phttpd, fhttpd*, dan *Xitami*.
- 5) PHP mampu berjalan li Linux sebagi platfofm sistem operasi untama bagi PHP, namun juga dapat berjalan di *FreeBSD, Unix, Solaris, Windows* dan yang lain.
- 6) PHP juga mendukung akses ke beberapa *database* yang sudah ada, baik yang bersih free/gratis ataupun komersial.

Database itu antara lain *MySQL*, *PosgreSQ*L, *mSql,Informix,* dan *MicrosoftSQL server*.

c. Skrip PHP

Skrip PHP berkedudukan sebagi tag dalam bahasa HTML. Sebagaimana diketahui, HTML (*Hypertext Markup Language*) adalah baha standar untuk membuat halam-halam web. Abdul Kadir (2002).

<HTML>  $<$ HEAD $>$ <TITLE>Latihan Pertama</TITLE>  $<$ /HEAD>  $<$ BODY $>$ Selamat Belajar PHP.<BR> </BODY>

</HTML>

Kode inilah yang merupakan kode PHP. Kode PHP diawali dengan <?php dan diakhiri dengan ?>. Pasangan kedua kode inilah yang berfungsi sebagai tag kode PHP. Berdasarkan tag inilah, pihak server dapat memahami kode PHP dan kemudian memprosesnya. Hasilnya dikirim ke *browser*.

### **2) Adobe Dreamweaver CS5**

Dalam Buku Madcoms (2012) Dreamweaver adalah sebuah HTML editor profesional untuk mendesain web secara visual dan mengelola situs atau halaman web. Dreamweaver merupakan software utama yang digunakan oleh web desainer maupun web programer dalam mengembangkan suatu situs web, Dreamweaver mempunyai ruang kerja, fasilitas dan kemampuan yang mampu meningkatkan produktivitas dan efektivitas dalam desain maupun membangun suatu situs web. Saat ini terdapat software dari kelompok adobe yang belakangan banyak digunakan untuk mendesain suatu situs web. Versi terbaru dari Dreamweaver saat ini adalah Dreamweaver CS5.

Dreamweaver merupakan software utama yang digunakan oleh web Desainer maupun web Programmer dalam mengembangkan suatu situs web. Hal ini disebabkan ruang kerja, fasilitas dan kemampuan dreamweaver yang mampu meningkatkan produktivitas dan efektivitas dalam desain maupun membangun suatu situs web.

Langkah menjalankan Dreamweaver CS5 adalah pilih start  $\rightarrow$  All programs  $\rightarrow$  Adobe Master Collection CS5  $\rightarrow$  Adobe Dreamweaver CS5

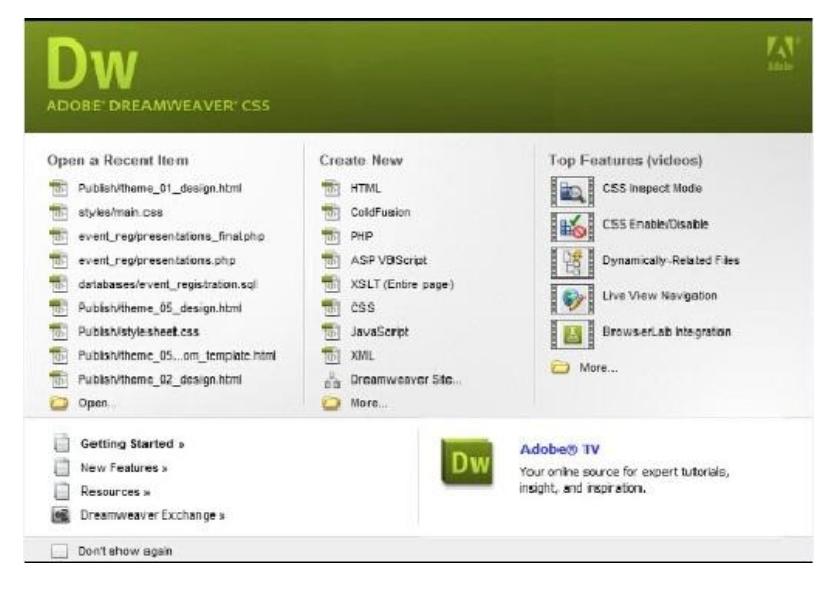

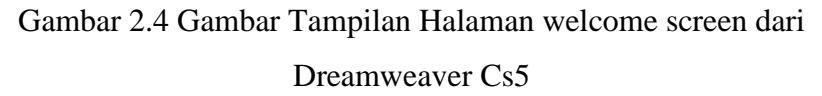

Dalam tampilan awal Dreamweaver terdapat pilihan open a Recent Item (File yang pernah terbuka), create New (membuat file baru), Top Features (fitur-fitur baru), Dan Getting started (Tuntunan Pengguanaan Dreamweaver). Halaman welcome screen akan selalu ditampilkan saat anda menjalankan program

Dreamweaver, jika anda tidak menginginkan halaman tersebut tampil maka beri tanda centang pada pilihan Dont show again.

Selanjutnya Gambar berikut merupakan gambaran layout kerja Dreamweaver CS5.

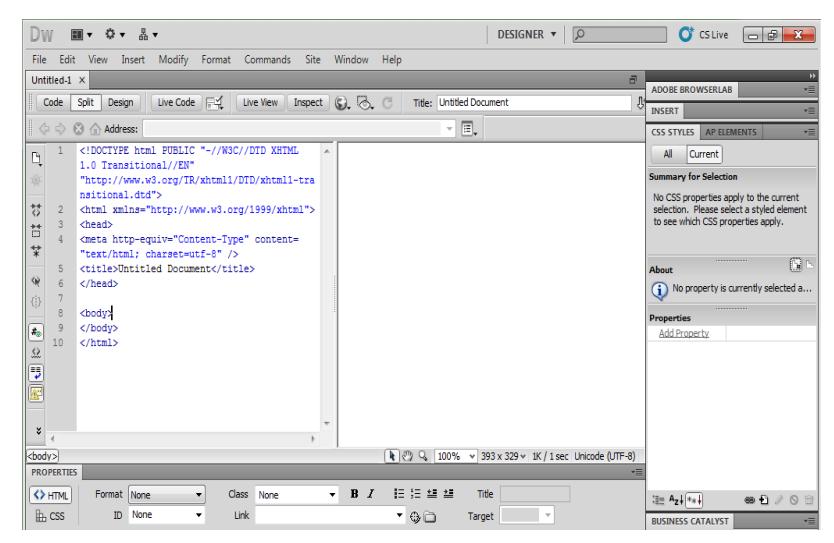

Gambar 2.5 Tampilan Lembar Kerja Dreamweaver

a. Application Bar, berada di bagian paling atas jendala aplikasi

dreamwever CS5. Baris ini berisi tombol workspace (workspace

switcher), menu dan aplikasi lainnya.

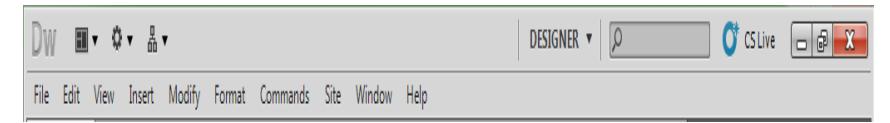

### Gambar 2.1 Aplication Bar

b. *Toolbar Document,* berisi tombol-tombol yng digunakan untuk menampilkan jendela dokumen, seperti kita bisa menampilkan code saja, desain saja atau kedua-duanya.

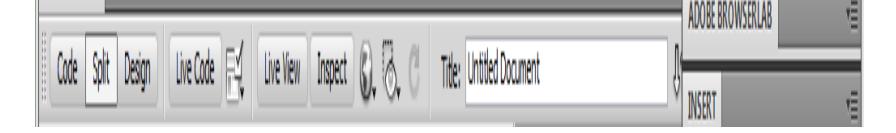

Gambar 2.7 Document toolbar

- c. *Panel group* adalah kumpulan panel yang saling berkaitan, panel-panel ini kelompokan pada judul-judul tertentu berdasarkan fungsinya.panel ini digunakan untuk memonitor dan memodifikasi pekerjaan.Panel group ini berisi panel insert, CSS, Styles, Asset, AP Elemen dan Files.
- d. *Panel Propeties* menampilkan dan mengubah berbagai property yang dipunyai elemen tertentu. Kita bisa langsung mengubah properti dari elemen tersebut dengan tool ini, misalnya merubah warna text, memberikan background pada elemen tabel, menggabungkan kolom, dan lain-lain.
- e. *Panel Insert* digunakan untuk menyisipkan berbagai jenis objek, seperti image, tabel, atau objek media kedalam jendela dokumen.
- f. *Panel File* digunakan untuk mengatur file-file dan folderfolder yang membentuk situs web*.*

### **3) MySQL**

Sugiri (2008) menyatakan didalam bukunya MySQL termasuk dalam kategori *database manajement system*, yaitu suatu *database* yang terstruktur dalam pengelolaan dan menampilkan datanya.MySQL merupakan *Database* yang bersifat *clien server,* dimana data yang diletakkan di *server* yang bisa di akses melalui komputer *clien*. Pengaksessan dapat dilakukan apabila komputer telah terhubung dengan *server.* Berbeda dengan *database* dekstop, dimana segala pemprosesan data harus dilakukan pada komputer yang bersangkutan.

MySQL dibuat sekitar tahun 1994/1995 dan dikembangkan oleh perusahaan di swedia yang bernama MySQLAB dengan istilah T.c.X Data Konsult AB. Tujuannya adalah untk mengembangkan aplikasi web yang dimiliki oleh kliennya. Saat itu Michael Widenius atau "Monty" menupakan satu-satunya pengembang MySQL di T.c.X yang memiliki aplikasi UNRAGE dan rutin ISAM. Kemudian ia mengembangkan interface (antarmuka) SQL untuk dijalankan pada MySQL. Pada awalnya T.c.X menggunakan mSQL atau mini SQL, namun ternyata tidak terlalu cepat dan fleksibel. Bahkan versi pertamannya tidak memiliki index, sehingga ia memutuskan untuk membuat sendiri mesin SQL yang interfacenya seperti mSQL tetapi memiliki kemampuan yang lebih. MySQL versi 1.0 dirilis mei 1996 secara terbatas kepada empat orang rekannya. Kemudian di bulan Oktober, versi 3.1.1.0 dilepas ke masyarakat umum.

MySQL, dapat juga dikatakan sebagai *Rational Database Manajemen System* (RDBMS), yaitu hubungan antar tabel yang berisi data-data pada suatu *database*. Dengan demikian dapat mempercepat pencarian suatu data. Tabel-tabel tersebut di*-link*  oleh suatu relasi yang memungkinkan kombinasi data dari beberapa tabel ketika user meninginkan tampilnya informasi dari *database*.

Keunggulan dari MySQL adalah sebagai berikut:

- 1) MySQL merupakan *database* yang memiliki kecepatan tinggi dalam pemprosesan data, dapat diandalkan, mudah digunakan dan mudah dipelajari.
- 2) MySQL mendukung banyak bahasa pemprograman seperti C, C++, Perl, Phython, Java, dan PHP.
- 3) Koneksi, kecepatan dan keamanannya, membuat MySQL sangat cocok diterapkan untuk pengaksesan *database* melaui internet.
- 4) MySQL dapat melakukan koneksi dengan clien menggunakan protokol TCP/IP, Unix socket (Unix) atau Namet Pipes(NT).
- 5) MySQL dapat menganangi *database* dengan sklala yang sangat besar, dengan jumlah record lebih dari 50 juta, 60 ribu tabel dan dan bisa menampung 5 milyarbaris data, pada MySQL setelah versi 4.1.2, batas indeks pada setiap tabel dapat menampung sampai 64 indeks.
- 6) Dalam relasi antar tabel pada suatu *database*, MySQL menerapkan metode yang sangat cepat yaitu menggunakan metode *one-sweep multijoin*.
- 7) Multiuser, yaitu dalam *database* server dapat diakses oleh beberapa user dalam waktu yang sama tampa mengalami konflik atau crash.

### **BAB III**

### **ANALISA DAN HASIL**

### **A. Analisa Sistem**

Analisa sistem adalah suatu penguraian dari suatu system informasi yang utuh ke dalam bagian komponennya dengan maksud untuk mengidentifikasikan dan mengevaluasi permasalahan dan hambatan yang terjadi dan kebutuhan-kebutuhan yang diharapkan sehingga dapat diusulkan perbaikannya.

Analisa sistem berguna untuk mengenal masalah–masalah yang menyebabkan sasaran dari sistem yang tidak dicapai. Setelah masalahmasalah yang menyebabkan sasaran sistem tidak dapat dicapai diketahui selanjutnya adalah menentukan langkah–langkah perbaikan yang diambil dalam bentuk rancangan sistem yang baru. Sistem yang baru ini diharapkan dapat menutupi kelemahan–kelemahan dari sistem lama, sehingga sistem mempunyai unjuk kerja yang efisien dan efektif, dapat menghasilkan informasi yang cepat, tepat dan akurat serta lebih ekonomis. Langkah penganalisaan ini merupakan pekerjaan yang sangat menentukan sekali dalam mengetahui lebih lanjut mengenai sistem lama.

1. Analisa Sistem yang Sedang Berjalan

Sistem yang sedang berjalan diartikan sebagai sistem yang sedang dipakai atau sistem yang sedang diterapkan yang kemudian dianalisa untuk mengetahui perincian sistem secara lebih detail. Setelah dilakukan penelitian, diperoleh gambaran singkat tentang keadaan sistem dan beberapa kelemahan yang ada, terutama dari segi efektifitas dan efisiensi sistem yang digunakan.

Ditinjau dari sistem yang ada yakni untuk Sistem Informasi Pengolahan Pembiayaan Pensiun pada BSM Batusangkar masih sangat sederhana, dimanaaliran data yang terjadi pada Sistem Informasi Pembiayaan Pensiun pada BSM Batusangkar yang lama adalah sebagai berikut:

- a. Nasabah datang ke Bank Syariah Mandiri Kantor Cabang Batusangkar untuk mengajuan pembiayaan pensiun
- b. Marketing memberikan dokumen kelengkapan data mengenai syarat pembiayaan pensiun.
- c. Nasabah melengkapi syarat kelengkapan pembiayaan pensiun dan mengisi formulir.
- d. Formulir yang telah di isikan nasabah di cek dan di tandatangani oleh BFO dan Kepala cabang untuk di Acc
- e. Setelah formulir di Acc marketing memproses data untuk pembiayaan pensiun dan membuat laporan

Semua hal tersebut tergambar pada gambar 3.1 berikut ini.

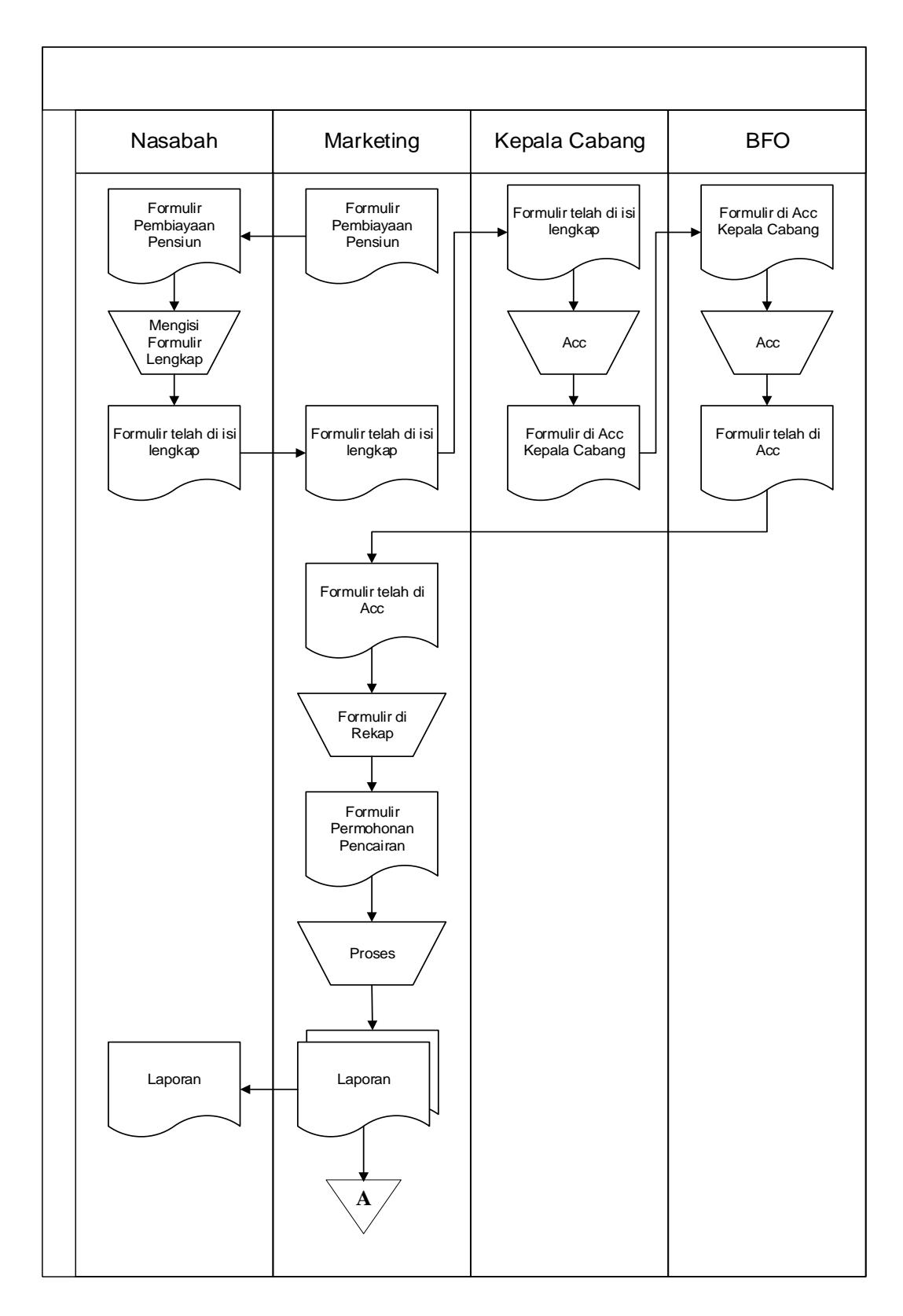

Gambar 3.1 Aliran Sistem Informasi (ASI) Lama

2. Evaluasi Sistem Yang Ada

Dari hasil penelitian, dapat diketahui permasalahan yang dihadapi oleh Sistem Informasi Pembiayaan Pensiun pada BSM Batusangkar , yaitu :

- a. Pembuatan laporan mengenai pembiayaan pensiun memerlukan waktu yang lama karena belum adanya sistem yang melakukan pengolahan data dengan cepat dan tepat.
- b. Banyaknya data pembiayaan pensiun yang diolah membuat terjadinya kehilangan data atau duplikat data
- c. Media penyimpanan data yang masih belum menggunakan database menyebabkan sulitnya melakukan pencarian data ketika sewaktu-waktu diperlukan.

#### **B. Desain Sistem Baru**

Untuk menutupi kelemahan yang terdapat pada sistem yang sedang berjalan sekarang, dirancang suatu sistem baru yang dapat memperbaiki sistem lama. Sistem baru ini adalah sistem komputerisasi, yaitu memanfaatkan komputer sebagai alat bantu dalam pengolahan data.

#### **1. Aliran Sistem Informasi (ASI) Baru**

Aliran Sistem Informasi Pembiayaan Pensiun pada BSM Batusangkar yang baru tidak jauh berbeda dengan aliran Sistem Informasi Pembiayaan Pensiun pada BSM Batusangkar yang lama dimana letak perbedaannya adalah pada proses pembuatan laporan yang telah menggunakan sistem database. Adapun kelebihan dari sistem yang baru ini yaitu informasi yang diinginkan tersedia setiap saat, laporan yang dihasilkan tersusun dengan lebih baik dan rapi serta resiko akan hilangnya data dapat diatasi karena tersimpan dalam database. Adapun gambaran aliran Sistem Informasi Pembiayaan Pensiun pada BSM Batusangkar yang baru tergambar pada gambar 3.2 berikut ini:

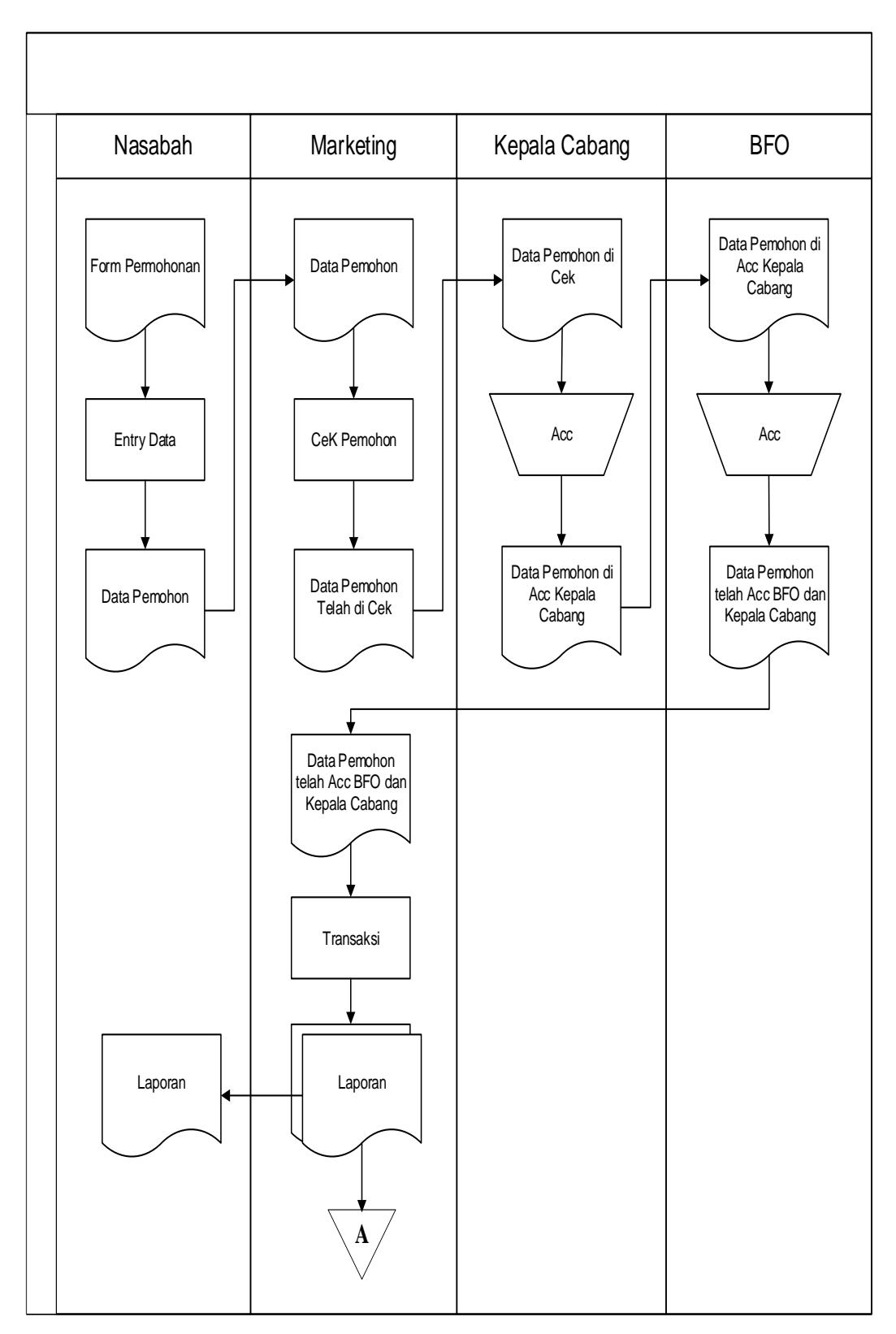

Gambar 3.2 Aliran Sistem Informasi (ASI) Yang Baru

### **2. Desain Global**

### a. Context Diagram

Merupakan alat bantu perancangan secara global yang memperlihatkan sistem secara umum dan bagian-bagian dari subsub sistem yang terlibat didalam sistem seara keseluruhan. Pada Context Diagram Perancangan Sistem Informasi Pembiayaan Pensiun terdiri dari 4 entity, yaitu: Admin, Nasabah, Kepala Cabang dan BFO. Context Diagram berikut ini akan menjelaskan aliran data dari entity ke entity lainnya.

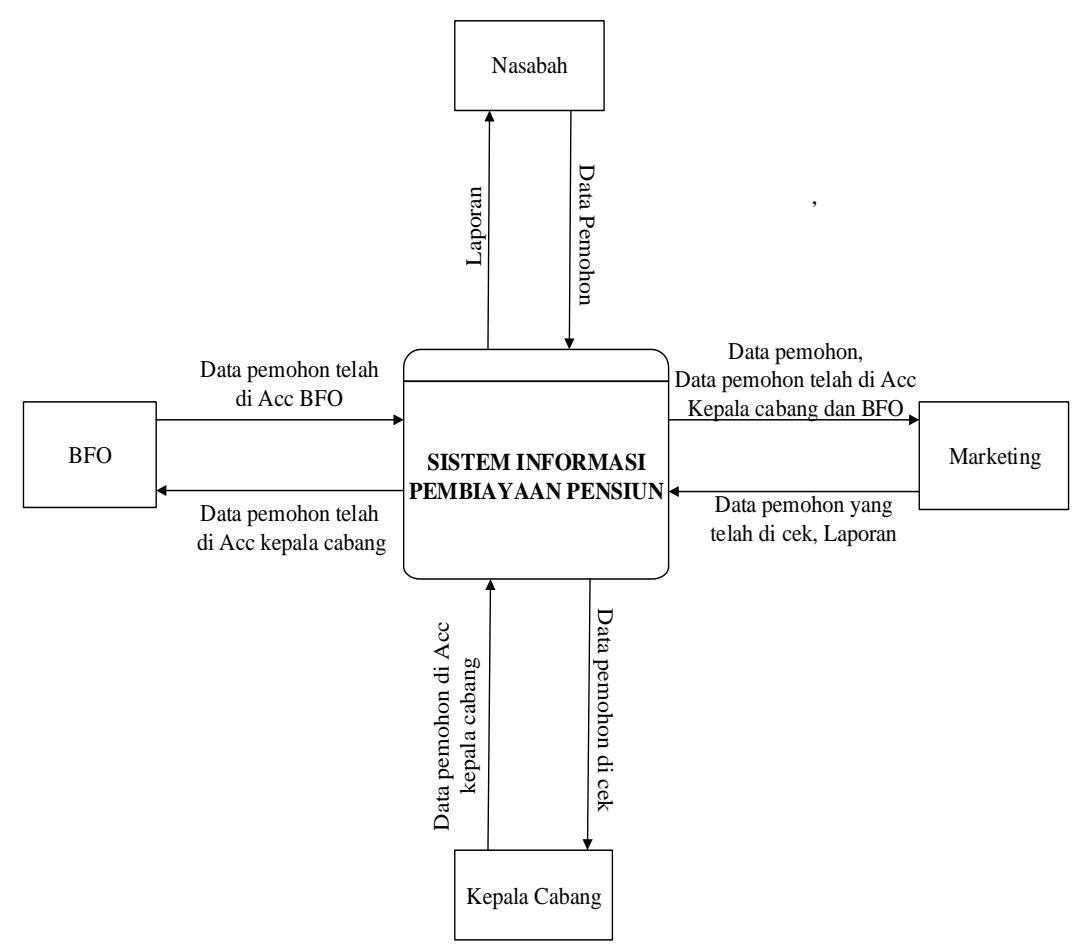

Gambar 3.3 Context Diagram

### b. Data Flow Diagram

Data flow diagram (DFD) adalah sebuah alat dokumentasi grafik yang menggunakan nomor kecil dari simbol untuk menggambarkan bagaimana aliran data, mengakhiri hubungan dalam proses. Adapun bentuk data flow diagram Perancangan Sistem Informasi Pembiayaan Pensiun pada Bank Syariah Mandiri Kantor Cabang Batusangkar dapat dilihat pada gambar dfd berikut:

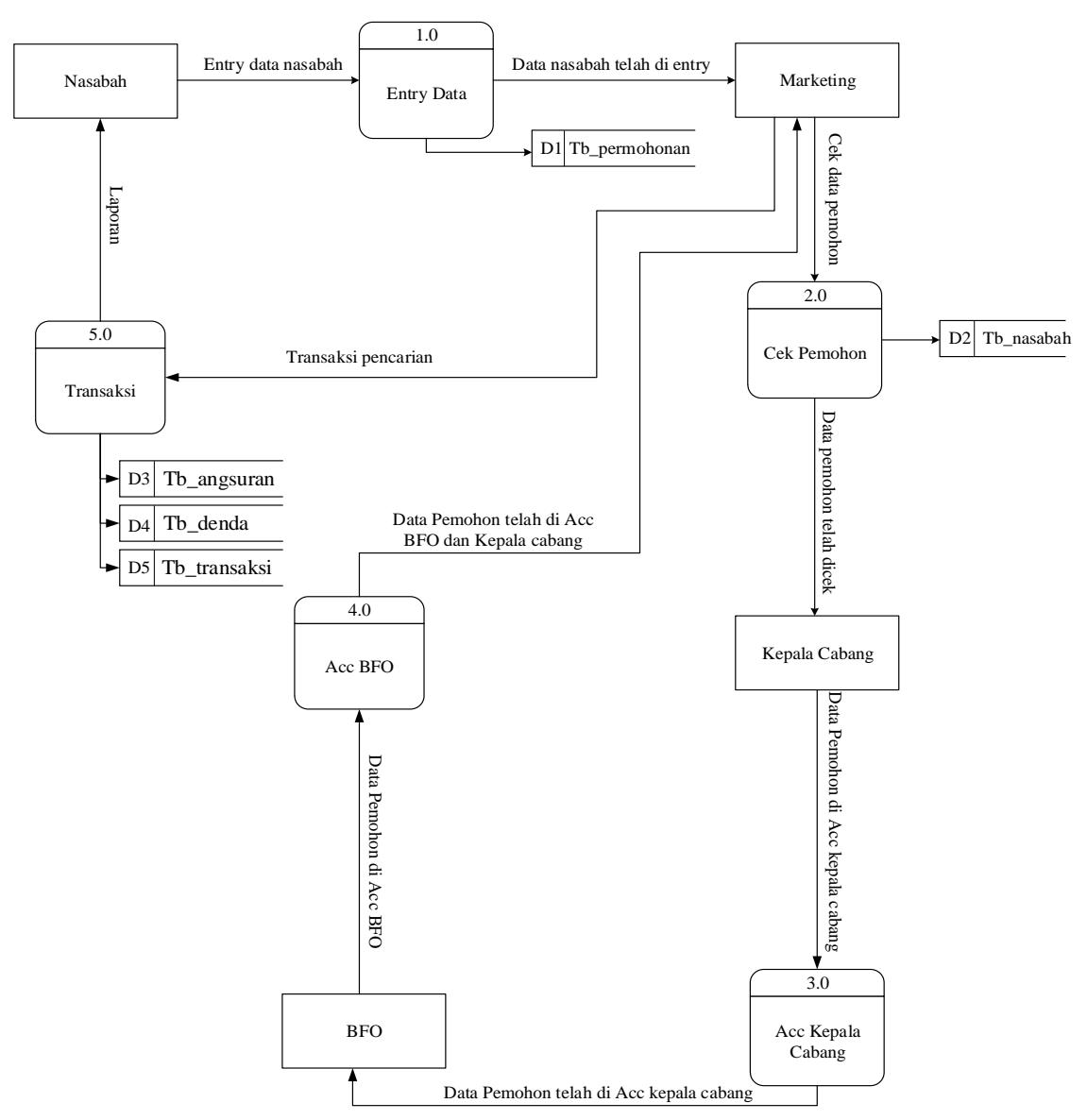

Gambar 3.4 Data Flow Diagram

c. Entity Relationship Diagram (ERD)

*Entity Relationship Diagram* digunakan untuk menggambarkan penyeleksian hubungan *relasilogic* antara data/*file-file* dari program aplikasi yang dirancang berdasarkan objek data.

Adapun *EntityRelationship Diagram*dari sistem informasi yang akan dirancang dapat dilihat pada gambar 3.5 berikut:  $\frac{\log \frac{1}{\log \frac{1}{\$ 

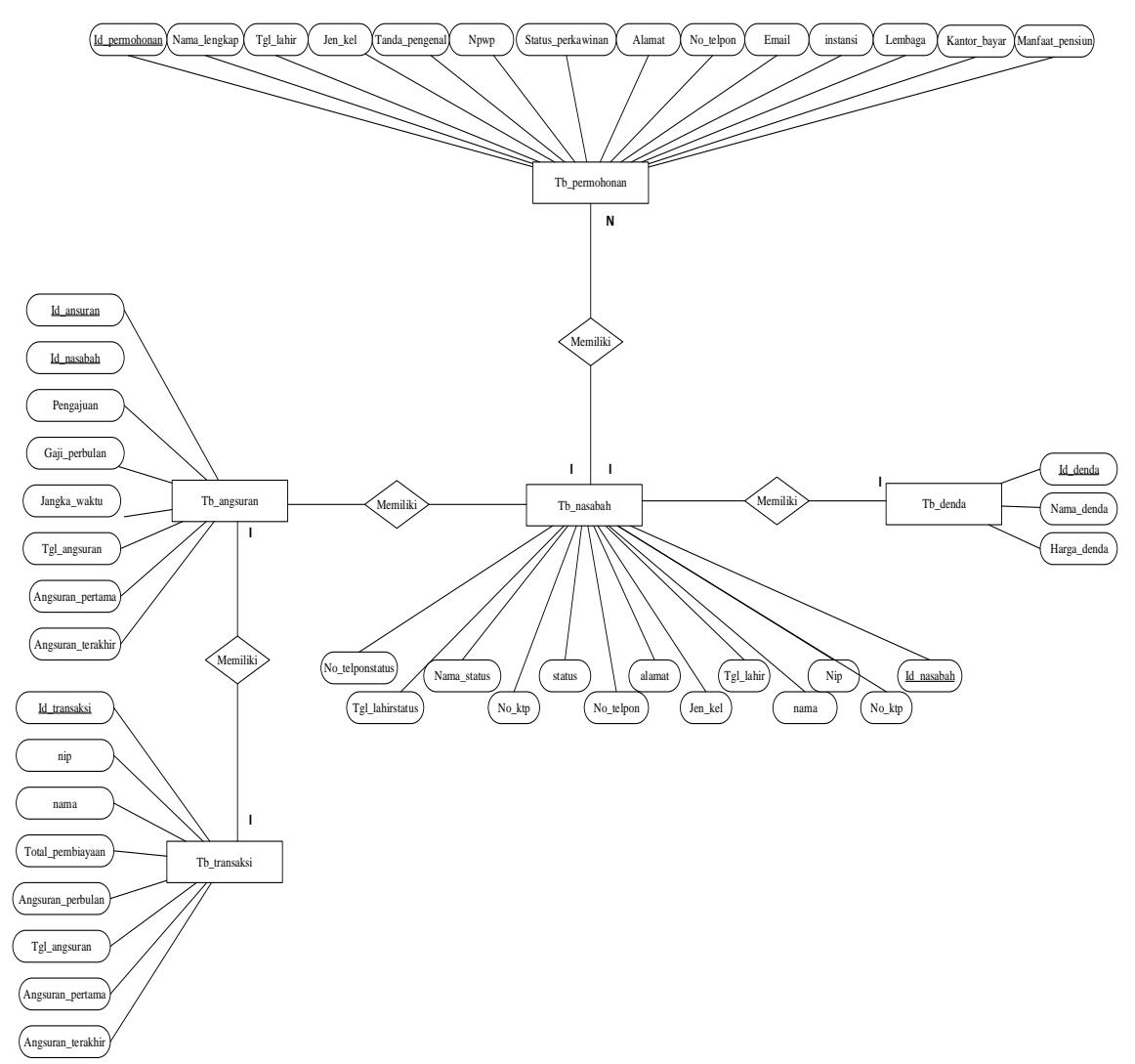

Gambar 3.5 Entity Relationship Diagram

d. Struktur Program

Setelah menganalisa sistemyang sedang berjalan serta melakukan pengamatan, maka dapat dirancang suatu system informasi baru yang diharapkan dapat meningkatkan efektifitas dan efisiensi kerja pada Bank Syariah Mandiri Kantor Cabang Batusangkar dimana keseluruhan dari system tersebut tertuang dalam bentuk struktur program pada gambar 3.6 berikut:

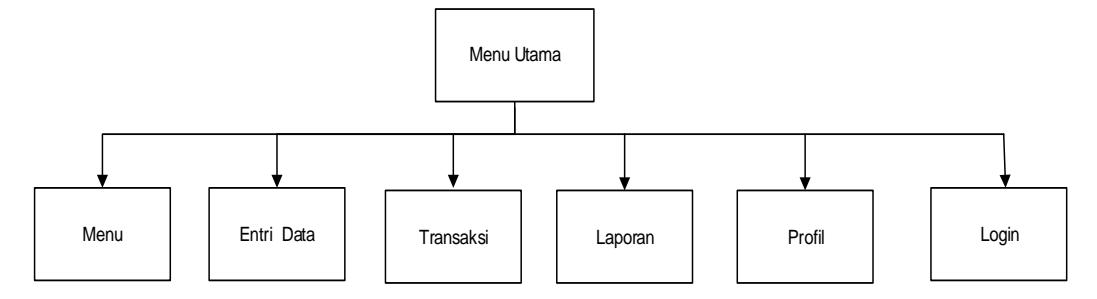

### Gambar 3.6 Struktur Program

#### **3. Desain Terperinci**

d. Desain Output

Desain *Output* merupakan hasil keluaran dari suatu sistem komputer merupakan komunikasi antara manusia dengan sistem yang merupakan penghubung utama antara sistem dengan pemakai yang biasanya dikomunikasikan melalui bentuk lampiran laporan. Dengan adanya desaino utput ini diharapkan akan menghasilkan informasi yang jelas bagi pihak *intern* maupun *ekstern*. Adapun bentuk *output* yang telah penulis rancang adalah sebagai berikut :

## 1) Output Transaksi

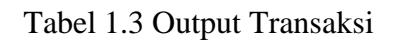

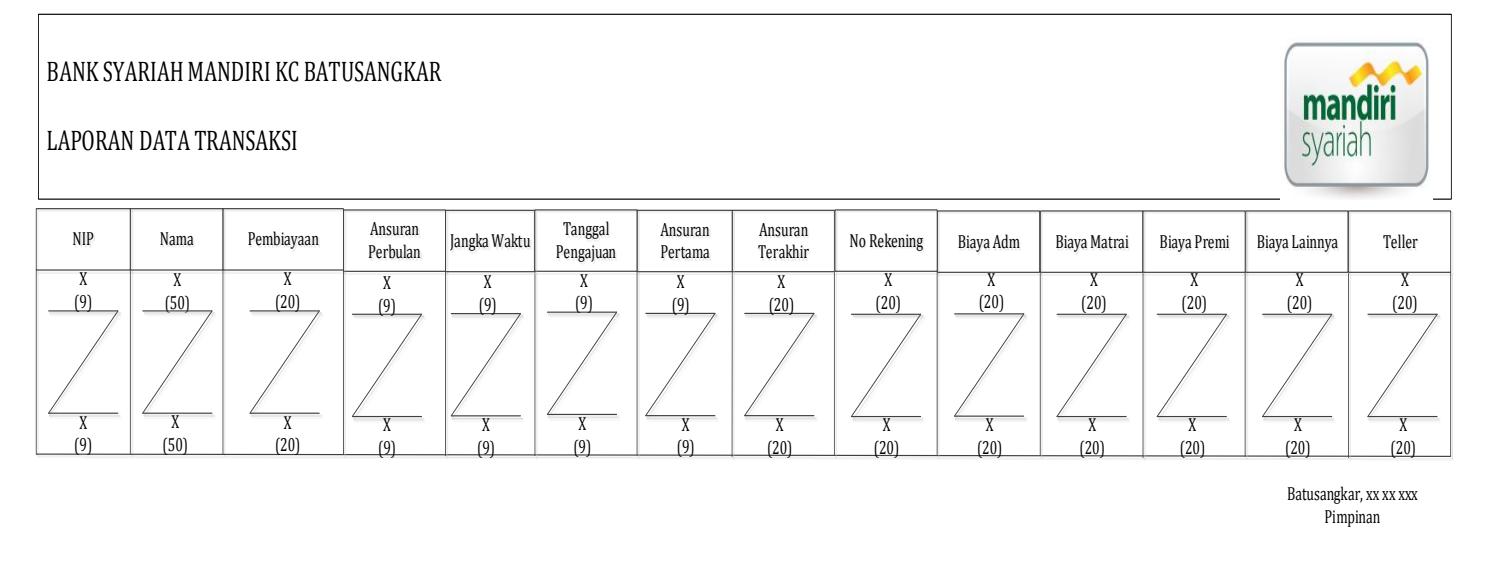

(Sudirman)

## 2) Output Permohonan

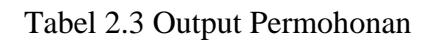

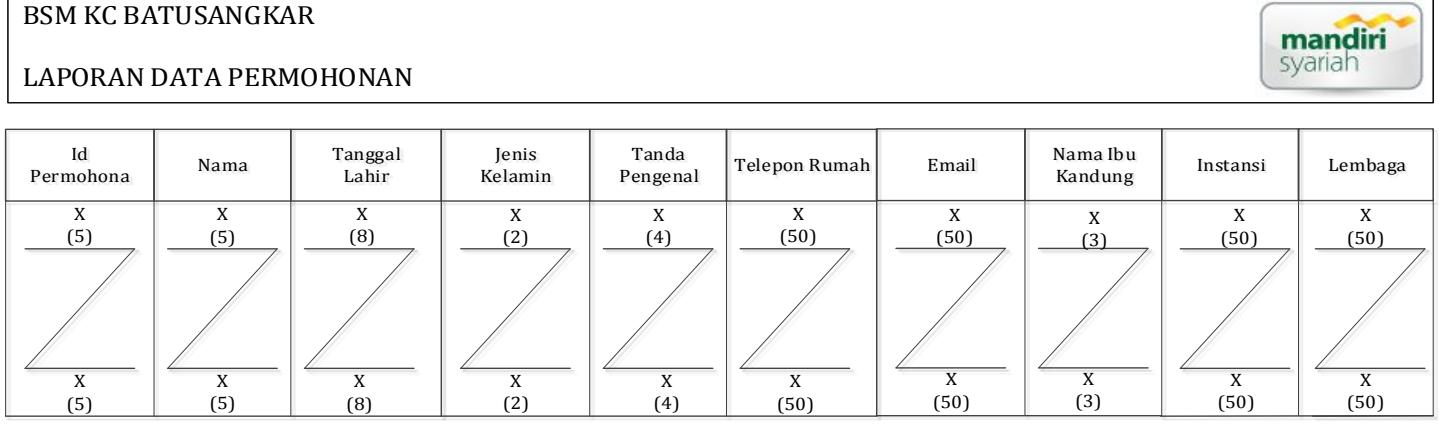

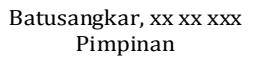

(Sudirman)

e. Desain Input

Dalam setiap pemrosesan perlu ada data masukan, dimana data yang akan diproses harus dimasukkan terlebih dahulu, tentunya melalui *interface* (perangkat penghubung antara user dengan hardware dan software.

Untuk lebih memudahkan dan mengurangi terjadinya kesalahan masukan data, maka dirancang bentuk menu tampilan yang mudah digunakan untuk memasukkan data tersebut, berikut ini adalah bentuk rancangan yang telah dibuat:

5) Input Login

Tabel 3.3 Tabel Desain Data Login

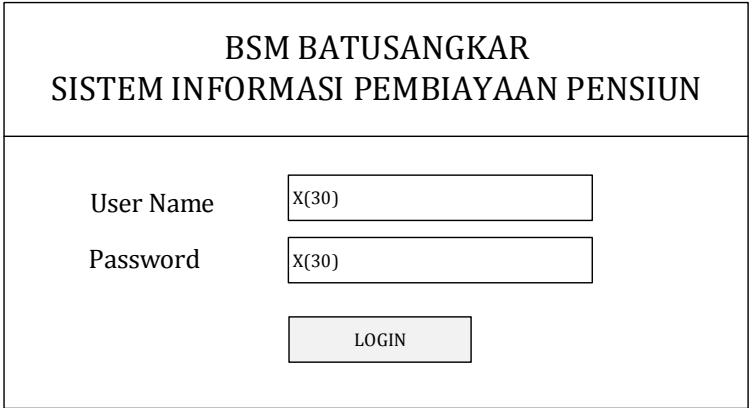

## 6) Input Data Permohonan

 $\sqrt{ }$ 

Tabel 4.3 Tabel Desain Data Permohonan

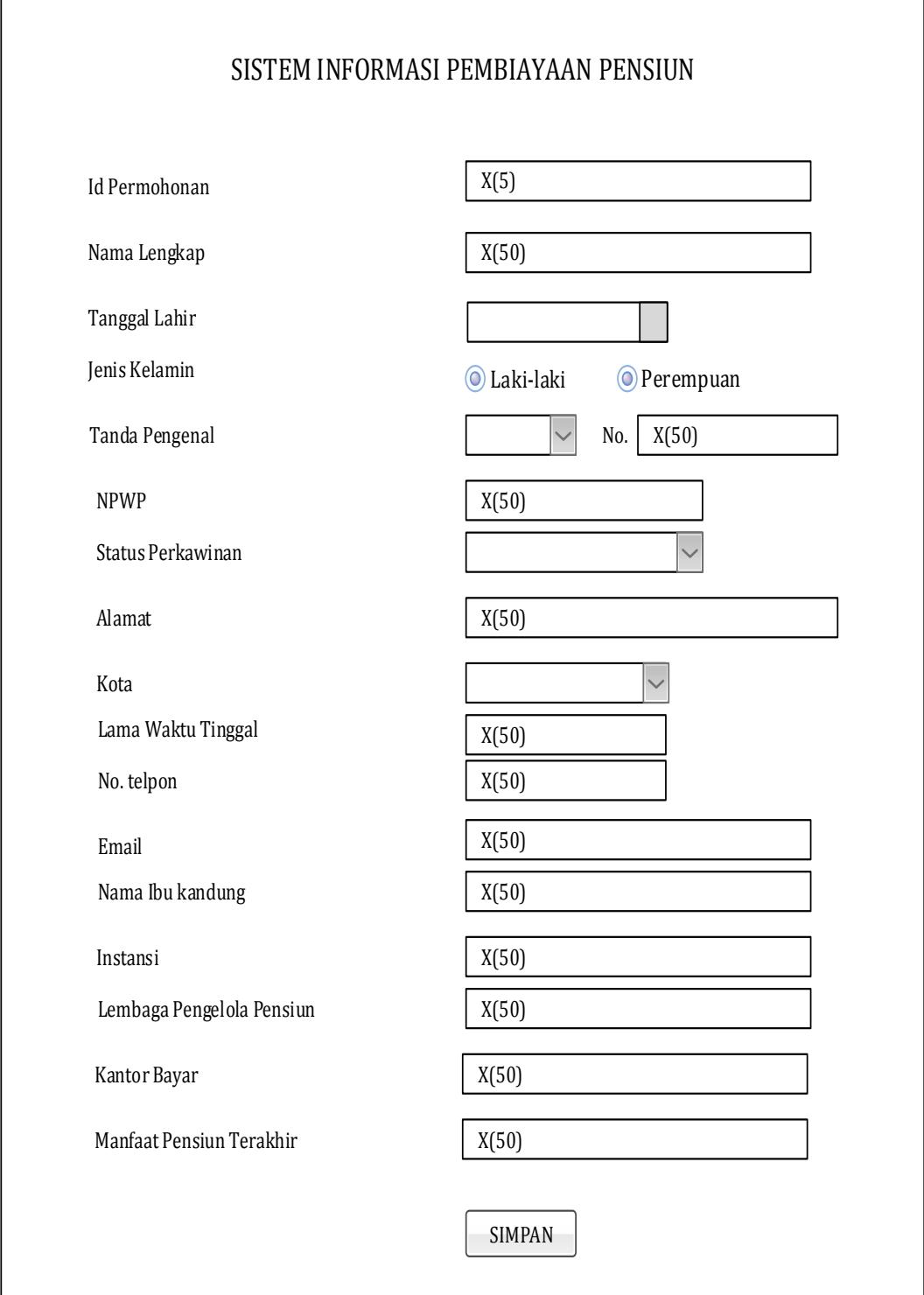

## 7) Input Transaksi

## Tabel 5.3 Desain Data Transaksi

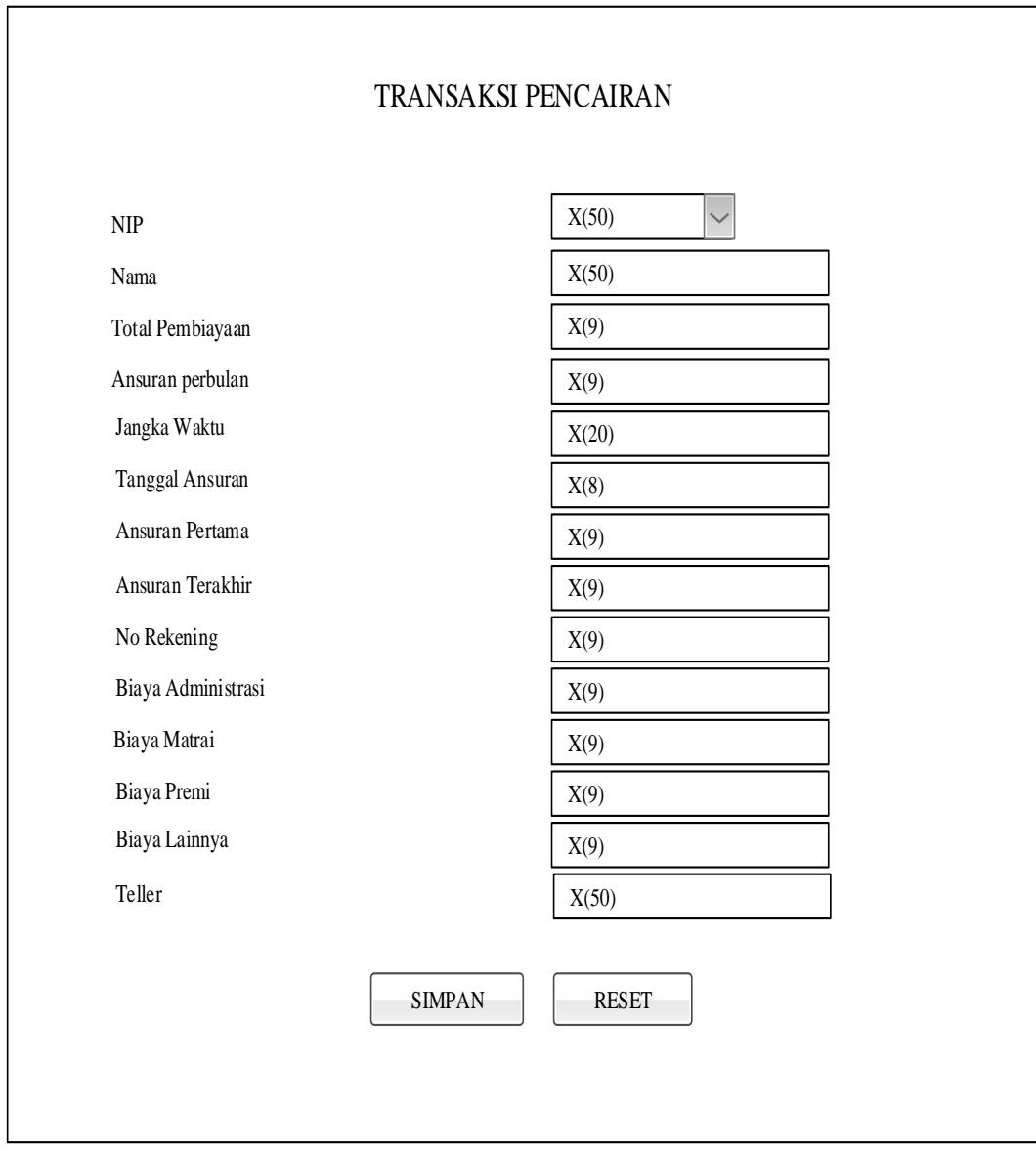

## 8) Input Ansuran

Tabel 6.3 Desain Data Ansuran

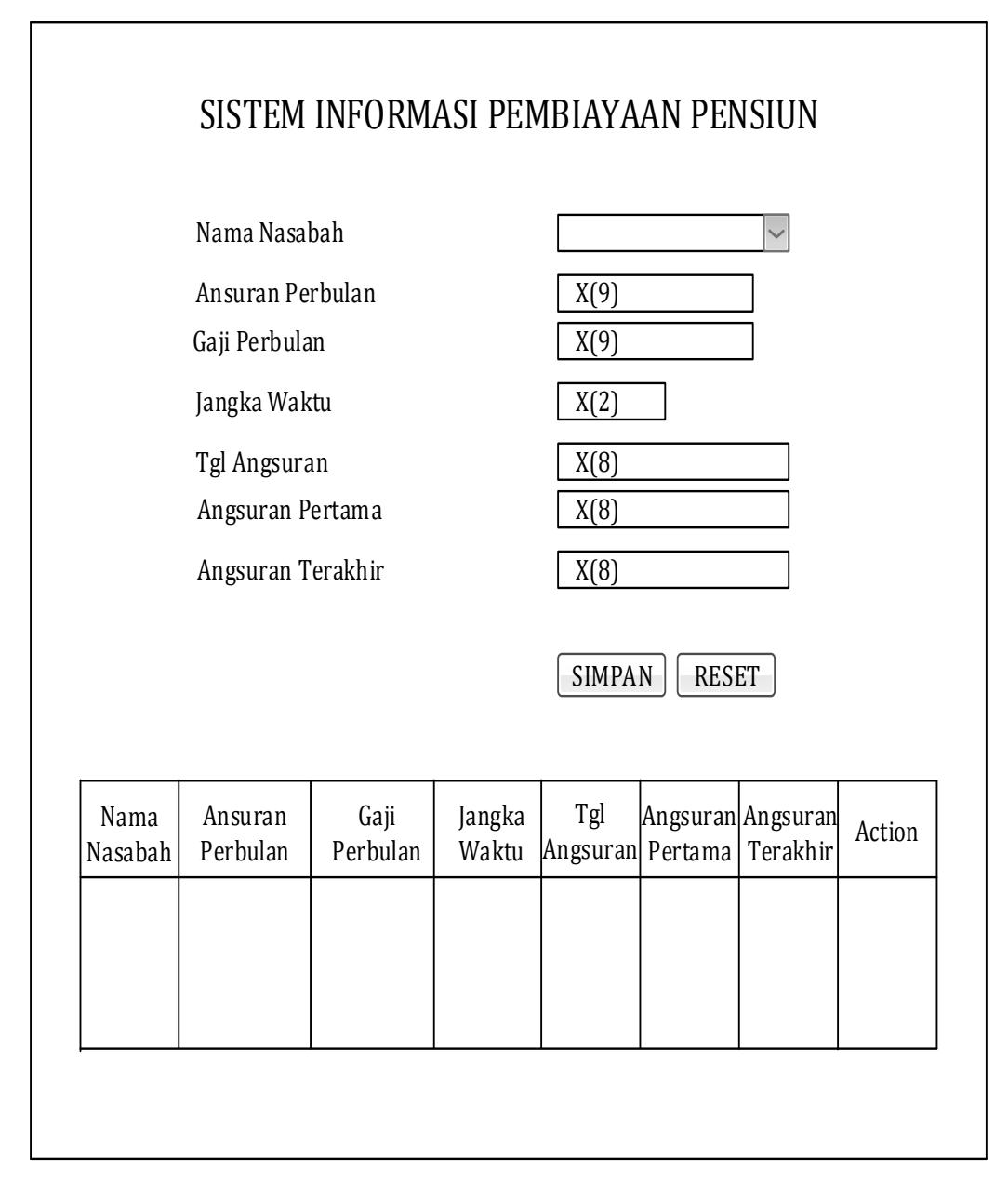

# 9) Input Denda

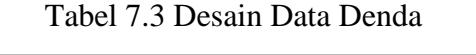

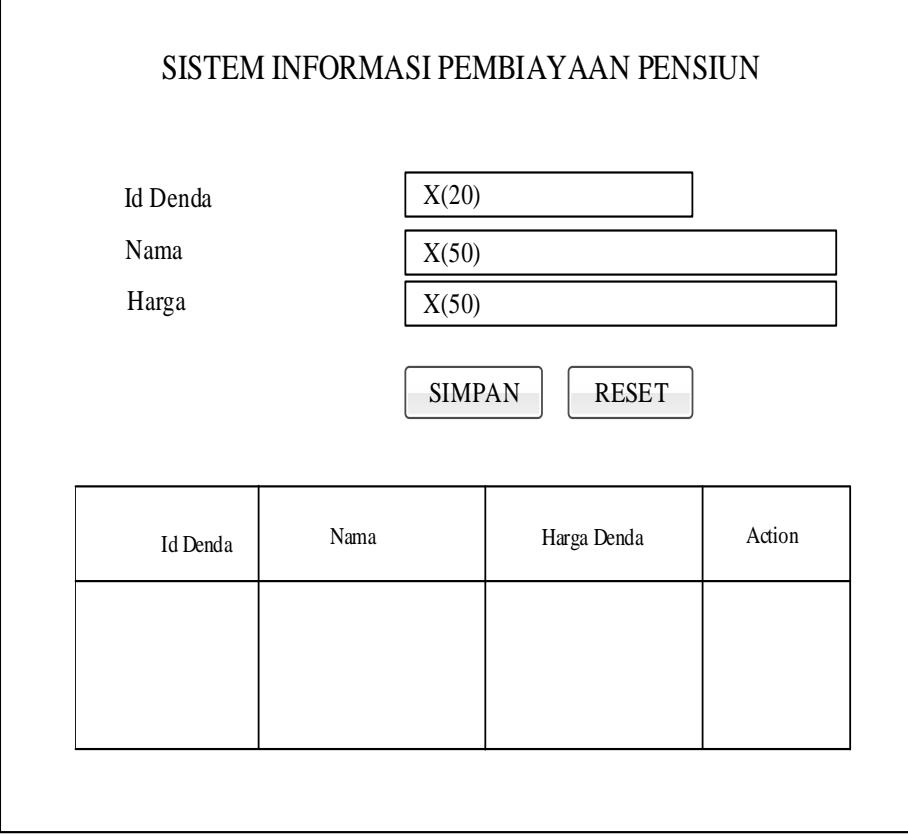

## 10) Input Nasabah

 $\mathsf{r}$ 

Tabel 8.3 Desain Data Nasabah

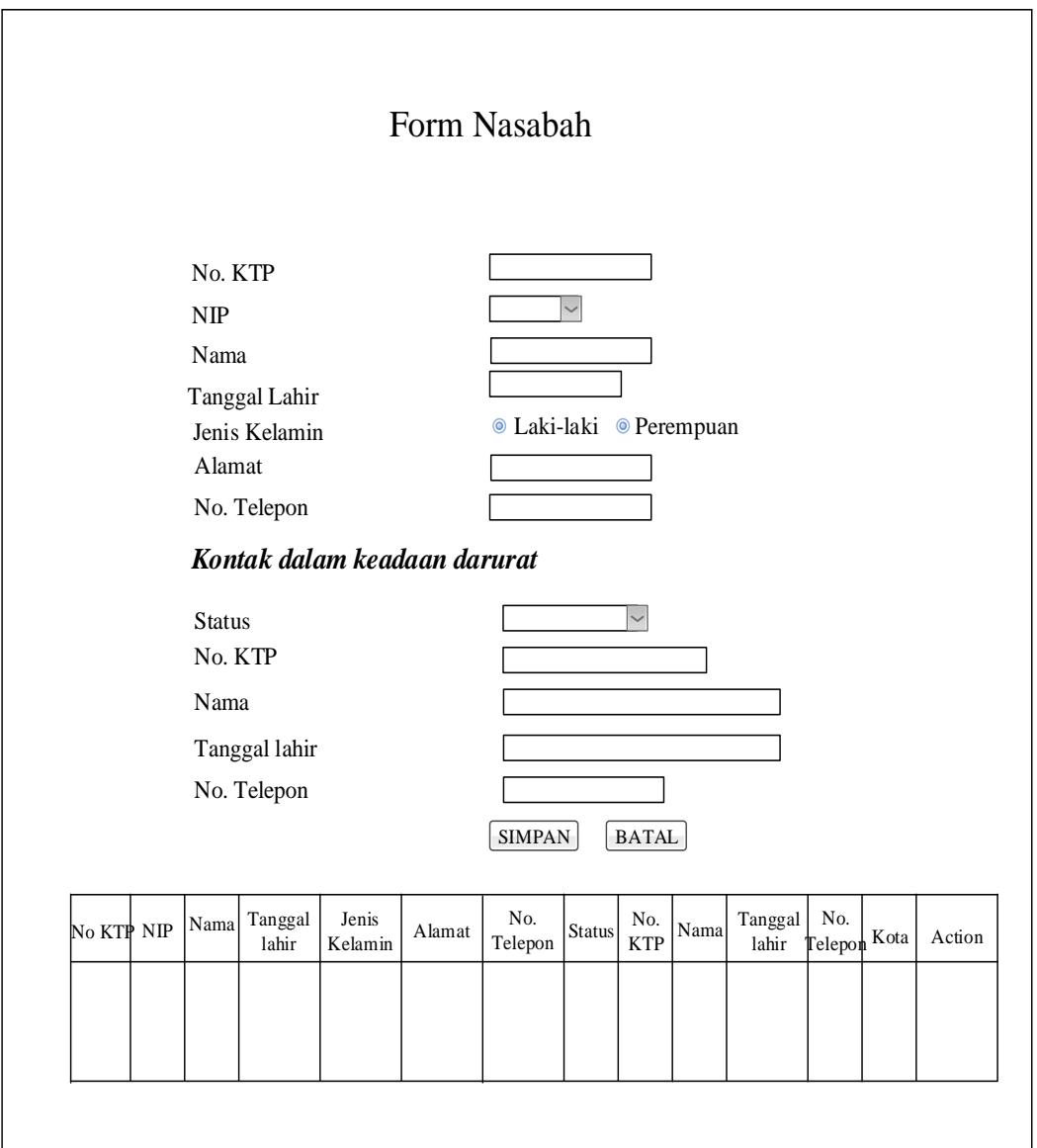

### **4. Desain Database**

File merupakan kumpulan data-data atau record-record yang dibentuk oleh beberapa field. Di dalam rancangan Database ini akan dijelaskan tentang variabel-variabel atau file-file apa saja yang digunakan dalam analisa dan penerapan website. Adapun desain filenya adalah sebagai berikut:

a. Tabel Permohonan

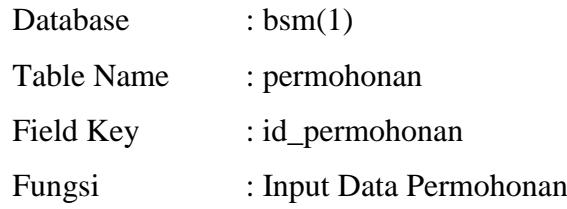

Tabel 9.3 Tabel Database Permohonan

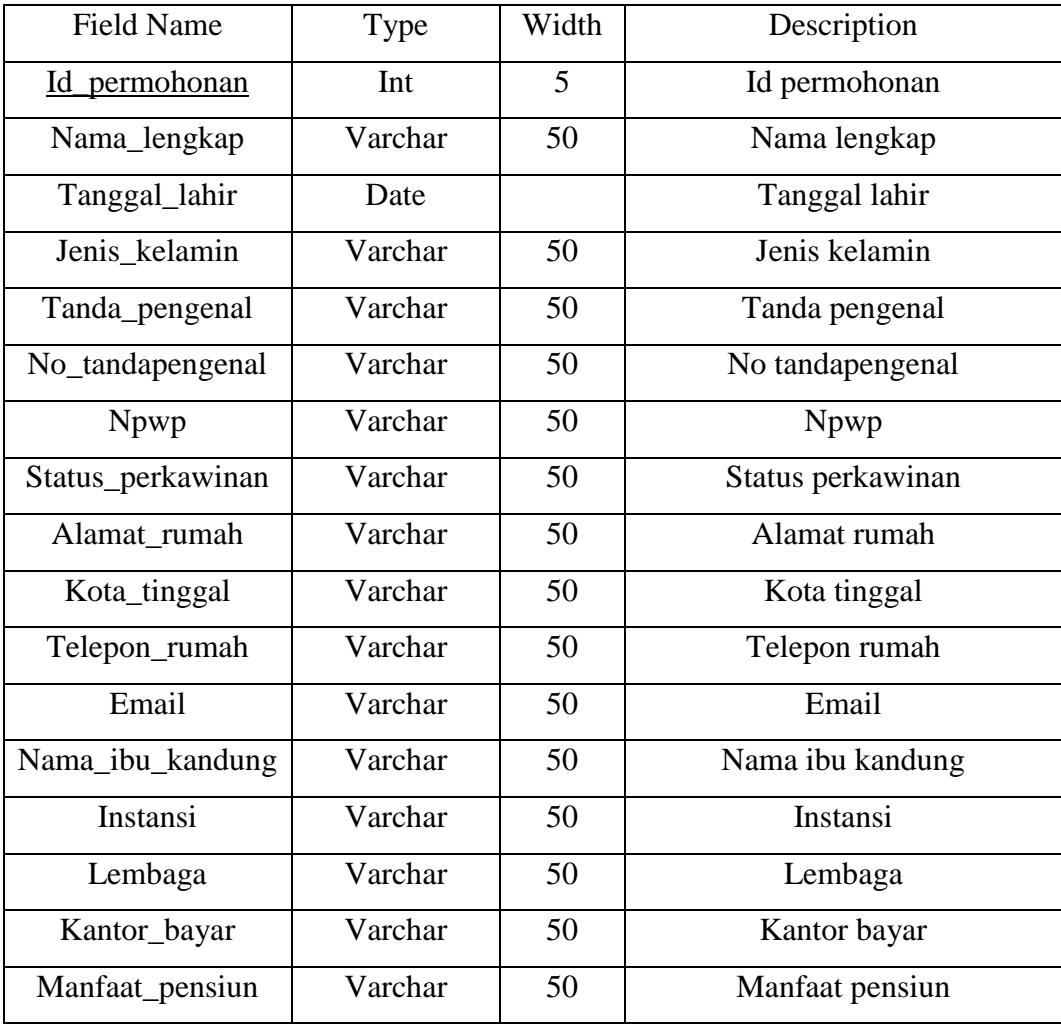

b. Tabel Nasabah

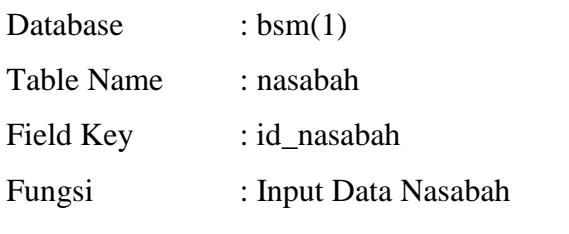

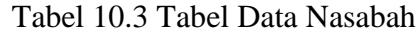

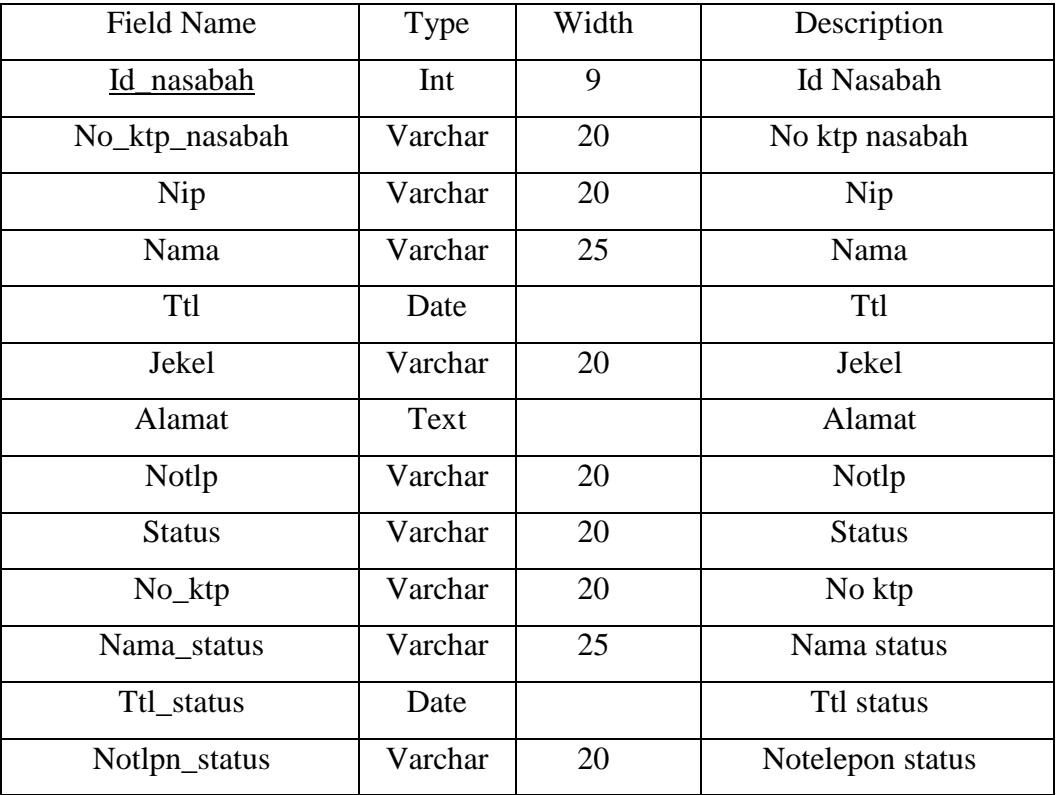

c. Tabel Ansuran Pensiun

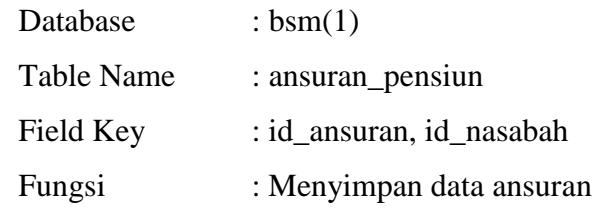

### Tabel 11.3 Tabel Ansuran

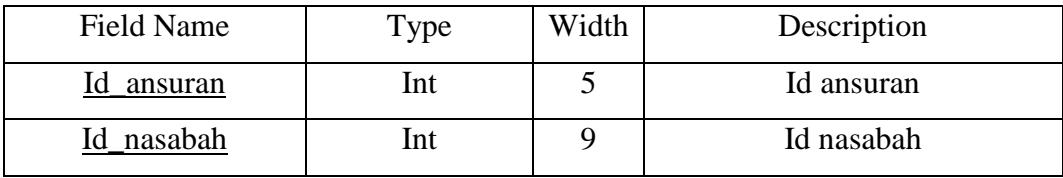

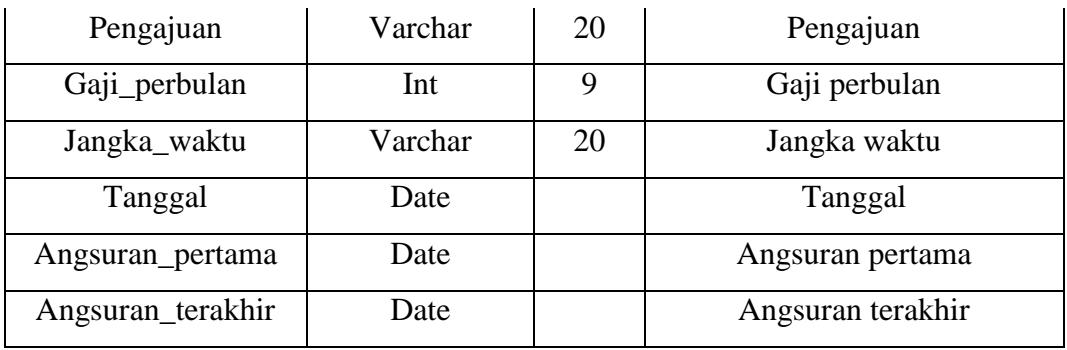

d. Tabel Denda

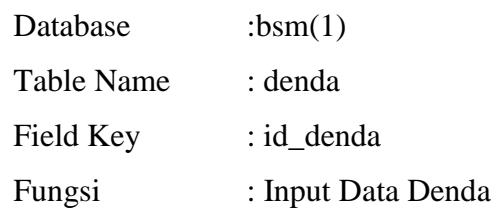

Tabel 12.3 Tabel Denda

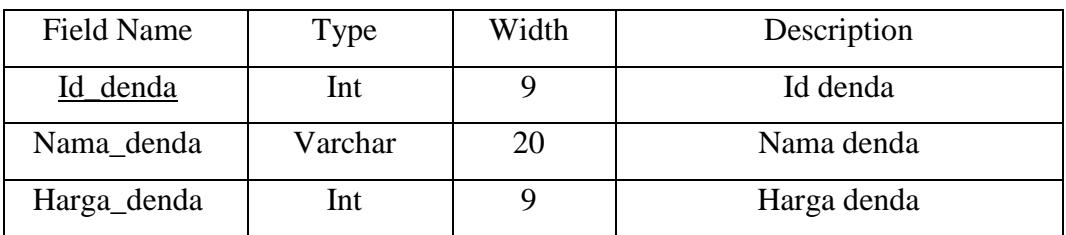

e. Tabel Admin

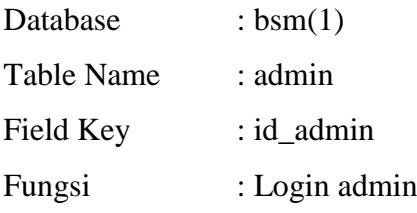

Tabel 13.3 Tabel Admin

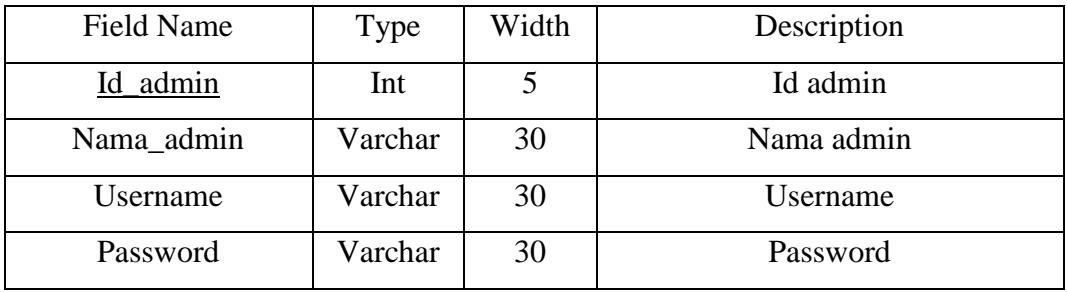

f. Tabel Petugas

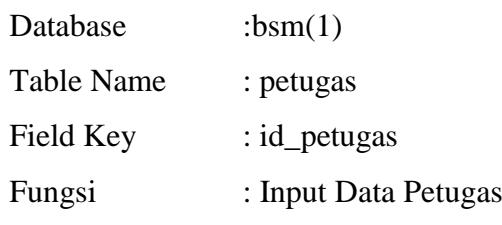

Tabel 14.3 Tabel Petugas

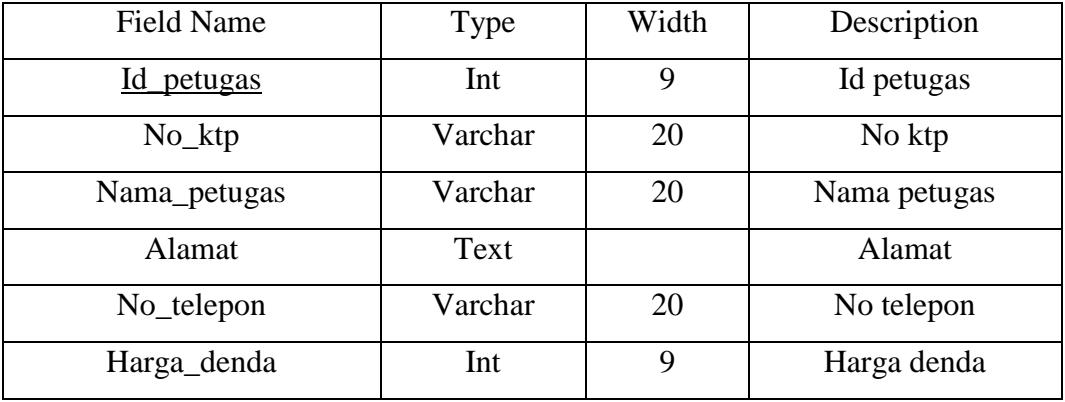

g. Tabel Transaksi Database : bsm(1) Table Name : transaksi Field Key : id\_transaksi Fungsi : Melakukan transaksi

## Tabel 15.3 Tabel Petugas

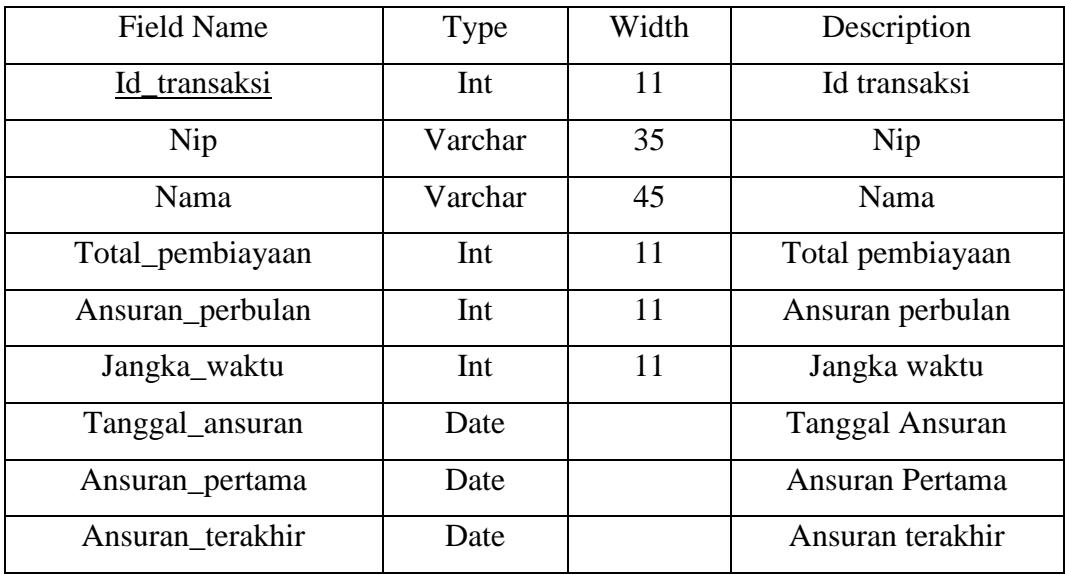

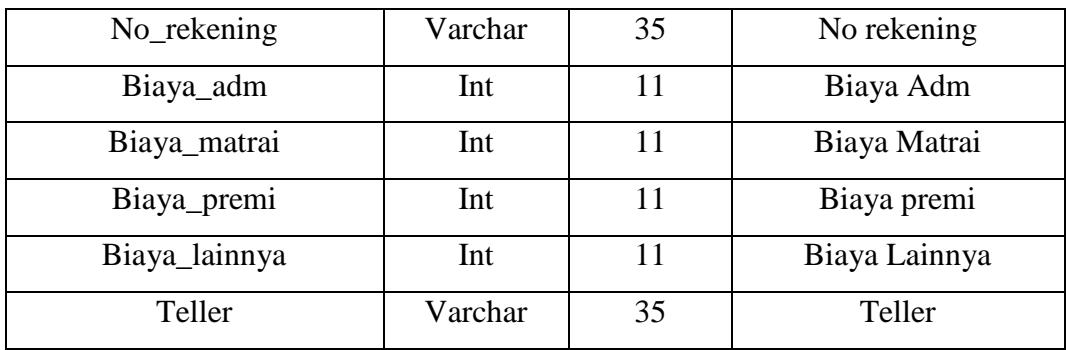

## **BAB IV PENUTUP**

Bab ini merupakan bab yang terakhir dari penulisan tugas akhir ini, yang mana pada bab ini berisikan kesimpulan dan saran-saran untuk dilakukan perbaikan-perbaikan yang dianggap perlu pada sistem yang ada pada saat ini. Penulis menyadari bahwa sistem yang diusulkan ini masih ada kelemahan-kelemahan dan kekurangan, namun sistem ini juga mempunyai kelebihan dan keunggulan dibandingkan dengan sistem yang sedang berjalan sekarang ini terutama dalam hal pengolahan data. Dari penjelasan dan pembahasan pada bab-bab sebelumnya, maka penulis mencoba mengambil beberapa kesimpulan dan saran-saran dari uraian tersebut.

### **A. KESIMPULAN**

Berdasarkan pada pembahasan sebelumnya terhadap sistem informasi pengolahan pembiayaan pensiun pada BSM Batusangkar maka penulis menarik kesimpulan sebagai berikut :

- 1. Dengan perancangan sistem informasi pengolahan pembiayaan pensiun ini diharapkan dapat membantu meringankan serta mempercepat proses kerja, selain itu dapat mengefisienkan waktu dalam pengolahan data.
- 2. Dengan perancangan sistem informasi pengolahan pembiayaan pensiun ini dapat menyajikan informasi yang dibutuhkan dengan cepat dan tepat.
- 3. Keunggulan sistem informasi ini adalah proses percepatan sistem yang dapat mempercepat kinerja dalam pengolahan data sehingga dapat meningkatkan pelayanan sistem dalam pengolahan data.
- 4. Dengan perancangan sistem informasi pengolahan pembiayaan pensiun ini resiko yang dihadapi dalam pengelolaan data dari kesalahankesalahan dapat diperkecil.

5. Dengan perancangan sistem informasi pengolahan pembiayaan pensiun ini proses penyampaian laporan dapat menjadi lebih cepat dan lebih efisien dalam penyampaian laporan.

### **B. SARAN**

Untuk pengembangan lebih lanjut, ada beberapa hal yang bisa disarankan penulis sebagai implikasi dan implementasi dari hasil penelitian, yaitu:

- 1. Perlunya pemahaman oleh penggunaan sistem informasi yang penulis buat untuk memudahkan pihak Bank Syariah Mandiri dalam pekerjaannya
- 2. Sistem Informasi yang penulis buat, membutuhkan pengembangan dan perbaikan sesuai kebutuhan pengguna, untuk itu saran dan kritik sangat penulis harapkan untuk menghasilkan pekerjaan yang lebih baik lagi dan bisa dimanfaatkan oleh banyak pihak terutama pihak BSM Batusangkar dalam pengolahan pembiayaan pensiun.

### **DAFTAR PUSTAKA**

Faisal. (2008). *Sistem Informasi Manajemen Jaringan.* Malang: Uin Malang.

- Jogiyanto, H. (2005). *Analisa & Desain Sistem Informasi Pendekatan Terstruktur Teori dan Prakte Aplikasi Bisnis.* Yogyakarta : Andi
- Madcoms. (2011). *Dreamweaver CS5 dan PHP MySQL untuk Pemula.* Yogyakarta: ANDI.
- Nugroho,Adi.(2005).*Analisa Seria Perancangan Sistem Informasimelalui Pendekatan UM.* Yogyakarta : Andi
- Peranginangin, K. (2006). *Aplikasi WEB dengan PHP dan MySQL.* Yogyakarta: ANDI OFFSET.
- Sugiri, H. S. (2008). *Pengelolaan Database MySQL DENGAN PhpMyAdmin.* Yogyakarta: Graha Ilmu.
- Sutanta, Edhy (2003). *Sistem Informasi Manajemen.* Yogyakarta : Graha Ilmu
- Tohari, Hamin. (2014). *Analisis Serta Perancangan Sistem Informasi Melalui Pendekataan UML.* Yogyakarta: C.V Andi
- Wahyono, T. (2004). *Sistem Informasi (Konsep Dasar,Analisis Desain Dan Implementasi).* Yogyakarta: Graha Ilmu.

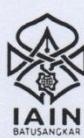

### KEMENTERIAN AGAMA REPUBLIK INDONESIA INSTITUT AGAMA ISLAM NEGERI BATUSANGKAR

**FAKULTAS EKONOMI DAN BISNIS ISLAM** Jl. Sudirman No. 137 Lima Kaum Batusangkar Telp. (0752) 71150, 574221, 71890Fax. (0752) 71879<br>Website: www.iainbatusangkar.ac.id<br>e-mail: info@iainbatusangkar.ac.id

### **SURAT TUGAS**

Nomor: B-30-4-/In.27/F.IV.I/PP.00.9/05/2017

Dekan Fakultas Ekonomi dan Bisnis Islam, dengan ini menugaskan Saudara:

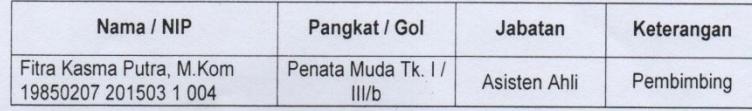

sebagai Pembimbing Tugas Akhir mahasiswa Jurusan Manajemen Informatika pada semester Genap Tahun Akademik 2016/2017, atas nama:

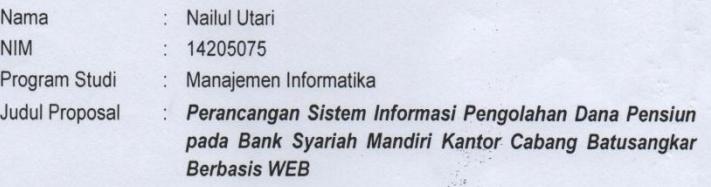

Demikian surat tugas ini diberikan kepada yang bersangkutan, untuk dilaksanakan sebagaimana mestinya.

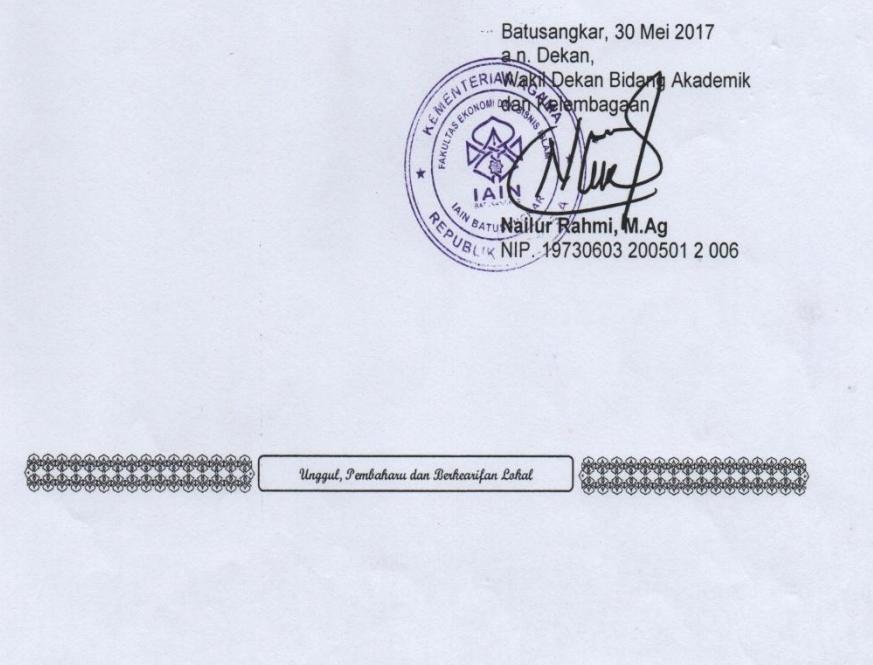

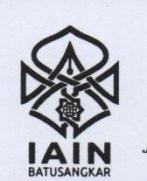

## **KEMENTERIAN AGAMA REPUBLIK INDONESIA**

**INSTITUT AGAMA ISLAM NEGERI BATUSANGKAR** LEMBAGA PENELITIAN DAN PENGABDIAN MASYARAKAT

idirman No.137 Kuburajo Lima Kaum Batusangkar 27213, Telp. (0752) 71150, Ext 135, Fax. (0752) 71879  $\pi S$ Website :www.iainbatusangkar.ac.id e-mail: lppm@iainbatusangkar.ac.id

13 Juni 2017

: B- 243 /In.27/L.I/TL.00/ 06 /2017 Nomor Sifat : Biasa Lampiran: 1 Rangkap Perihal : Mohon Izin Penelitian

Yth. Pimpinan Bank Syariah Mandiri Kantor Cabang Batusangkar Batusangkar

Assalamu'alaikum Wr. Wb. Dengan hormat,

Bersama ini disampaikan kepada Bapak/Ibu bahwa mahasiswa yang tersebut di bawah ini:

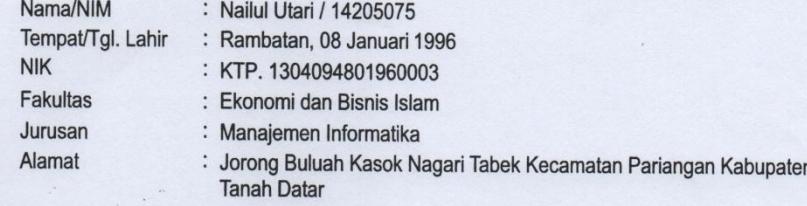

akan melakukan pengumpulan data untuk proses penulisan laporan hasil penelitiannya sebagai berikut:

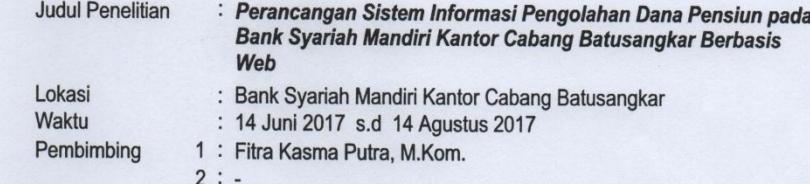

untuk itu, diharapkan kiranya Bapak/Ibu berkenan memberi izin dalam rangka pelaksanaan penelitian mahasiswa yang bersangkutan.

Demikian disampaikan, atas bantuan dan Kerjasamanya diucapkan terimakasih.

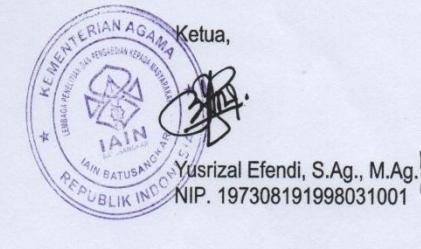

#### Tembusan:

1. Rektor IAIN Batusangkar (Sebagai Laporan).

2. Dekan Fakultas Ekonomi dan Bisnis Islam IAIN Batusangkar (Sebagai Laporan).

BERANI JUJUR ILMIAH: HEBAT !

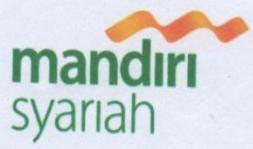

PT. Bank Syariah Mandiri<br>KCP. Batusangkar<br>Jl. Soekarno - Hatta No. 13

www.syariahmandiri.co.id

Pasar Batusangkar Tanah Datar - 26500<br>Telp. (0752) 72500 - 574700

Faks. (0752) 72501

28 Februari 2018 No. 20/ 213-3/319

Kepada Yth, Fakultas Ekonomi dan Bisnis Islam **IAIN Batusangkar** Di Batusangkar

### Perihal: SURAT KETERANGAN

Assalamu'alaikum Wr. Wb

Semoga Ibu beserta seluruh jajaran Institut Agama Islam Negeri (IAIN) Betha seluruh jajarah Institut Agama Islam Negeri (IAIN)<br>Batusangkar Fakultas Ekonomi dan Bisnis Islam berada dalam keadaan sekudungkan Takukas Ekonomi dan Bisnis Islam berada dalam kead

Menindak lanjuti surat Bapak No.B-243/In.27/L.I/TL.00/06/2017 Perihal memmuak lanjut surat bapak No.B-243/In.27/L.I/TL.00/06/2017 Perihal<br>pengantar pengambilan data untuk Tugas Akhir, dengan ini menerangkan<br>bahwa bahwa:

Nama: NIM: Jurusan: Fakultas: **NAILUL UTARI** 14 205 075 Manajemen Informatika Ekonomi dan Bisnis Islam

Telah mengambil data untuk penyusunan Tugas Akhir dengan judul<br>"PERANCANGAN SISTEM INFORMASI PEMBIAYAAN PENSIUN PADA **BSM BATUSANGKAR BERBASIS WEB**"

Demikianlah surat keterangan ini disampaikan, atas perhatiannya saya ucapkan terima kasih.

Wassalamu'alaikum Wr. Wb.

PT BANK SYARIAH MANDIRI KC BATUSANGKAR

Boy Herman Sales Force Pensiunan
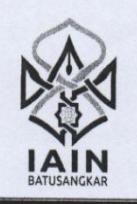

## **KEMENTERIAN AGAMA INSTITUT AGAMA ISLAM NEGERI BATUSANGKAR**

**FAKULTAS EKONOMI DAN BISNIS ISLAM J. Sudirman No. 137 Kubu Rajo Lima Kaum Batusangkar 27213 Telp. (0752) 71150, 574221, Fax. (0752) 711879**<br> *http://www.iainbatusangkar.ex.id*<br> *e-mail: info@iainbatusangkar.ex.id*<br> *e-mail: info@iainbatusangkar.ex.id* 

## بِسْمِ اللَّهِ الرَّحْمٰنِ الرَّ حِنْمِ

#### KARTU BIMBINGAN PENULISAN TUGAS AKHIR

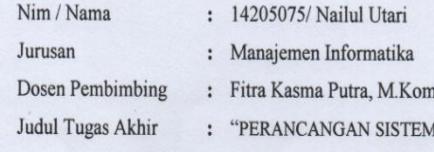

I INFROMASI PENGOLAHAN PEMBIAYAAN PENSIUN PADA BANK SYARIAH MANDIRI KANTOR CABANG BATUSANGKAR BERBASIS WEB"

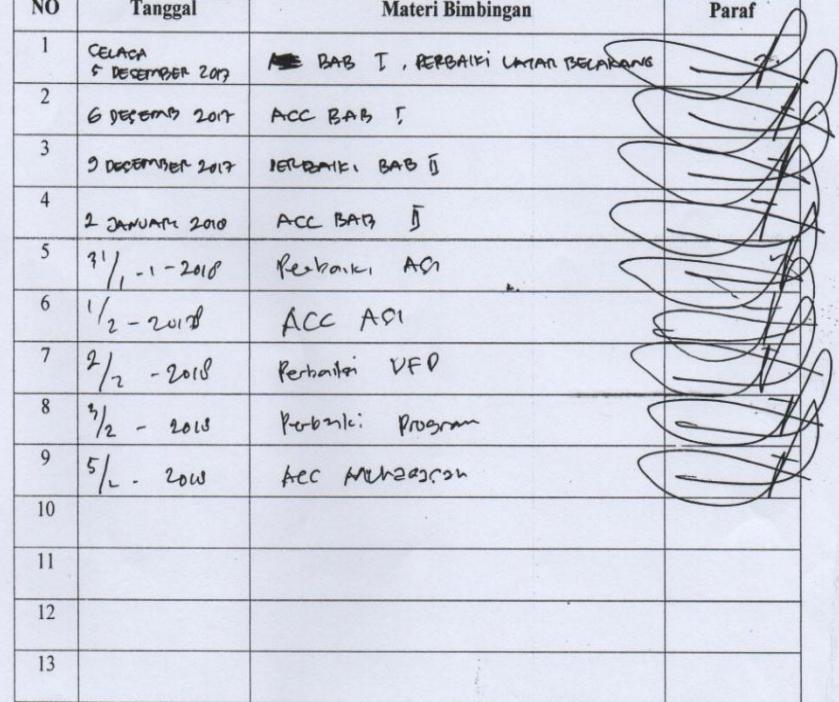

 $\label{eq:catat} \begin{array}{ll} \textit{Catatan}: & \textit{Steiap konsultasi dengan pembimbing kartu ini harap dibawa}, \\ \textit{dilisi, dan diparaf oleh dosen pembimbing} \end{array}$ 

Batusangkar, Tanda Tangan Mahasiswa

łШ NY<sub>X</sub> Nailul Utari NIM.14205075

Dosen Pembimbing Akademik

Nasfizar Gusfendri, SE., M,SI NIP 19750823 200312 1 004

Dosen Pembimbing Tugas\Akhir

Eitra Kasma Pútra, M.Kom<br>NIP 19850207 201503 1 004

# **LAMPIRAN**

# **FLOWCHART**

#### **Flowchart Menu**

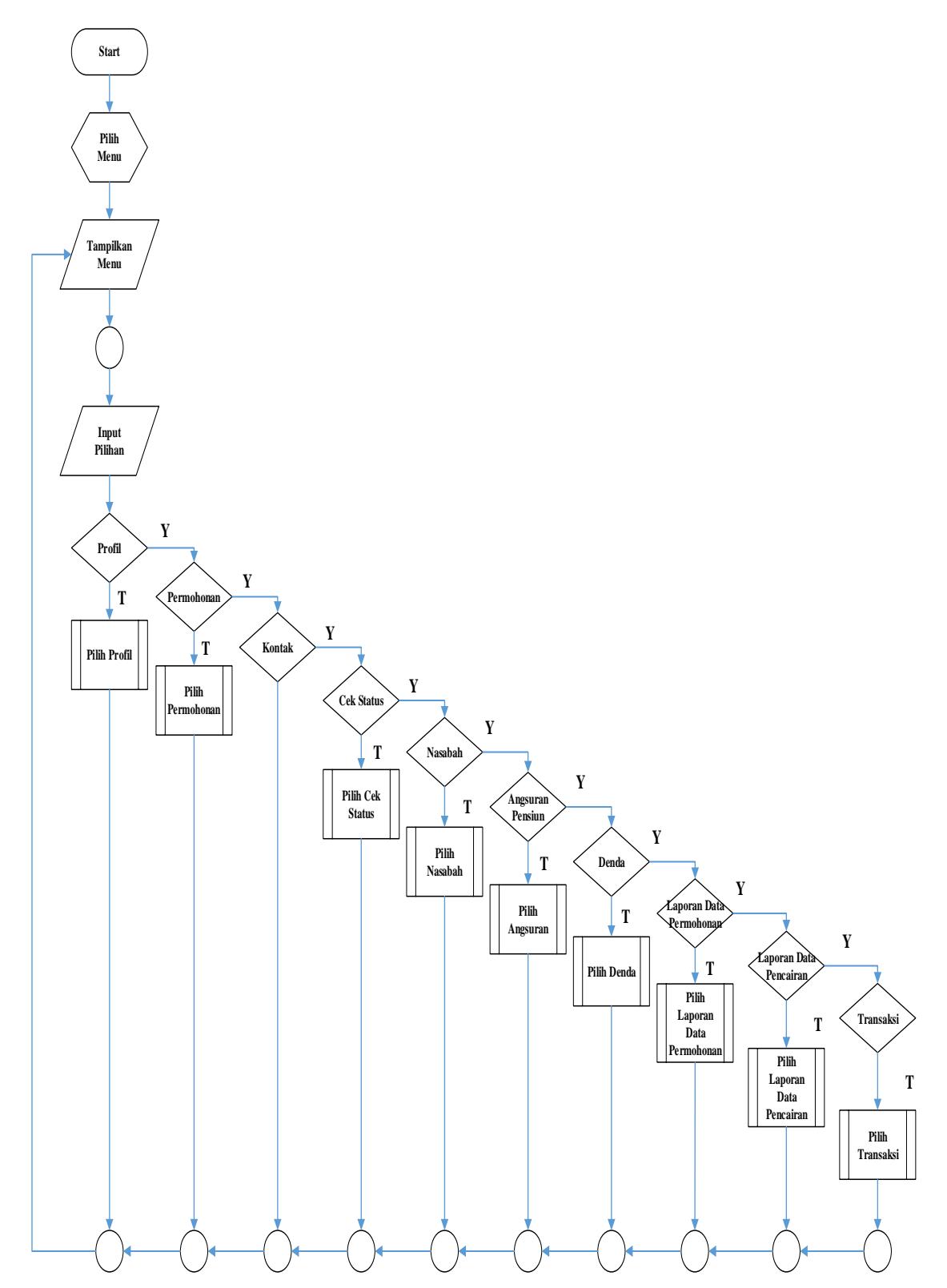

#### **Flowchart Entri Permohonan**

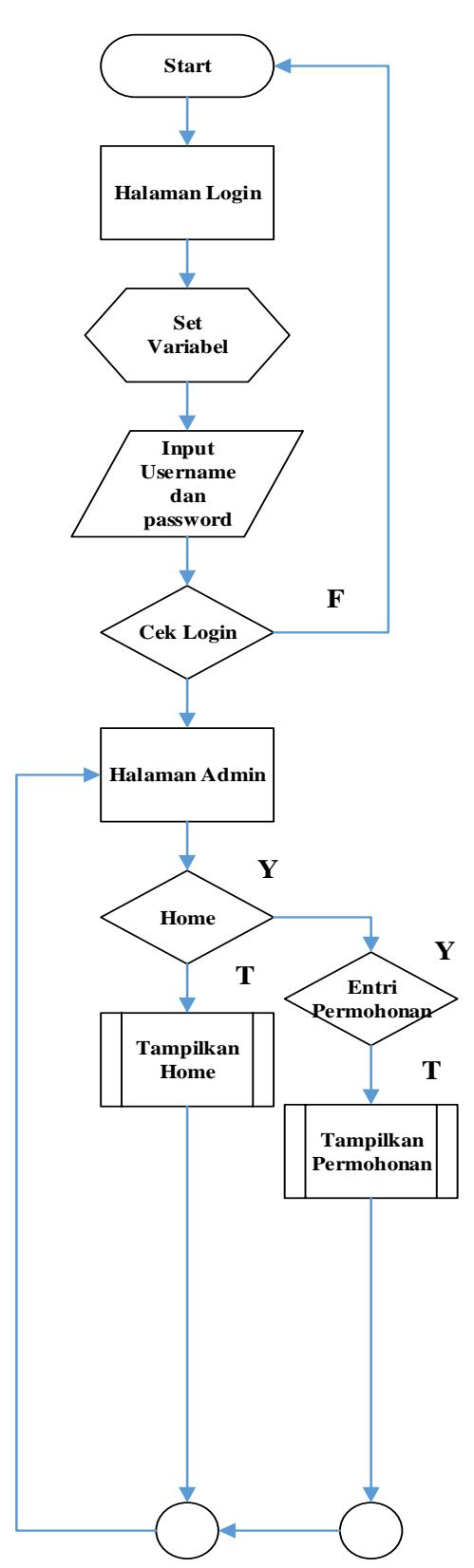

## **Flowchart Nasabah**

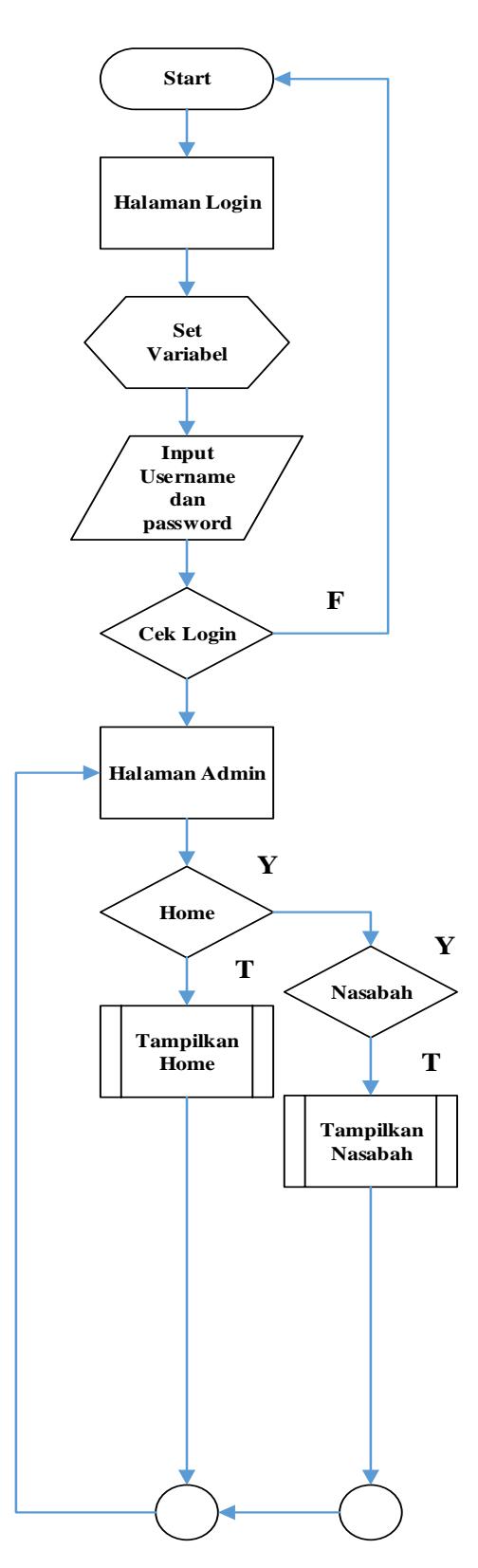

## **Flowchart Angsuran Pensiun**

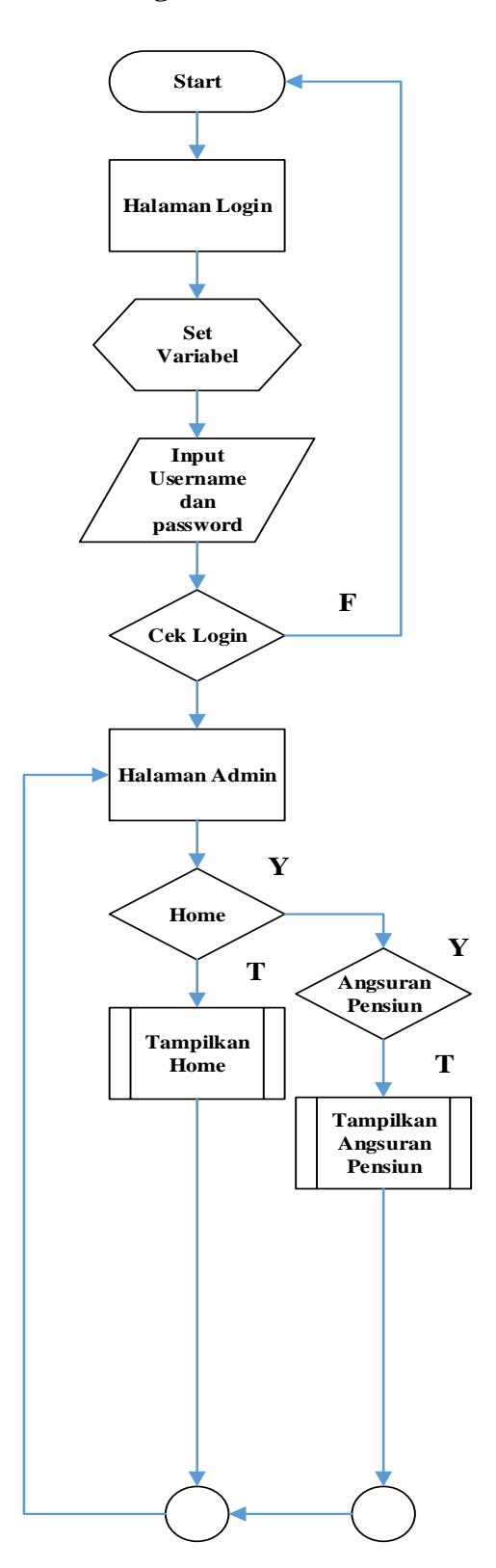

#### **Flowchart Denda**

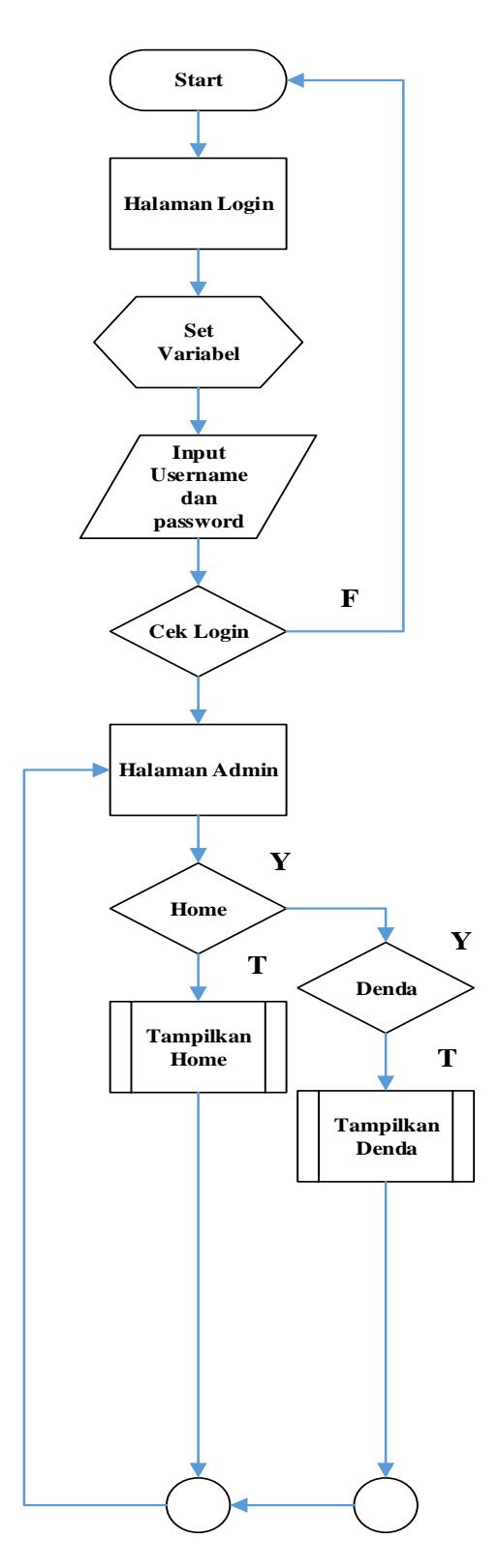

## **Flowchart User**

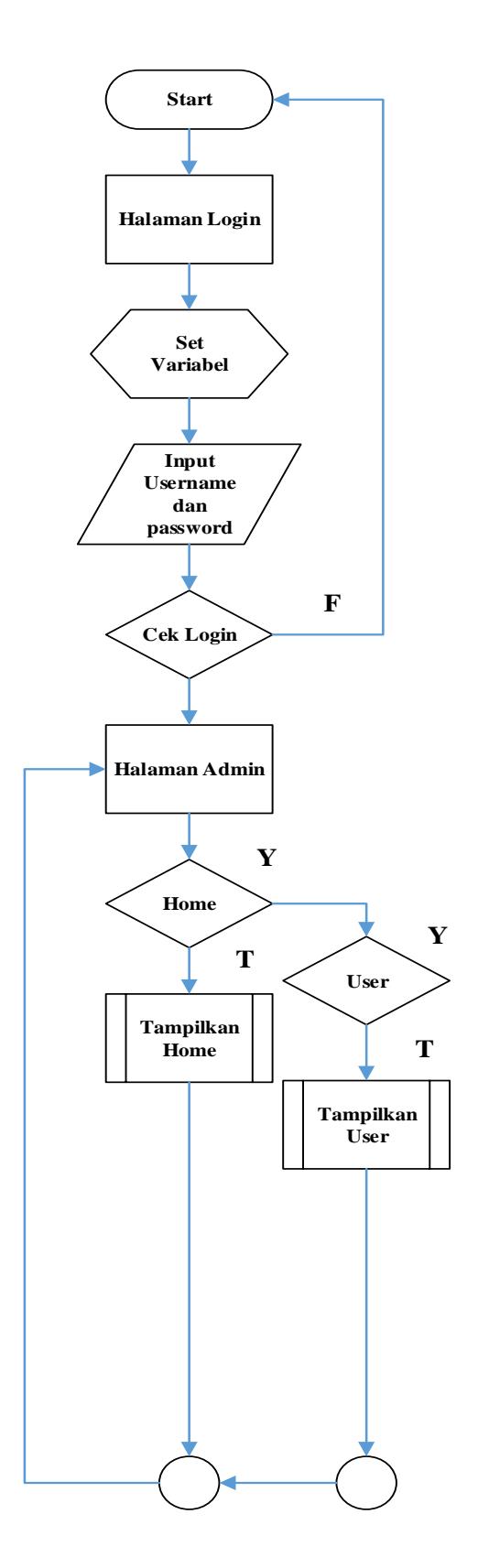

## **Flowchart Laporan Data Permohonan**

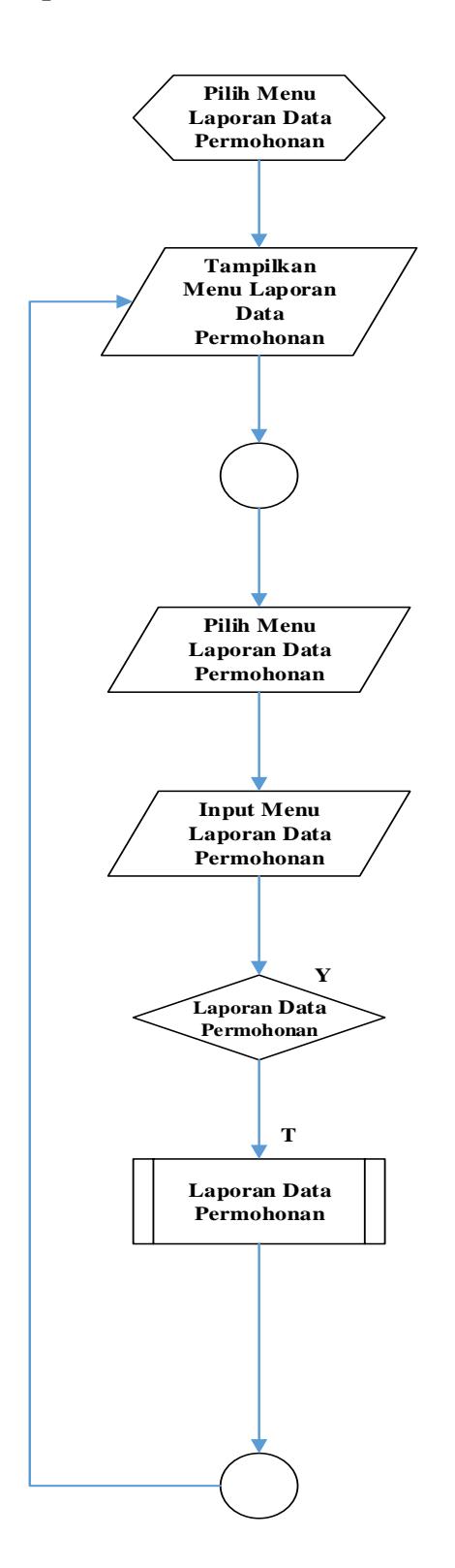

## **Flowchart Laporan Data Pencairan**

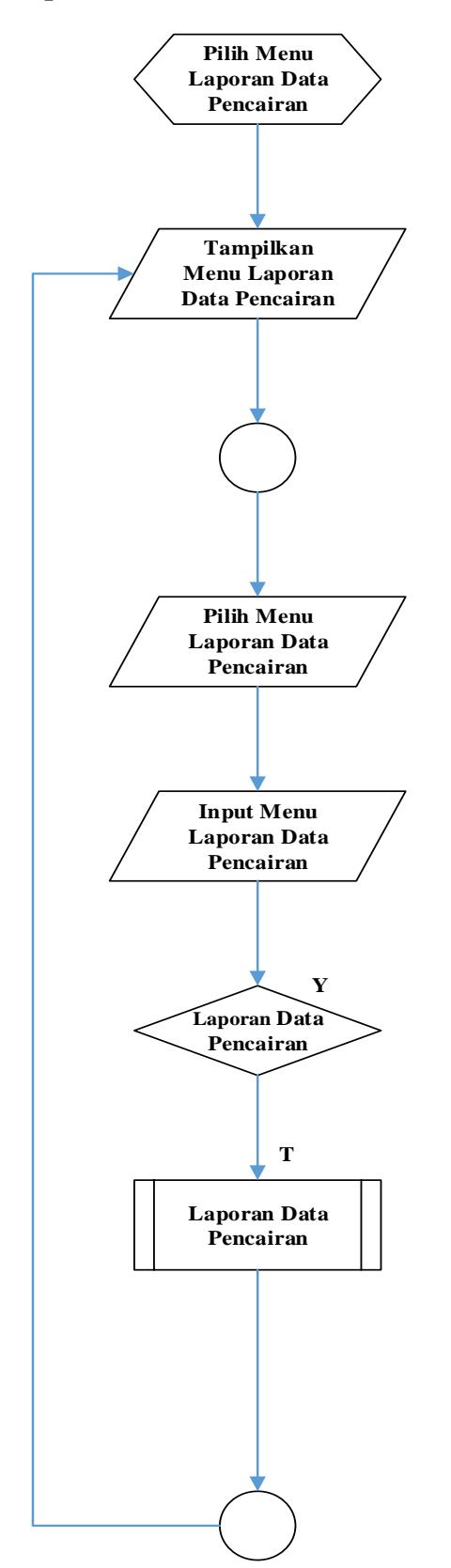

## **Flowchart Transaksi**

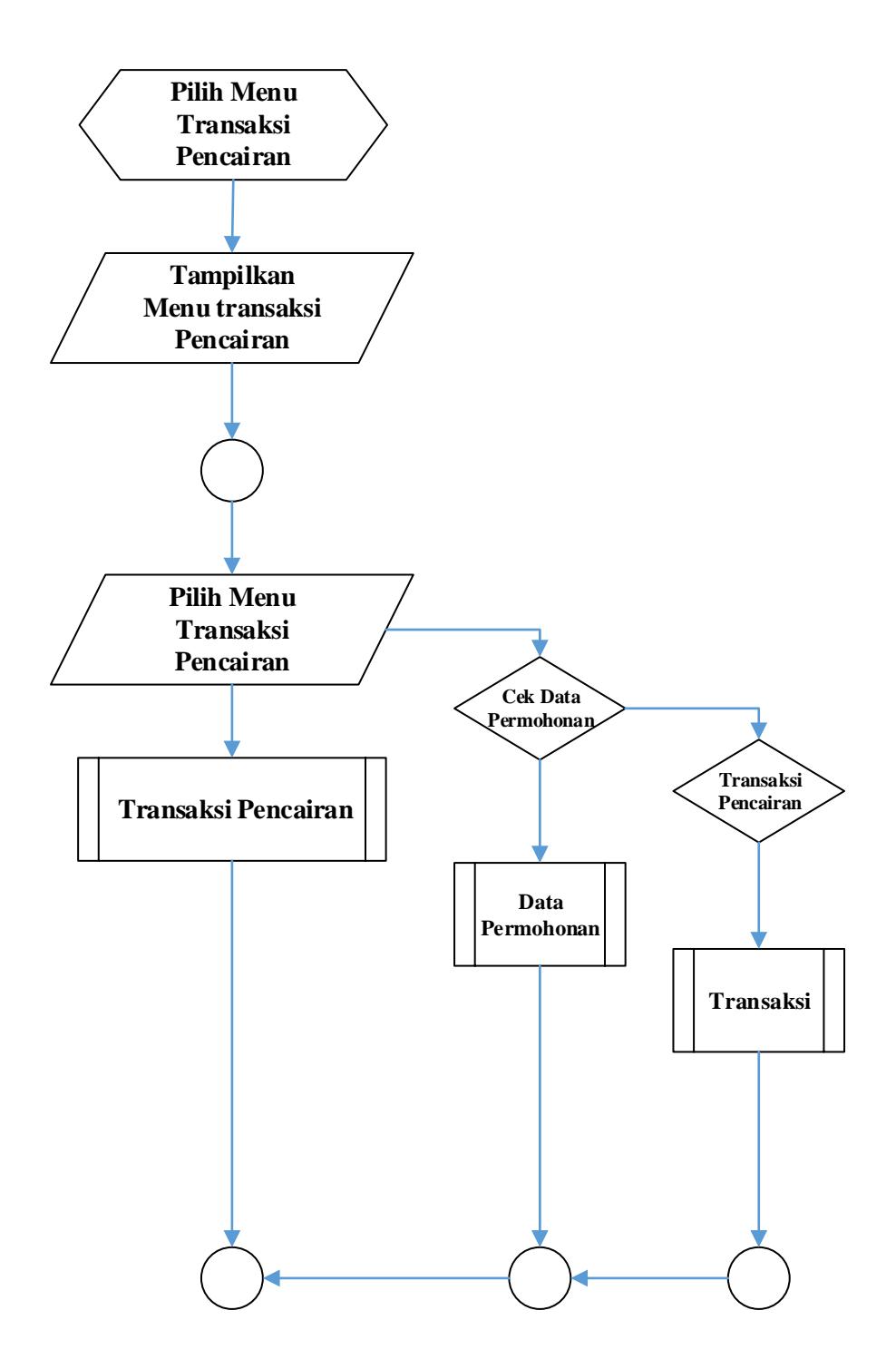

# **LISTING PROGRAM**

#### **LISTING PROGRAM**

#### 1. INPUT PERMOHONAN

```
<?php include "heder.php"; ?>
\langle?php include "menu.php"; ?><?php require_once('Connections/koneksi.php'); ?>
<?php
if (!function_exists("GetSQLValueString")) {
function GetSQLValueString($theValue, $theType, $theDefinedValue = "", 
$theNotDefinedValue = "") 
{
if (PHP_VERSION < 6) {
  $theValue = get\_magic\_quotes\_gpc()? stripslashes($theValue) :
$theValue;
  }
  $theValue = function_exists("mysql_real_escape_string") ? 
mysql_real_escape_string($theValue) : mysql_escape_string($theValue);
switch ($theType) {
case "text":
   $theValue = ($theValue != "") ? "'''. $theValue . "''': "NULL";break; 
case "long":
case "int":
    $theValue = ($theValue != "") ? intval($theValue) : "NULL";
break;
case "double":
    $theValue = ($theValue != "") ? doubleval($theValue) : "NULL";
break;
case "date":
   $theValue = ($theValue != "") ? """ . $theValue . """ : "NULL";
break;
```

```
case "defined":
   $theValue = ($theValue != "") ? $theDefinedValue :$theNotDefinedValue;
break;
  }
return $theValue;
}
}
$editFormAction = $_SERVER['PHP_SELF'];
if (isset($_SERVER['QUERY_STRING'])) {
  $editFormAction .= "?" . htmlentities($_SERVER['QUERY_STRING']);
}
```
if  $((\text{isset}(\$_POST['MM\_insert")) \&\& (\$_POST['MM\_insert"] == "form1"))$ {

 $$insertSQL = spirit("INSERT INTO permbonan (id permbonan,$ nama\_lengkap, tanggal\_lahir, jenis\_kelamin, tanda\_pengenal, no\_tandapengenal, npwp, status\_perkawinan, alamat\_rumah, kota, lama\_tinggal, telepon\_rumah, email, nama\_ibu\_kandung, instensi, lembaga, kantor bayar, manfaat pensiun terakhir) VALUES (%s, %s, %s, %s, %s, %s, %s, %s, %s, %s, %s, %s, %s, %s, %s, %s, %s, %s, %s)", GetSQLValueString(\$\_POST['id\_permohonan'], "int"), GetSQLValueString(\$\_POST['nama\_lengkap'], "text"), GetSQLValueString(\$\_POST['tanggal\_lahir'], "date"), GetSQLValueString(\$\_POST['jenis\_kelamin'], "text"), GetSQLValueString(\$\_POST['tanda\_pengenal'], "text"), GetSQLValueString(\$\_POST['no\_tandapengenal'], "text"), GetSQLValueString(\$\_POST['npwp'], "text"), GetSQLValueString(\$\_POST['status\_perkawinan'], "text"), GetSQLValueString(\$\_POST['alamat\_rumah'], "text"), GetSQLValueString(\$\_POST['kota'], "text"), GetSQLValueString(\$\_POST['lama\_tinggal'], "text"), GetSQLValueString(\$\_POST['telepon\_rumah'], "text"),

GetSQLValueString(\$\_POST['email'], "text"), GetSQLValueString(\$\_POST['nama\_ibu\_kandung'], "text"), GetSQLValueString(\$\_POST['instensi'], "text"), GetSQLValueString(\$\_POST['lembaga'], "text"), GetSQLValueString(\$\_POST['kantor\_bayar'], "text"), GetSQLValueString(\$\_POST['manfaat\_pensiun\_terakhir'], "text"));

mysql\_select\_db(\$database\_koneksi, \$koneksi);

\$Result1 = mysql\_query(\$insertSQL, \$koneksi) or die(mysql\_error());

} ?>

<!DOCTYPE html PUBLIC "-//W3C//DTD XHTML 1.0 Transitional//EN" "http://www.w3.org/TR/xhtml1/DTD/xhtml1-transitional.dtd"> <html xmlns="http://www.w3.org/1999/xhtml"> <head>  $\leq$ meta http-equiv="Content-Type" content="text/html; charset=utf-8" /> <center><p> <h2>Form Permohonan Pembiayaan Pensiun<h2></p></center><br> <script src="lib/jquery.min.js"></script> <script src="lib/zebra\_datepicker.js"></script> <link rel="stylesheet" href="lib/css/default.css" />

<script>

\$(document).ready(function(){

\$('#tanggal').Zebra\_DatePicker({

```
format: 'Y-m-d',
```
months :

['Januari','Februari','Maret','April','Mei','Juni','Juli','Agustus','September','Okto ber','November','Desember'],

 days : ['Minggu','Senin','Selasa','Rabu','Kamis','Jum\'at','Sabtu'], days\_abbr : ['Minggu','Senin','Selasa','Rabu','Kamis','Jum\'at','Sabtu'] }); }); </script>

</head>

```
<body>
<form action="<?php echo $editFormAction; ?>" method="post" 
name="form1" id="form1">
<table align="center">
<tr valign="baseline">
<td width="141" align="right" nowrap="nowrap"><div align="left">Nama 
Lengkap</div></td>
<td width="239"><input type="text" name="nama_lengkap" value="" 
size="32" />\lt/td>
\langle t<tr valign="baseline">
<td nowrap="nowrap" align="right"><div align="left">Tanggal 
Lahir</div></td>
<td><input type="text" id="tanggal" name="tanggal_lahir" value="" 
size="20" onfocus="this.value=(this.value=='Tanggal Lahir')? '' : this.value 
:" /></td>
\langle tr><tr valign="baseline">
<td nowrap="nowrap" align="right"><div align="left">Jenis 
Kelamin</div></td>
<td><input type="radio" name="jenis_kelamin" id="radio" value="radio" 
/><label for="jenis_kelamin">Laki-laki
\langleinput type="radio" name="jenis_kelamin" id="radio2" value="radio2" />
     Perempuan
</label></td>
\langle t<tr valign="baseline">
<td nowrap="nowrap" align="right"><div align="left">Tanda 
Pengenal</div></td>
<td><label for="tanda_pengenal"></label>
<select name="tanda_pengenal" id="tanda_pengenal">
<option>KTP</option>
```

```
<option>SIM</option>
<option>NPWP</option>
<option>Paspor</option>
</select></td>
\langle tr \rangle<tr valign="baseline">
<td nowrap="nowrap" align="right"><div align="left">No</div></td>
<td><input type="text" name="no_tandapengenal" value="" size="32" 
\gg\ll td>\langle tr \rangle<tr valign="baseline">
<td nowrap="nowrap" align="right"><div align="left">No 
NPWP</div></td>
<td><input type="text" name="npwp" value="" size="32" /></td>
\langle t<tr valign="baseline">
<td nowrap="nowrap" align="right"><div align="left">Status 
Perkawinan</div></td>
<td><select name="status_perkawinan" id="status_perkawinan">
<option>Kawin</option>
<option>Belum Kawin</option>
<option>Duda/Janda</option>
</select></td>
\langle/tr><tr valign="baseline">
<td nowrap="nowrap" align="right"><div align="left">Alamat 
Rumah</div></td>
<td><textarea name="alamat_rumah" cols="32"></textarea></td>
\langle tr><tr valign="baseline">
<td nowrap="nowrap" align="right"><div align="left">Kota</div></td>
<td><select name="kota" id="kota">
<option>Batusangkar</option>
<option>Bukitinggi</option>
```

```
<option>Payakumbuh</option>
<option>Solok</option>
<option>Padang</option>
<option>Padang Panjang</option>
</select></td>
\langle tr><tr valign="baseline">
<td nowrap="nowrap" align="right"><div align="left">Lama 
Tinggal</div></td>
<td><input type="text" name="lama_tinggal" value="" size="32" /></td>
\langle tr><tr valign="baseline">
<td nowrap="nowrap" align="right"><div align="left">No 
Telepon</div></td>
<td><input type="text" name="telepon_rumah" value="" size="32" /></td>
\langletr><tr valign="baseline">
<td nowrap="nowrap" align="right"><div align="left">Email</div></td>
<td><input type="text" name="email" value="" size="32" /></td>
\langle tr><tr valign="baseline">
<td nowrap="nowrap" align="right"><div align="left">Nama Ibu 
Kandung</div></td>
<td><input type="text" name="nama_ibu_kandung" value="" size="32" 
\gg\ll td>\langle tr><tr valign="baseline">
<td nowrap="nowrap" align="right"><div align="left">Instansi</div></td>
<td><input type="text" name="instensi" value="" size="32" /></td>
\langle tr><tr valign="baseline">
<td nowrap="nowrap" align="right"><div align="left">Lembaga Pengelola 
Pensiun</div></td>
<td><input type="text" name="lembaga" value="" size="32" /></td>
```

```
\langle tr><tr valign="baseline">
       <td nowrap="nowrap" align="right"><div align="left">Kantor 
       Bayar</div></td>
       <td><input type="text" name="kantor_bayar" value="" size="32" /></td>
       \langle tr><tr valign="baseline">
       <td nowrap="nowrap" align="right"><div align="left">Manfaat 
       Pensiun</div></td>
       <td><input type="text" name="manfaat_pensiun_terakhir" value="" 
       size="32" />\lt/td>
       \langle t<tr valign="baseline">
       <td nowrap="nowrap" align="right">&nbsp;</td>
       <td><input type="submit" value="SIMPAN" /></td>
       \langletr></table>
       <input type="hidden" name="id_permohonan" value="" />
       <input type="hidden" name="MM_insert" value="form1" />
       </form>
       \langle p \rangle \& nbsp; \langle p \rangle</body>
       </html>
       <?php include "foter.php"; ?>
2. NASABAH
       <?php require_once('../Connections/koneksi.php'); ?>
       <?php
       if (!function_exists("GetSQLValueString")) {
       function GetSQLValueString($theValue, $theType, $theDefinedValue = "", 
       $theNotDefinedValue = "")
```
{

if (PHP\_VERSION  $<$  6) {

```
 $theValue = get_magic_quotes_gpc() ? stripslashes($theValue) : 
$theValue;
```

```
 }
```

```
 $theValue = function_exists("mysql_real_escape_string") ? 
mysql_real_escape_string($theValue) : mysql_escape_string($theValue);
```

```
switch ($theType) {
```
case "text":

```
$theValue = ($theValue != "") ? "'''. $theValue . "''': "NULL";
```
break;

case "long":

case "int":

\$theValue = (\$theValue != "") ? intval(\$theValue) : "NULL";

break;

case "double":

```
 $theValue = ($theValue != "") ? doubleval($theValue) : "NULL";
```
break;

case "date":

 $$theValue = ($theValue != "") ? "'''. $theValue . "''': "NULL";$ 

break;

case "defined":

```
 $theValue = ($theValue != "") ? $theDefinedValue :
```
\$theNotDefinedValue;

break;

```
 }
```
return \$theValue;

```
}
```
}

```
$editFormAction = $_SERVER['PHP_SELF'];
if (isset($_SERVER['QUERY_STRING'])) {
  $editFormAction .= "?" . htmlentities($_SERVER['QUERY_STRING']);
}
```
if  $((\text{isset}(\$_POST['MM\_insert")) \&\& (\$_POST['MM\_insert"] == "form1"))$ {

 $$insertSQL = sprint("INSERT INTO nasabah (id nasabah, noktp nasabah,$ nip, nama, ttl, jekel, alamat, notlp, status, noktp, nama\_status, ttl\_status, notlp\_status) VALUES (%s, %s, %s, %s, %s, %s, %s, %s, %s, %s, %s, %s,  $% s$ ",

GetSQLValueString(\$\_POST['id\_nasabah'], "int"), GetSQLValueString(\$\_POST['noktp\_nasabah'], "text"), GetSQLValueString(\$\_POST['nip'], "text"), GetSQLValueString(\$\_POST['nama'], "text"), GetSQLValueString(\$\_POST['ttl'], "date"), GetSQLValueString(\$\_POST['jekel'], "text"), GetSQLValueString(\$\_POST['alamat'], "text"), GetSQLValueString(\$\_POST['notlp'], "text"), GetSQLValueString(\$\_POST['status'], "text"), GetSQLValueString(\$\_POST['noktp'], "text"), GetSQLValueString(\$\_POST['nama\_status'], "text"), GetSQLValueString(\$\_POST['ttl\_status'], "date"), GetSQLValueString(\$\_POST['notlp\_status'], "text"));

```
 mysql_select_db($database_koneksi, $koneksi);
 \text{Result1} = \text{mysgl} \text{ query}(\text{SinsertSQL}, \text{Skoneksi}) \text{ or die}(\text{mysgl error})).}
?>
```
<form method="post" name="form1" action="<?php echo \$editFormAction;  $?>'>'>'$ <p align="center">Identitas Nasabah</p> <table width="330" align="center"> <tr valign="baseline"> <td nowrap align="left">No KTP Nasabah</td> <td><input type="text" name="noktp\_nasabah" value="" size="32"></td>  $\langle tr \rangle$ 

```
<tr valign="baseline">
<td nowrap align="left">NIP</td>
<td><input type="text" name="nip" value="" size="32"></td>
\langle/tr><tr valign="baseline">
<td nowrap align="left">Nama</td>
<td><input type="text" name="nama" value="" size="32"></td>
\langle tr><tr valign="baseline">
<td nowrap align="left">TTL</td>
<td><input type="text" name="ttl" value="" size="32"></td>
\langle tr><tr valign="baseline">
<td nowrap align="left">Jenis Kelamin</td>
<td><input type="text" name="jekel" value="" size="32"></td>
\langle tr \rangle<tr valign="baseline">
<td nowrap align="left">Alamat</td>
<td><input type="text" name="alamat" value="" size="32"></td>
\langle tr><tr valign="baseline">
<td nowrap align="left">No Telepon</td>
<td><input type="text" name="notlp" value="" size="32"></td>
\langle tr><tr valign="baseline">
<td colspan="2" align="right" nowrap><em>Data keluarga yang tidak 
serumah dapat dihibungi dalam keadaan darurat:</em></td>
\langle t<tr valign="baseline">
<td nowrap align="left">Status</td>
<td><input type="text" name="status" value="" size="32"></td>
\langle tr><tr valign="baseline">
<td nowrap align="left">No KTP</td>
```

```
<td><input type="text" name="noktp" value="" size="32"></td>
\langle tr \rangle<tr valign="baseline">
<td nowrap align="left">Nama Status</td>
<td><input type="text" name="nama_status" value="" size="32"></td>
\langle tr><tr valign="baseline">
<td nowrap align="left">Ttl Status</td>
<td><input type="text" name="ttl_status" value="" size="32"></td>
\langle tr><tr valign="baseline">
<td nowrap align="left">Notlp Status</td>
<td><input type="text" name="notlp_status" value="" size="32"></td>
\langle tr \rangle<tr valign="baseline">
<td nowrap align="right">&nbsp;</td>
<td><input type="submit" value="SIMPAN"></td>
\langle tr></table>
<input type="hidden" name="id_nasabah" value="">
<input type="hidden" name="MM_insert" value="form1">
</form>
\langle p \rangle \& nbsp; \langle p \rangle
```
#### 3. ANSURAN

```
<?php include "heder.php"; ?>
<?php include "menu.php"; ?>
<?php require_once('../Connections/koneksi.php'); ?>
<?php
if (!function_exists("GetSQLValueString")) {
function GetSQLValueString($theValue, $theType, $theDefinedValue = "", 
$theNotDefinedValue = ""){
if (PHP_VERSION < 6) {
```

```
 $theValue = get_magic_quotes_gpc() ? stripslashes($theValue) : 
$theValue;
```

```
 }
```
 \$theValue = function\_exists("mysql\_real\_escape\_string") ? mysql\_real\_escape\_string(\$theValue) : mysql\_escape\_string(\$theValue);

```
switch ($theType) {
```
case "text":

```
$theValue = ($theValue != "") ? "'''. $theValue . "''': "NULL";
```
break;

case "long":

case "int":

\$theValue = (\$theValue != "") ? intval(\$theValue) : "NULL";

break;

case "double":

```
 $theValue = ($theValue != "") ? doubleval($theValue) : "NULL";
```
break;

case "date":

 $$theValue = ($theValue != "") ? "'''. $theValue . "''': "NULL";$ 

break;

case "defined":

```
 $theValue = ($theValue != "") ? $theDefinedValue :
```
\$theNotDefinedValue;

break;

```
 }
```
return \$theValue;

```
}
```
}

```
$editFormAction = $_SERVER['PHP_SELF'];
if (isset($_SERVER['QUERY_STRING'])) {
  $editFormAction .= "?" . htmlentities($_SERVER['QUERY_STRING']);
}
```

```
if ((\text{isset}(\$_POST['MM\_insert")) \&\& (\$_POST['MM\_insert"] == "form1")){
```

```
$insertSQL = sprint("INSERT INTO asuransi-pension (id asuransi,id_nasabah, pengajuan, gaji_bulan, jangka_waktu, tanggal, ansuran_1, 
ansuran_terakhir) VALUES (%s, %s, %s, %s, %s, %s, %s, %s)",
GetSQLValueString($_POST['id_asuransi'], "int"),
GetSQLValueString($_POST['nasabah'], "int"),
GetSQLValueString($_POST['pengajuan'], "text"),
GetSQLValueString($_POST['gaji_bulan'], "int"),
GetSQLValueString($_POST['jangka_waktu'], "text"),
GetSQLValueString($_POST['tanggal'], "date"),
GetSQLValueString($_POST['ansuran_1'], "date"),
```

```
GetSQLValueString($_POST['ansuran_terakhir'], "date"));
```

```
 mysql_select_db($database_koneksi, $koneksi);
```

```
\text{Result1} = \text{mysgl} \text{ query}(\text{SinsertSQL}, \text{Skoneksi}) \text{ or } \text{die}(\text{mysgl error})).
```

```
}
```

```
?>
```

```
\leqmeta http-equiv="Content-Type" content="text/html; charset=utf-8" />
```

```
<center><p><h2>Form Permohonan<h2></p></center><br>
```

```
<script src="lib/jquery.min.js"></script>
```

```
\langle \text{script} \rangle
```

```
<link rel="stylesheet" href="lib/css/default.css" />
```

```
\langlescript\rangle
```

```
 $(document).ready(function(){
```

```
 $('#tanggal').Zebra_DatePicker({
```

```
format: 'Y-m-d',
```
months :

['Januari','Februari','Maret','April','Mei','Juni','Juli','Agustus','September','Okto ber','November','Desember'],

```
 days : ['Minggu','Senin','Selasa','Rabu','Kamis','Jum\'at','Sabtu'],
   days_abbr : ['Minggu','Senin','Selasa','Rabu','Kamis','Jum\'at','Sabtu']
 });
```

```
 });
</script>
<script>
   $(document).ready(function(){
      $('#tanggal1').Zebra_DatePicker({
format: 'Y-m-d',
        months : 
['Januari','Februari','Maret','April','Mei','Juni','Juli','Agustus','September','Okto
ber','November','Desember'],
        days : ['Minggu','Senin','Selasa','Rabu','Kamis','Jum\'at','Sabtu'],
        days_abbr : ['Minggu','Senin','Selasa','Rabu','Kamis','Jum\'at','Sabtu']
      });
  \}:
</script>
<script>
   $(document).ready(function(){
      $('#tanggal2').Zebra_DatePicker({
format: 'Y-m-d',
        months : 
['Januari','Februari','Maret','April','Mei','Juni','Juli','Agustus','September','Okto
ber','November','Desember'],
        days : ['Minggu','Senin','Selasa','Rabu','Kamis','Jum\'at','Sabtu'],
        days_abbr : ['Minggu','Senin','Selasa','Rabu','Kamis','Jum\'at','Sabtu']
     \};
   });
</script>
<form method="post" name="form1" action="<?php echo $editFormAction; 
?>'>'>'<table width="406" align="center">
<tr valign="baseline">
<td width="172" align="right" nowrap><div align="left">Nama 
Nasabah:</div></td>
<td width="222"><?php
echo "<select name='nasabah'>";
```

```
echo "<option value=0 selected>-Pilih Nasabah-</option>";
include "../Connections/koneksi.php";
$sql = "select * from permohonan order by id_permohonan ASC";
$query= mysql_query($sql);
while($data = mysql_fetch_array($query))
{
echo "<option
value='$data[id_permohonan]'>$data[nama_lengkap]</option>";
}
echo "</select>":
?>> /td>
\langle tr><td nowrap align="right"><div align="left">Pengajuan:</div></td>
<td><input type="text" name="pengajuan" value="" size="32"></td>
\langle tr><tr valign="baseline">
<td nowrap align="right"><div align="left">Gaji Perbulan:</div></td>
<td><input type="text" name="gaji_bulan" value="" size="32"></td>
\langle tr><tr valign="baseline">
<td nowrap align="right"><div align="left">Jangka Waktu 
Pengajuan:</div></td>
<td><input type="text" name="jangka_waktu" value="" size="32"></td>
\langle tr><tr valign="baseline">
<td nowrap align="right"><div align="left">Terhitung Tanggal:</div></td>
<td><input type="text" id="tanggal" name="tanggal" value="" size="32" 
onfocus="this.value=(this.value=='tanggal')? '' : this.value ;" /></td>
\langle tr><tr valign="baseline">
<td nowrap align="right"><div align="left">Ansuran Pertama:</div></td>
<td><input type="text" id="tanggal1" name="ansuran_1" value="" size="32" 
onfocus="this.value=(this.value=='tanggal')? '' : this.value ;" /></td>
\langle tr \rangle
```
<tr valign="baseline">

```
<td nowrap align="right"><div align="left">Ansuran Terakhir:</div></td>
       <td><input type="text" id="tanggal2" name="ansuran_terakhir" value="" 
       size="32"onfocus="this.value=(this.value=='tanggal')? '' : this.value ;" 
       \gg\ll td>\langle tr \rangle<tr valign="baseline">
       <td nowrap align="right"><div align="left"></div></td>
       <td><input type="submit" value="SIMPAN"></td>
       \langle tr></table>
       <?php include "tampil_asuransi.php"; ?>
       <input type="hidden" name="id_asuransi" value="">
       <input type="hidden" name="id_nasabah" value="">
       <input type="hidden" name="MM_insert" value="form1">
       </form>
       <p> </p>
       <?php include "foter.php"; ?>
4. DENDA
   \langle?php include "heder.php"; ?>\langle!-- End Logo + Top Nav --><!-- Main Nav -->
   \langle?php include "menu.php"; ?>
```

```
<?php require_once('../Connections/koneksi.php'); ?>
```
 $\langle$ ?php

```
if (!function_exists("GetSQLValueString")) {
```

```
function GetSQLValueString($theValue, $theType, $theDefinedValue = "",
```

```
$theNotDefinedValue = "")
```

```
{
```

```
if (PHP_VERSION < 6) {
```

```
 $theValue = get_magic_quotes_gpc() ? stripslashes($theValue) : $theValue;
 }
```
 \$theValue = function\_exists("mysql\_real\_escape\_string") ? mysql\_real\_escape\_string(\$theValue) : mysql\_escape\_string(\$theValue);

```
switch ($theType) {
```
case "text":

 $$theValue = ($theValue != "") ? "'''. $theValue . "''': "NULL";$ 

break;

case "long":

case "int":

```
 $theValue = ($theValue != "") ? intval($theValue) : "NULL";
```
break;

case "double":

```
 $theValue = ($theValue != "") ? doubleval($theValue) : "NULL";
```
break;

case "date":

```
$theValue = ($theValue != "") ? "'''. $theValue . "''': "NULL";
```
break;

case "defined":

```
 $theValue = ($theValue != "") ? $theDefinedValue : $theNotDefinedValue;
break;
```
}

return \$theValue;

```
}
}
```

```
$editFormAction = $_SERVER['PHP_SELF'];
if (isset($_SERVER['QUERY_STRING'])) {
 $editFormAction .= "?" . htmlentities($_SERVER['QUERY_STRING']);
}
```

```
if ((\text{isset}(\$_POST["MM_insort")) \&\& ($_POST["MM_insort"] = "form1")) $insertSQL = sprintf("INSERT INTO denda (id_denda, nama_denda, 
harga_denda) VALUES (%s, %s, %s)",
```

```
GetSQLValueString($_POST['id_denda'], "int"),
GetSQLValueString($_POST['nama_denda'], "text"),
GetSQLValueString($_POST['harga_denda'], "int"));
```

```
 mysql_select_db($database_koneksi, $koneksi);
  $Result1 = mysql_query($insertSQL, $koneksi) or die(mysql_error());
}
?>
```

```
<form method="post" name="form1" action="<?php echo $editFormAction; 
?>'>'>'\langle p \rangle \& nbsp; \langle p \rangle<table align="center">
<tr valign="baseline">
<td nowrap align="right"><div align="left">Nama Denda:</div></td>
<td><input type="text" name="nama_denda" value="" size="32"></td>
\langle tr><tr valign="baseline">
<td nowrap align="right"><div align="left">Harga:</div></td>
<td><input type="text" name="harga_denda" value="" size="32"></td>
\langle t<tr valign="baseline">
\lttd nowrap align="right"> \lt/td>
<td><input type="submit" value="SIMPAN"></td>
\langle tr></table>
<input type="hidden" name="id_denda" value="">
<input type="hidden" name="MM_insert" value="form1">
</form>
<?php include "tampil_denda.php"; ?>
\langle p \rangle \& nbsp; \langle p \rangle<?php include "foter.php"; ?>
```
5. PETUGAS

```
<?php require_once('../Connections/koneksi.php'); ?>
<?php
if (!function_exists("GetSQLValueString")) {
function GetSQLValueString($theValue, $theType, $theDefinedValue = "", 
$theNotDefinedValue = ""){
if (PHP_VERSION < 6) {
   $theValue = get_magic_quotes_gpc() ? stripslashes($theValue) : $theValue;
  }
```

```
 $theValue = function_exists("mysql_real_escape_string") ? 
mysql_real_escape_string($theValue) : mysql_escape_string($theValue);
```

```
switch ($theType) {
```
case "text":

```
$theValue = ($theValue != "") ? "'''. $theValue . "''': "NULL";
```
break;

```
case "long":
```
case "int":

\$theValue = (\$theValue != "") ? intval(\$theValue) : "NULL";

break;

case "double":

```
 $theValue = ($theValue != "") ? doubleval($theValue) : "NULL";
break;
```
case "date":

 $$theValue = ($theValue != "") ? "'''. $theValue . "''': "NULL";$ 

break;

case "defined":

```
 $theValue = ($theValue != "") ? $theDefinedValue : $theNotDefinedValue;
break;
```
}

return \$theValue;

}

```
$editFormAction = $_SERVER['PHP_SELF'];
if (isset($_SERVER['QUERY_STRING'])) {
  $editFormAction .= "?" . htmlentities($_SERVER['QUERY_STRING']);
}
```

```
if ((\text{isset}(\text{\text{S}}\_\text{POST}[\text{``MM\_insert''}])) \&\& (\text{\text{S}}\_\text{POST}[\text{``MM\_insert''}] == \text{``form1''})) $insertSQL = sprintf("INSERT INTO petugas (id_petugas, no.ktp, 
nama_petugas, alamat, no_telepon, jabatan) VALUES (%s, %s, %s, %s, %s, 
% s",
GetSQLValueString($_POST['id_petugas'], "int"),
GetSQLValueString($_POST['noktp'], "text"),
GetSQLValueString($_POST['nama_petugas'], "text"),
GetSQLValueString($_POST['alamat'], "text"),
GetSQLValueString($_POST['no_telepon'], "text"),
```

```
GetSQLValueString($_POST['jabatan'], "text"));
```

```
 mysql_select_db($database_koneksi, $koneksi);
  $Result1 = mysql_query($insertSQL, $koneksi) or die(mysql_error());
}
?>
```

```
<form method="post" name="form1" action="<?php echo $editFormAction; 
?<p align="center">Entry Petugas</p>
<table align="center">
<tr valign="baseline">
<td nowrap align="right"><div align="left">No KTP:</div></td>
<td><input type="text" name="noktp" value="" size="32"></td>
\langle tr><tr valign="baseline">
<td nowrap align="right"><div align="left">Nama Petugas:</div></td>
```

```
<td><input type="text" name="nama_petugas" value="" size="32"></td>
```

```
}
```
 $\langle t$ r $>$ 

<tr valign="baseline">

```
<td nowrap align="right"><div align="left">Alamat:</div></td>
<td><input type="text" name="alamat" value="" size="32"></td>
\langle tr \rangle<tr valign="baseline">
<td nowrap align="right"><div align="left">No Telepon:</div></td>
<td><input type="text" name="no_telepon" value="" size="32"></td>
\langle tr><tr valign="baseline">
<td nowrap align="right"><div align="left">Jabatan:</div></td>
<td><select name="jabatan">
<option value="menuitem1">Pegawai</option>
<option value="menuitem2">Marketing</option>
</select></td>
\langle tr \rangle<tr valign="baseline">
<td nowrap align="right">&nbsp;</td>
<td><input type="submit" value="SIMPAN"></td>
\langle tr></table>
<input type="hidden" name="id_petugas" value="">
<input type="hidden" name="MM_insert" value="form1">
</form>
\langle p \rangle \& nbsp; \langle p \rangle
```